2. 予算総合管理システム端末操作

(1) 画面の遷移

、予算総合管理システムにおいて、ディスプレイに表示される画面の種類は以下の とおりて、それら画面の遷移の模様は'画面遷移図'(164ページ)のとおりとなっ ている。

- <画面の種類>
	- ① 初期画面:電源投入直後の状態で、オペレータ・インフォメーション・エリア のみにメッセージが表示されている。
- ② システム選択画面:予算総合管理システム(原課処理か入力センター処理かの 別を含む。)の処理かまたは専門家経費計算システムの処理かを選択する ための画面。
- $\circled{3}$ - 業務選択画面:各部または入力センターで処理しようとする業務を選択するた めの画面。
- 4 台帳選択画面:照会しょうとする台帳の種類を選択するための画面。
- $\odot$ |処理選択画面:原課で処理する帳票と対応した画面で、当該帳票についてどの ような処理をするかを選択するための画面。
- 入力画面:データを入力するための画面。  $\circledcirc$
- 照会画面:入力したデータを確認するため,または,入力データの処理結果を  $\circledcirc$ 参照するための画面。
	- 修正画面:入力したデータを修正するための画面。  $(8)$
	- $(9)$ 廃案画面:廃案処理のための画面。
	- 10 零精算画面:国内旅費の零精算処理のための画面。
- 1 複写画面:実施計画申請書の同一データの入力を容易にするための画面。
- 入力確認画面:入力センターにおいて、データを入力するために原課で入力済  $\boldsymbol{\omega}$ の当該帳票の画面を呼び出すための画面。

 $-163-$ 

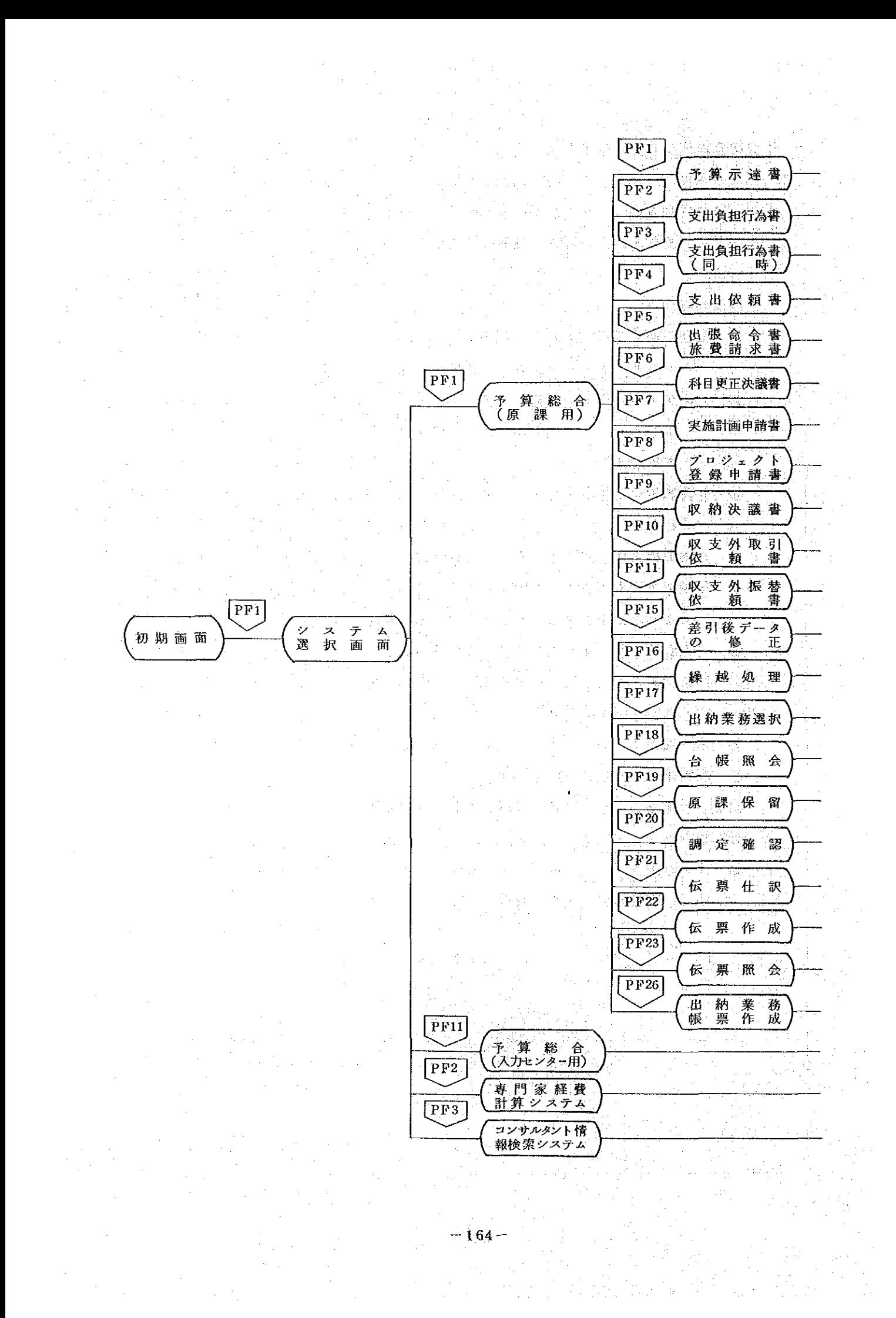

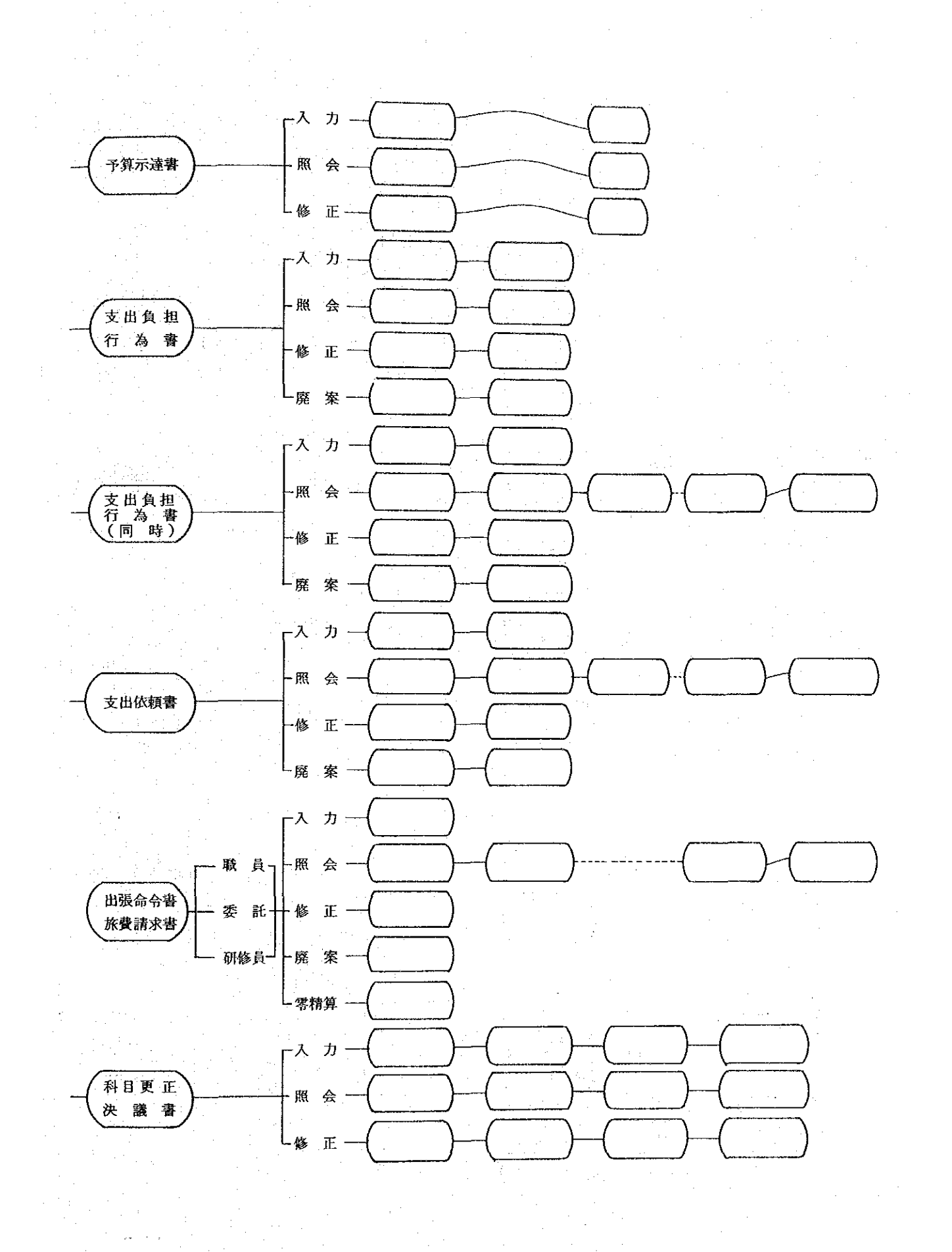

 $-165-$ 

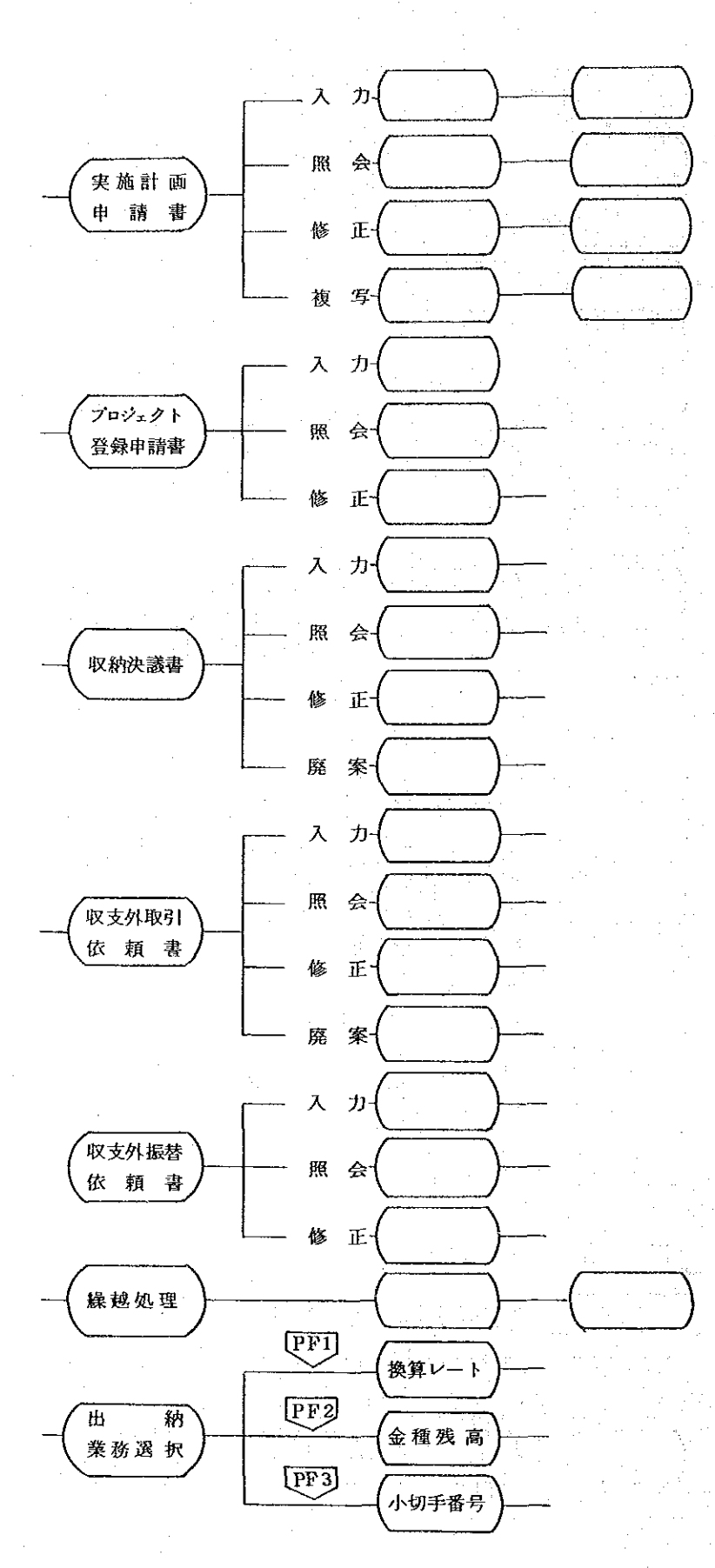

 $-166-$ 

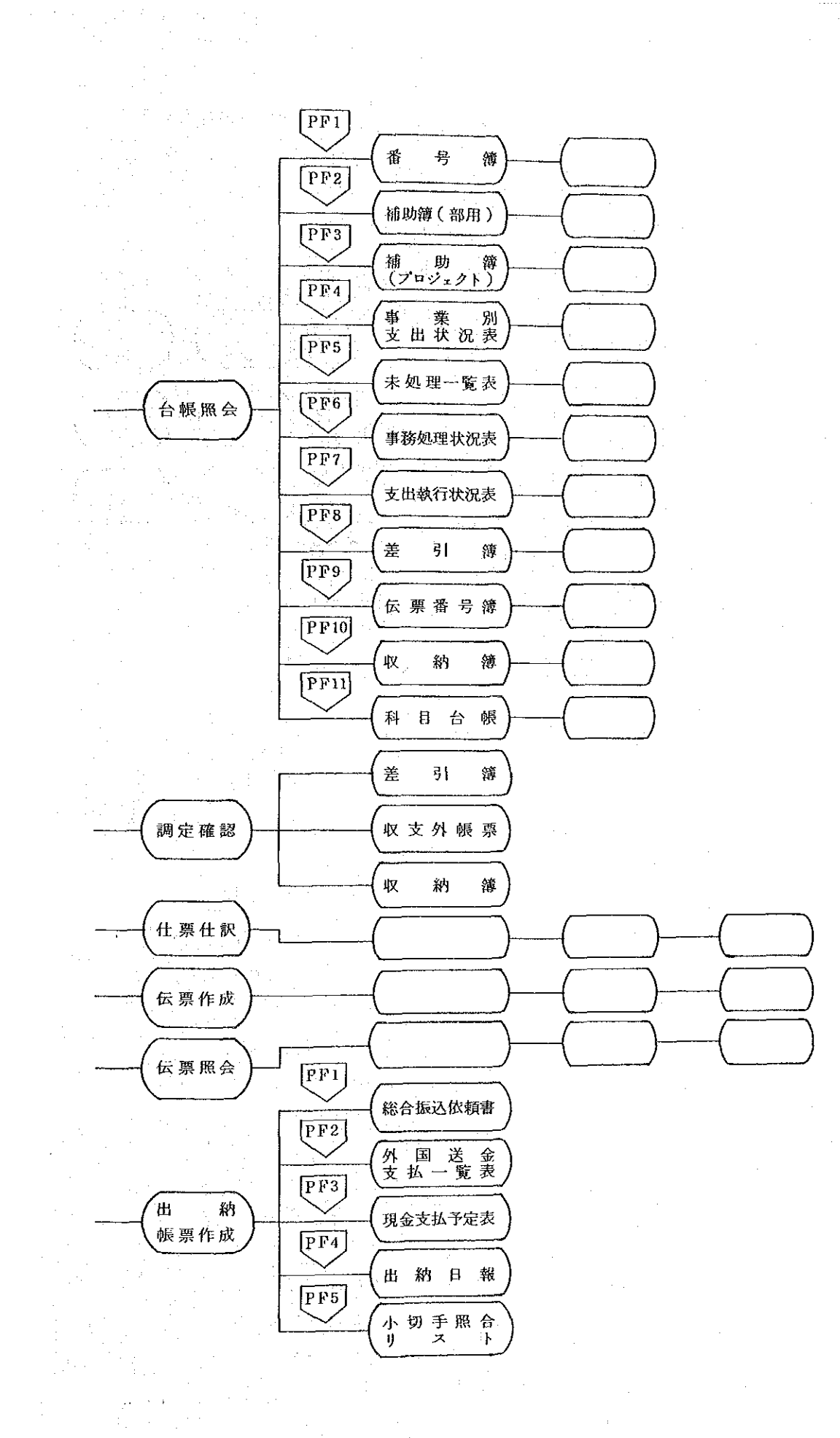

 $-167-$ 

入力センター

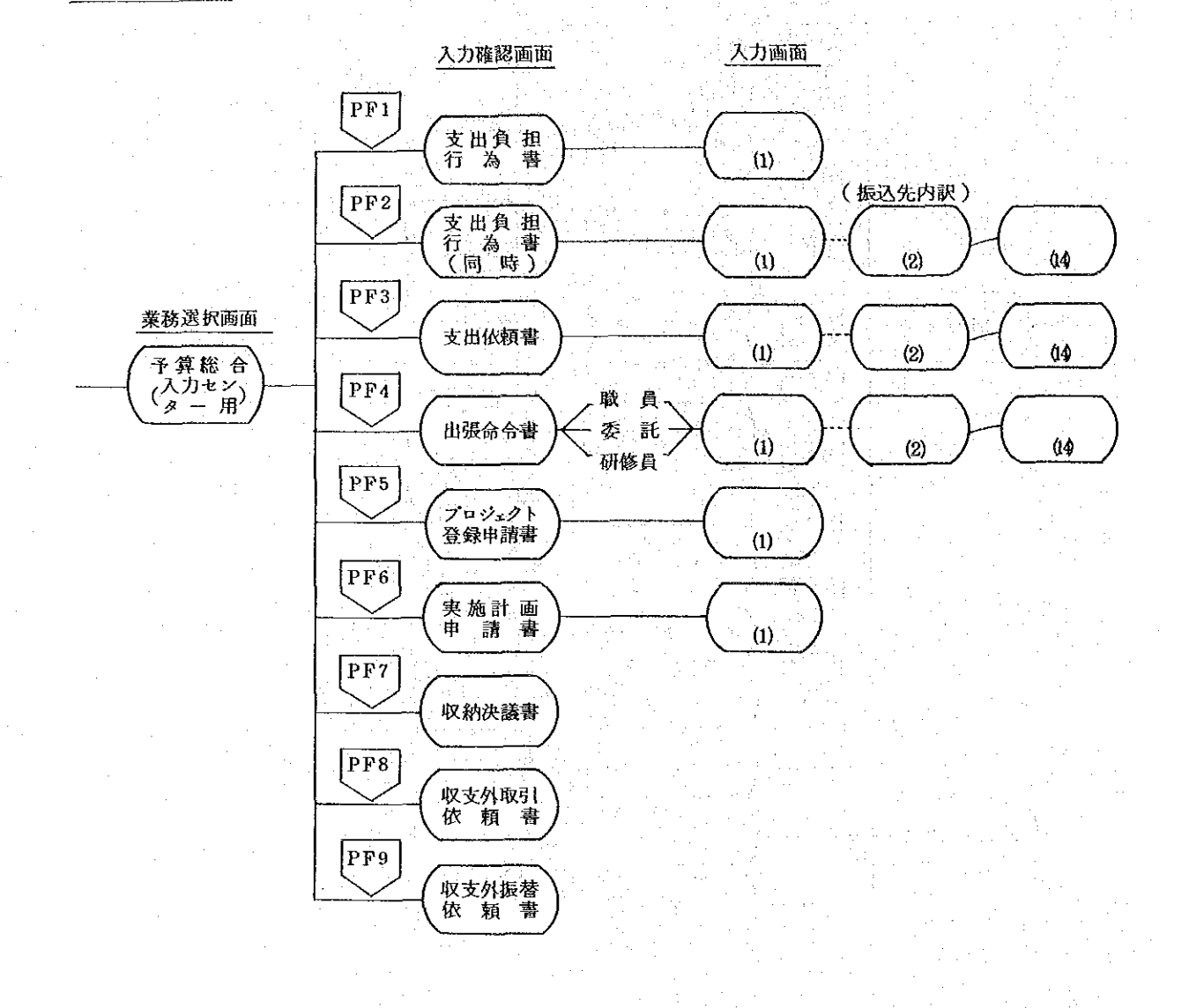

(2) 原課での処理

① 入 力

原課で入力する項目は、各入力帳票の2枚目に表示されている。原課での入力項 目は、原則として支出等に係る数値データ(金額等)と予算科目であり、漢字デー タ及び特に緊急を要しないデータについては、入力センターにおいて入力す る。。

原課におけるデータ入力の手順は以下のとおりである。

イ. 処理選択画面の呼出し

<システム選択画面> からく業務選択画面>を 呼出し、こゝで入力しょ うとする帳票に対応する "PFキー"を押すと <処理選択画面>が表示

される。

ロ. 処理選択画面での入力 <処理選択画面>では 以下のような入力または 確認を行う。

a) 担当部課コードの確認 《担当部課コードは, 画 面の右側上部に、通常は 設置されている部の指定 された部課コードが自動 的に表示される。従って 課別に予算管理を行う場 合及び他部の端末装置か ら入力する場合は、この コートを修正する必要が 生ずる。

修正の方法は、カーソ ルをコードの先頭の数字 の下に移動させ、新たな

〈業務選択画面〉

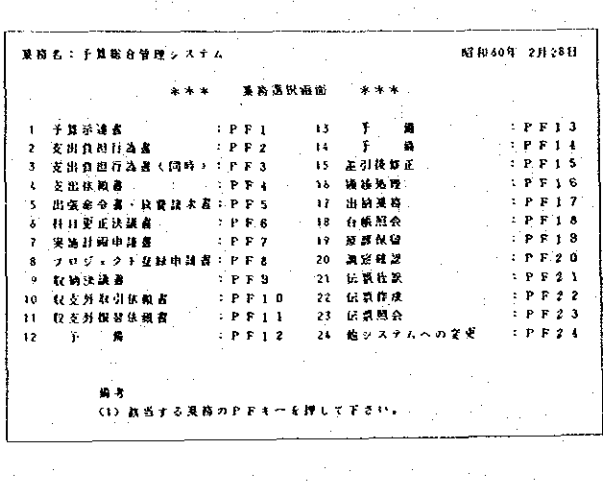

 $P F 3$ 〈処理選択画面〉

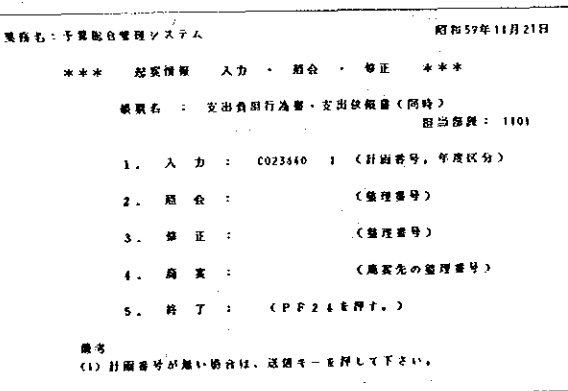

 $-169-$ 

部課コートを入力する。

a) 計画番号の入力

帳票に計画番号が記入されている場合は、その番号を、画面のほゞ中央の - 入力「と表示されている右に入力する("空欄の場合は入力不要 ) 。計画番号 は7桁または9桁で、7桁の場合は最後の2桁分はスペースとなる。

計画番号を入力した場合は、次の<入力画面>にその計画番号に該当する · ブロジェクト名<sup>1</sup>または「実施計画名「が表示される(、「国名」, 「部名! 及び定期送金処理等は表示されない。)ので、計画番号が正しく入力されたか 否か帳票と確認する。

|上記の確認や入力が終了したら ||送信|| キーを押す。入力にエラーが無けれ ば、画面は<入力画面>に変わり、もしエラー(使用してない部課コードや計 画番号を入力したとき)があった場合は、再度入力済のく処理選択画面>が表 示され、エラーの内容が画面の、エラーメッセージ欄、に表示される。

ハー入力画面での入力:

原課での入力画面は、通例1帳票について1~2画面で入力するようになって いる。各帳票の入力画面が何画面で構成され、行画面目が表示されているかは、 画面の右上に、另頁、というように表示され、分母が構成画面数、分子が構成画 面の何枚目かを表わして

いる。

入力画面では、 、整理 番号"より順次データを 入力する。

ただし、計画番号及び フロジェクト名はく処理 選択画面>での入力結果 が表示され、件名等の一 部のデータは入力センタ ーで入力する。また、予 算科目の'款''項'及 び、事項、の名称は'目' を入力することにより自 動的に決定されるので、 入力は不要である。

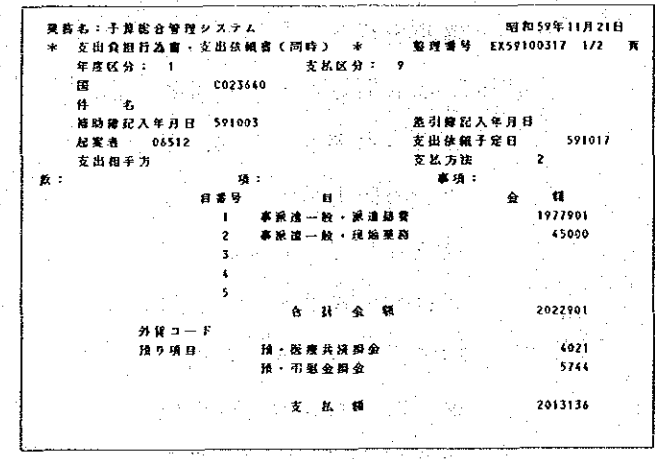

動的に決定されるので、入力は不要である。

その画面の必要な項目の入力が終了したら | 送信 | キーを押す。<入力画面> が2画面以上で構成されている場合は、次の<入力画面>が表示され、ある帳票 のすべてのデータを入力すると、電算機内でチェックし、エラーが無ければ、画 面は入力し終った帳票と同じ帳票の<処理選択画面>となる。もしェラーがあれ ば、入力済のデータが再度表示され、エラーメッセージが表示される。

なお「示達書」の入力については、<入力画面>が10画面で構成されている ので、もし数画面でテータ入力が終了した場合は、エマンド入力エリア(画面の 25行目)の先頭箇所に「E」(End の意)を入力することにより、それ以後の画 面表示を省略することができる(詳細は206ページ参照)。

 $\circledcirc$ 帳票照会

> 入力済の帳票がどのように入力されているか確認できるよう、画面に入力済デー タを表示する機能が用意されている。この画面に表示される内容は、最初の入力状 態となっており、入力センターで入力されたデータ、会計第一課で入力されたデー タ(差引簿記入年月日)も併せて表示される。また,コード等で入力されたプロジ ェクト名等は翻訳されて文字で表示される。

> 照会の方法は、<処理選択画面>の"照会"の欄に、照会しょうとする帳票の整 理番号等を入力し、|送信|キーを押す。すると入力済の当該帳票の画面が表示さ れる。帳票が複数の画面で構成されているときは、|送信|キーを押すことにより 順次画面が変わり、最終の画面で|送信|キーを押すと同じ帳票の<処理選択画面> に戻る。

> なお、最終画面まで見る必要がなく、途中で照会を中止したい場合には、 | 確認 | キー,次に |割込 | キーを押すことにより、<処理選択画面>に戻すことができる。

> > $-171$

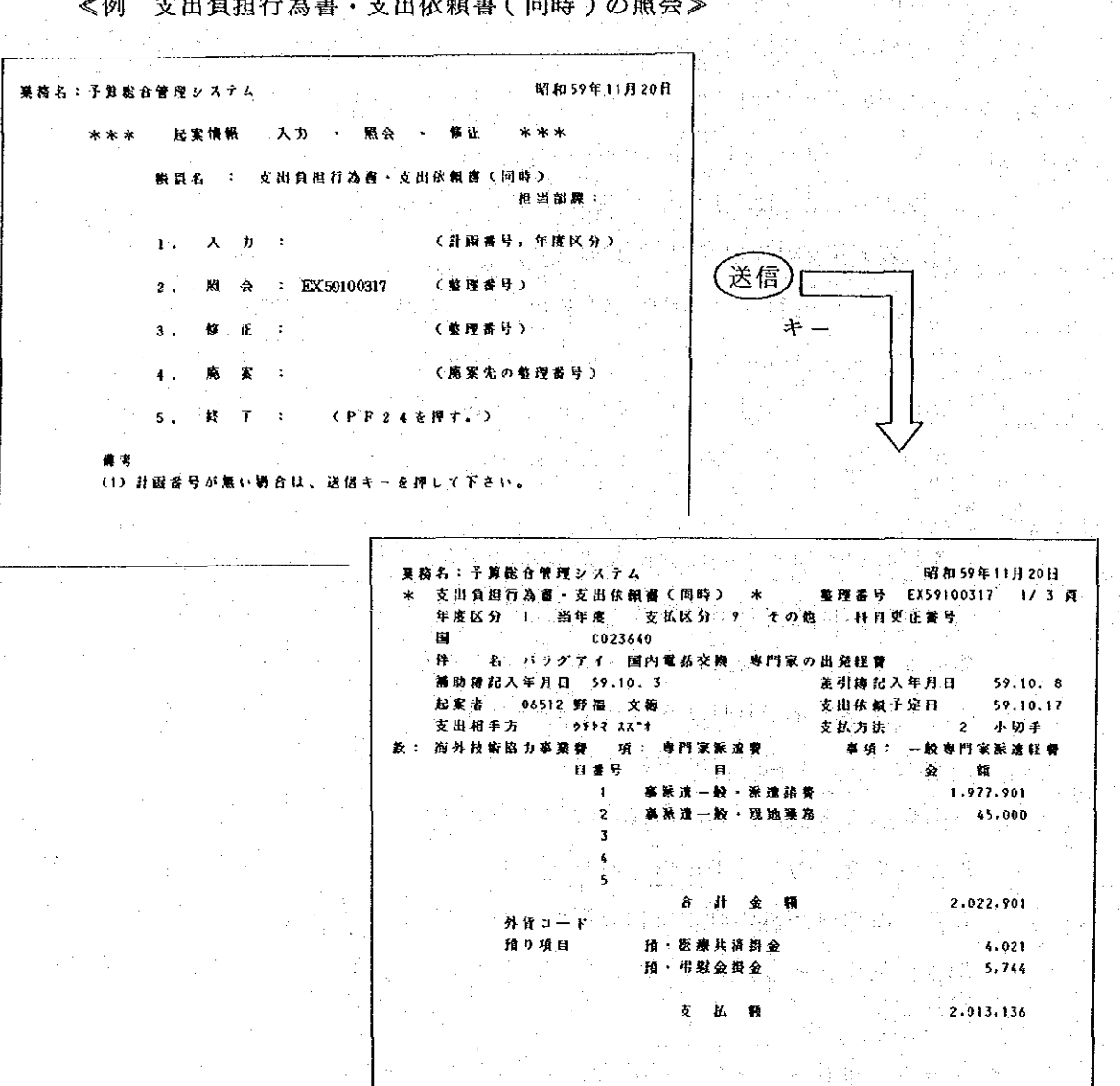

支出負担行為書・支出依頼書(同時)の照会》 ≤例

÷.

「入力中のデータは,カーソルを使用することによりどのデータでも修正できる (156ページ参照)が、そのデータが電算機に一担記録(ファイル)されると、ま ず整理番号(実施計画申請書については計画番号、フロジェクト登録申請書につい てはプロジェクト番号)については以後変更できない。

※ 入力操作中は、単に端末装置限りの処理であるが、ある帳票のすべてのデー タを入力し、 |送信| キーを押すと、データは電算機本体に送られる。そこ でデータはチェックの結果、エラーが無ければ電算機内に記録される。もし エラーがあれば、入力したデータは端末装置に送り返され、記録されたこと にはたらたい。

整理番号以外のデータについては、会計第一課における"差引簿記入"以前であれ ば、修正可能であるが、"差引簿記入"以後は一切データの修正はできない。

修正の方法は、まず 当該帳票の<処理選択 画面>を呼び出し"修 正"欄に帳票の整理番 号(実施計画申請書は 計画番号等)を入力す る。

整理番号を入力し, |送信| キーを押すと 当該帳票の入力済の画 面が表示され、この <修正画面>で修正を 行う。なお、この画面 には入力センターで入 力したデータも表示さ れるが原課ではこれら のテータは修正できない。 修正の具体的なキーボ ード操作については、 156ページを参照のこと。

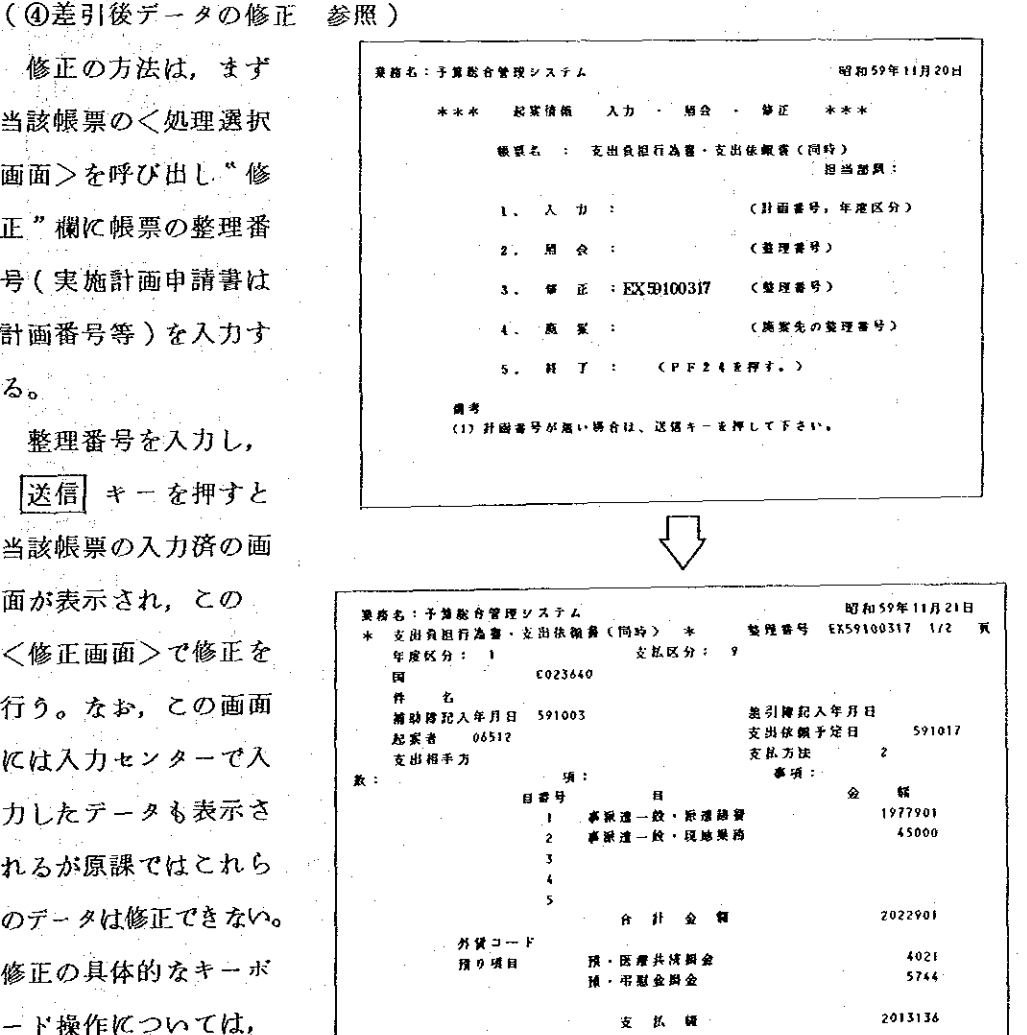

 $-173-$ 

## 4 差引後データの修正

会計第一課において差引処理を行った帳票のデータについては、同課の差引に直 接関係のないデータについて、原課にて、いつでも修正が可能である。修正できる データの種類は、次表1のとおりであり、また、それらのデータの修正できる条件 や修正データの条件については、表2のとおりとなっている。

> $\gamma_{\rm p}$ (夏)电动业

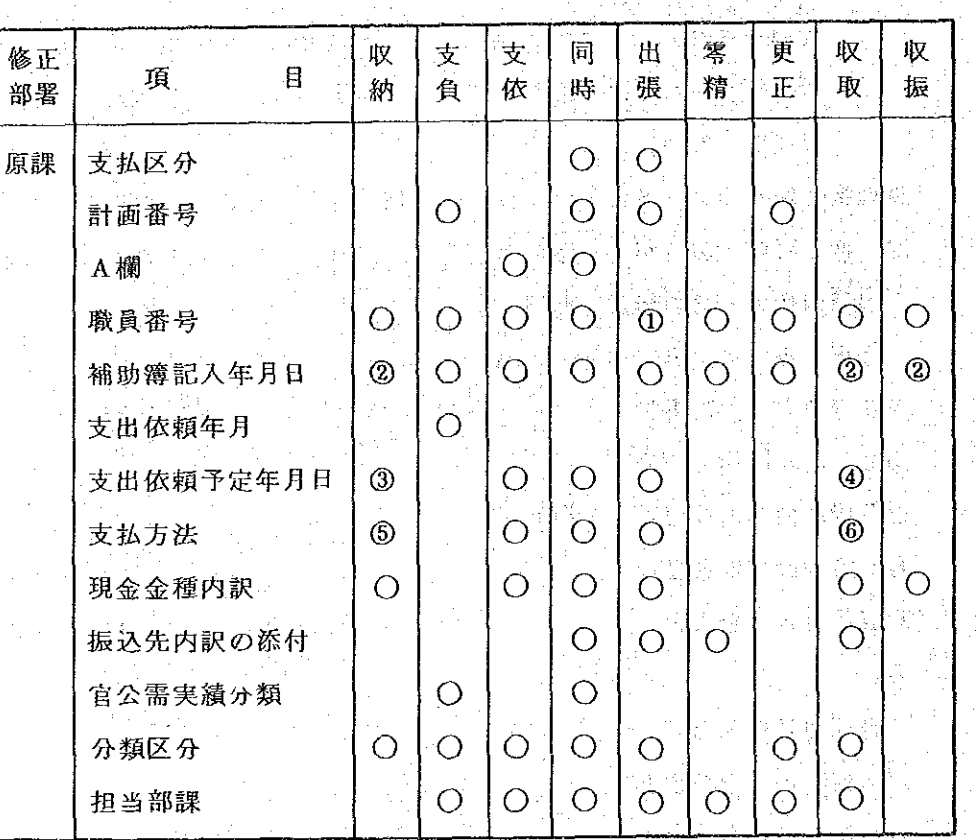

表1 ・修正データの種類 \*  $\ddot{\ast}$ 

> (注)  $\circled{0}$ 出帳者の職員番号を含む

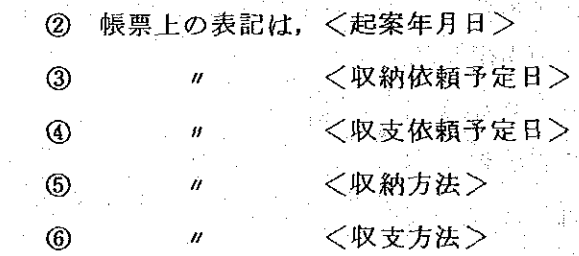

hΩ

表2・修正データの条件等 \*  $\ast$ e kanada (1991)<br>Serika Sundaya (1991)

 $\mathcal{I} \in \mathbb{R}^{1,2} \times \mathbb{R}$ 

요즘 ÷,

电影空间  $\mathcal{P}_{\mathcal{C}}^{(1)}$ 

 $\frac{1}{2}$  ,  $\frac{1}{2}$  ,

 $\sim 10^6$  $\mathbb{R}^2$ 

 $\omega_{\rm{max}}$ 

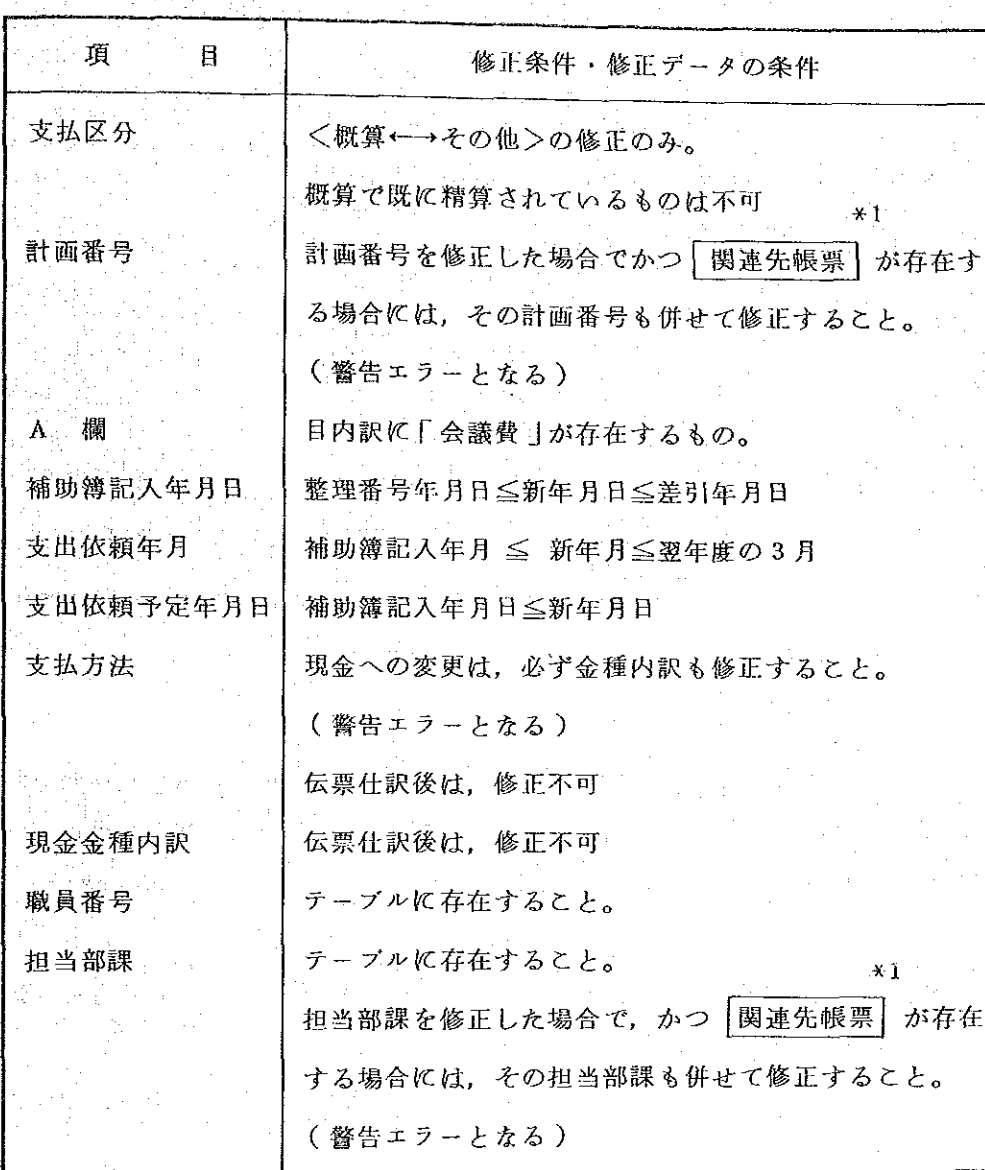

 $\bar{z}$ 

\*1 関連先帳票の意味は次のとおり

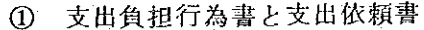

- ② 概算の帳票と精算の帳票
- $\circledcirc$ 科目更正元と科目更正先
- 廃案元と廃案先 4
- 契約変更前帳票と契約変更帳票  $\circledS$

 $\sim 10^{-1}$ 

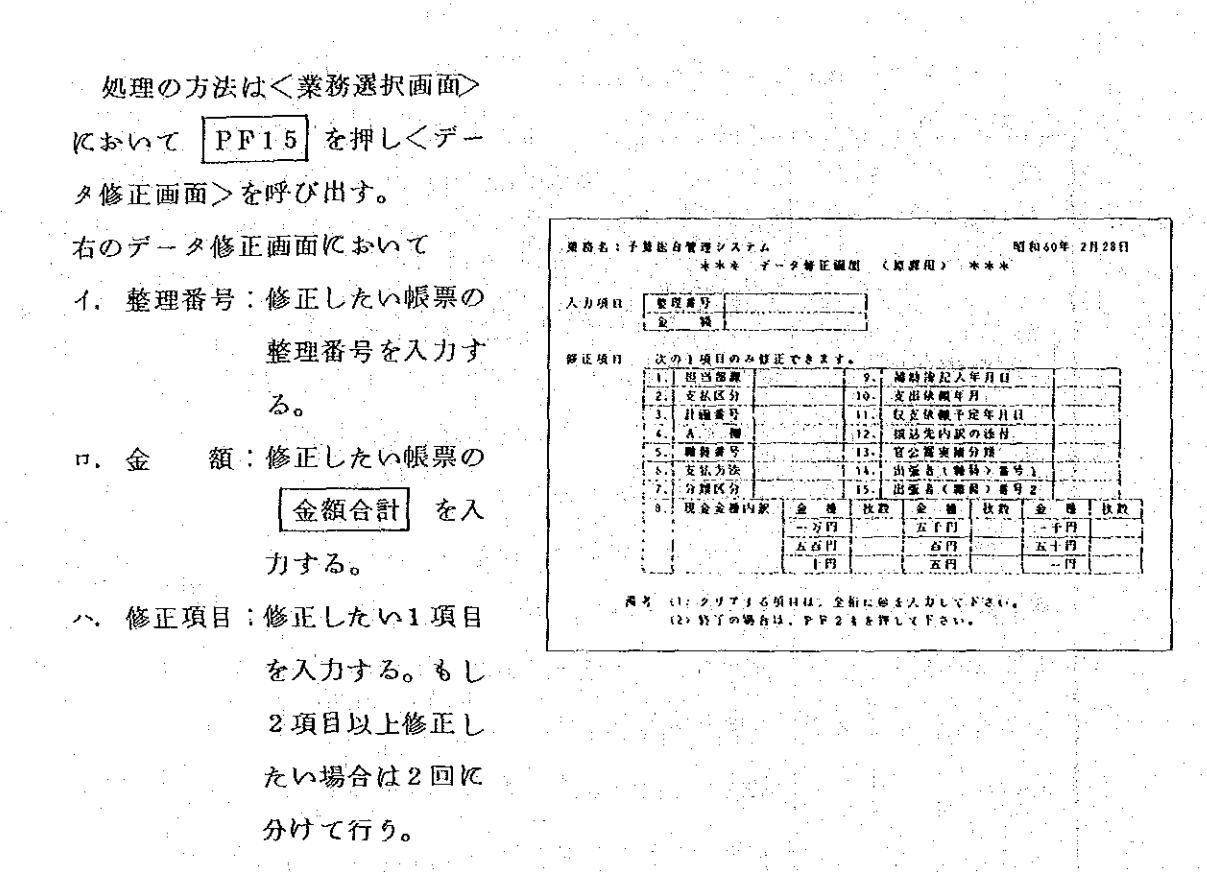

上記の3項目を入力後 |送信| キーを押すと、修正処理が行われる。数秒間で修正処理 が終了すると、先に入力した3項目がクリアされ、プランクの<データ修正画面>に戻 る。<業務選択画面>への戻しは PF24 にょり行う。

〈修正にあたっての注意事項〉

- イ 修正処理は1項目づつのみ可能であり、2項目以上修正が必要な場合には修正項目 の数だけ処理をしなければならない。
- ロ ある項目をクリア(スペースにする)したい場合は、項目全体を'@'で埋めて送信 する。
- <データ処正画面>での金額の入力は、帳票の種類により次のように異なる。

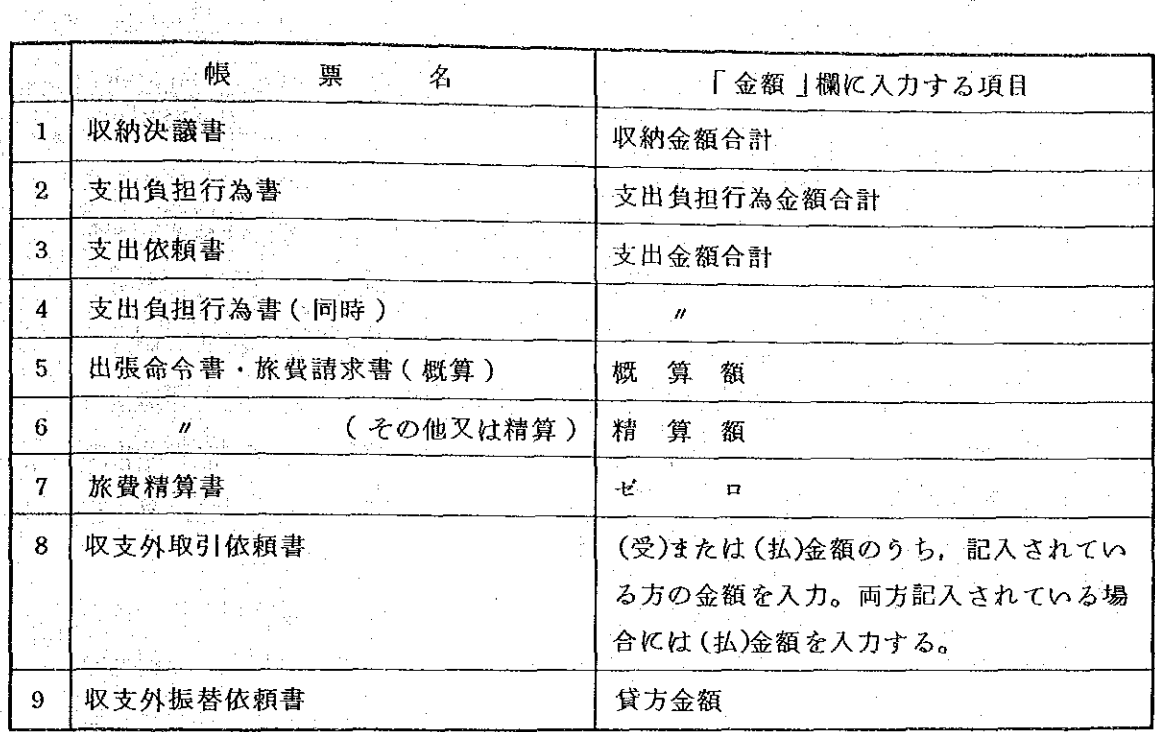

6 廃 案

○ 原案の処理は「支出負 担行為書 」等の4種の帳 票に発生する。  $\sim 10^7$ 処理の方法は、当該帳 票のく処理選択画面>の "廃案"の右に、廃案し ようとする帳票の整理番 号を入力する。

次にく廃案画面>とし て入力済の廃案しようと する帳票が表示されるの で、以下のような操作を 行う。

〈処理選択画面〉

昭和59年11月20日 要再右:予算股 修正 恩会 入力 狙行為書 知当然跟: 番号,年度区分) 《計冊  $\ddot{\phantom{0}}$ œ EX59100317 (鹿素先の整理番号)  $\mathbb{R}^2$ 裏  $(PP) 100 + 0$  $9.8$ (1) 計画番号が無い場合は、送信キーを押して下さい。

 $-177-$ 

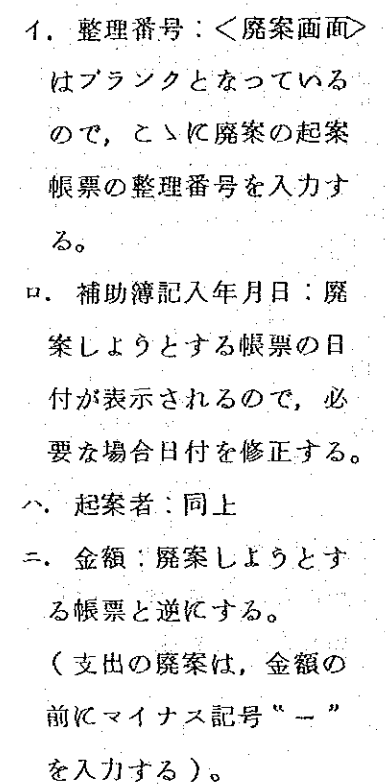

ホ. 処理種別:廃案の識別

コード、1"を入力する。

<廃案画面>でのカーソ ルは、入力画面と同様入力 項目ごとに移動する。この 結果、上記イ~ホ以外のデ ータについても誤って置き 換えや消去が発生する可能 性があるが、この場合はエ ラーとなり、電算機には取 り込まない。

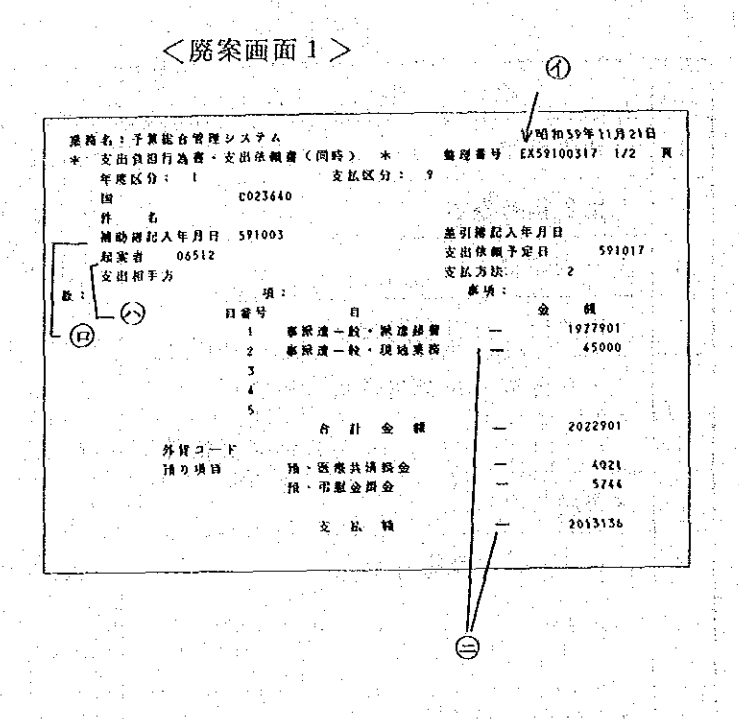

〈廃案画面2>

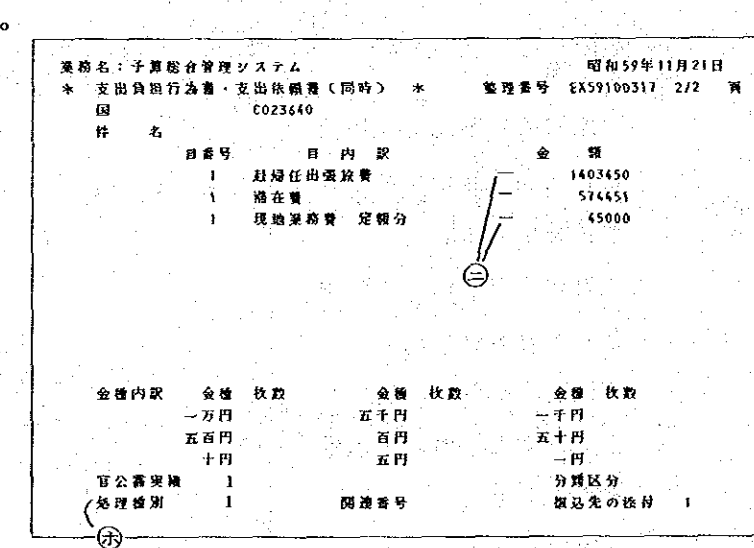

6 零糟算

零精算の処理は、国内旅 費の概算払い「支出負担行 為書(同時」の処理方法は "入力"と同じ)について 発生する。

処理の方法は \* 零精算" の右に概算払いの「出張命 令書」の整理番号を入力す  $30 - 10$ 

□次に<零精算画面>とし て入力済の概算払いの帳票 が表示されるので、との画 面で以下のような操作を行

う。

イ. 整理番号:<零精算画 面>はブランクとなって いるので、ここに「零精 算書」の整理番号を入力 する。

ロ 支払区分 支払区分が "概算"を意味"1"と なっているので、これを \*2"とする。

八. 補助簿記入年月日:

「出張命令書 |の記入年 月日が表示されているので

でこれを修正する。

二. 起案者:「出張命令書」

の起案者番号が表示されているので、必要な場合は修正する。

<零精算画面>でのカーソルは、入力画面と同様入力項目ごとに移動する。この結果 上記イーニ以外のデータについても誤って置き換えや消去の発生する可能性があるが, この場合はエラーとなり、電算機に取り込まれない。

〈処理選択画面〉

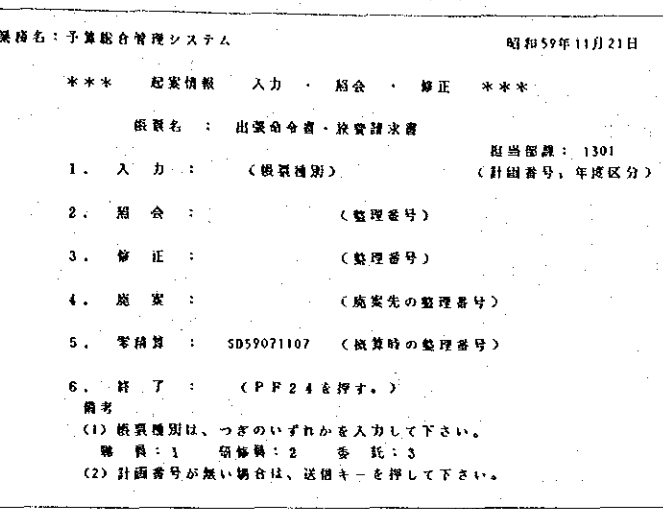

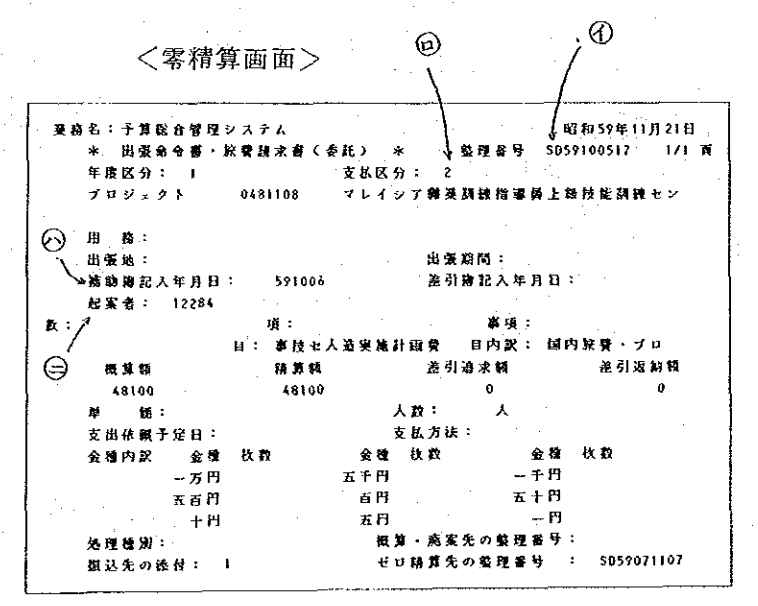

 $-179-$ 

## 複写(実施計画申請書のみ)  $\circ$

実施計画申請書の入力については、特に複写という機能が用意されている。実施計 画申請書は、通例データの内容が類似していることから、この複写の機能はこうした 類似データの反復入力を避けるために設けられたものである。

複写の方法は、実施計画申請書の<処理選択画面>の"複写"欄に、複写しょうと する実施計画申請書の計画番号と年度区分を入力する。

計画番号および年度区分を入力すると、複写しようとする実施計画申請書のデータ がく複写画面>として表示される。ただし、この画面では、計画番号"がプランクと なっているので、こゝに入力しようとする実施計画申請書の計画番号を入力する。デ - タの内容が全く同一 (金額はブランク)であれば、そのまま | 送信 | キーを押すこ とで、入力が完了するが、予算科目や年度区分など一部のデータが違っていれば、そ れらのデータを新しいデータに置き換える様操作を行う。

なお、実施計画名については、速やかに入力センターで置き換えの処理を行なり必 要があり、これを忘れると複写された実施計画名のまま登録されることとなる。

また、申請区分は、すべて"新規"扱いとなる。

พพระนามอาก 送信 035800101 **ロッスナム** 昭和59年11月21日 交出于算实施日  $1/2$  H \* 9 0359001011 ននេស៊ីធ  $\frac{1}{2}$  and  $\frac{1}{2}$  $-1304$ 服当部属 **必来年月日 [90411]** 

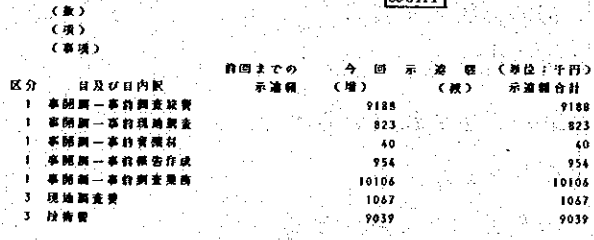

**8 原課保留(PF19)** 

入力した帳票が、"差引簿記入"以前に廃案または一時保留する必要が生じた場 合は、 "原課保留"の処理を行う。

処理の方法は、原課保留用の<処理選択画面>を呼び出し「受付・保留」欄を Y001 から Y002 に修正し、保留しようとする帳票の整理番号、金額,保留 年月日を入力し、送信キーを押す。

この処理を行うと、"補助簿"への記入が取消される。ただし、番号簿には残り、 従ってその整理番号は以後使用できない。また、この処理を行った場合、当該帳票 の全ての金額欄をゼロに修正する必要がある。(3修正の項参照)

なお、改めて当該帳票を使用する場合は、次の処理段階(会計一課での調定確認) の処理を行うことにより、保留状態が解消される。

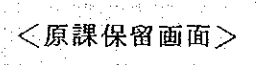

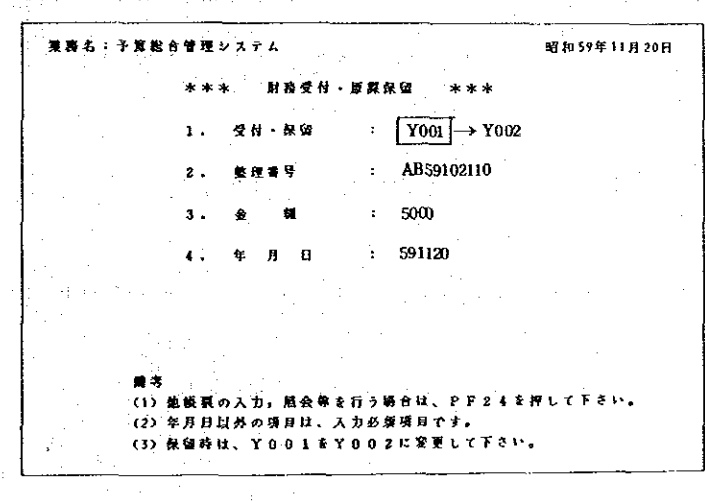

受付保留欄を Y001 から Y002 に修正し保留しょうとする帳票の "整理番号" 金額 および保 留年月日を入力する。 但し、保留年月日を省略すると当 日日付がセットされる。

原課保留画面での金額の入力は、帳票の種類により、次のように異なる。

 $-181-$ 

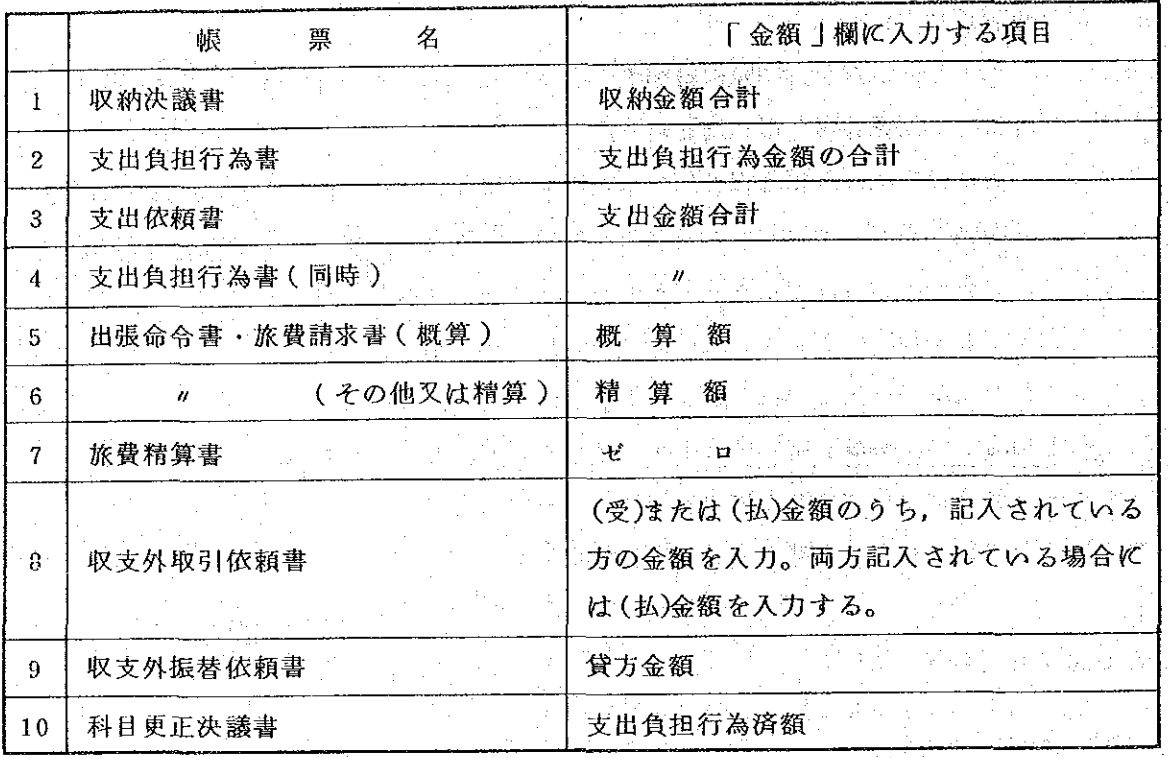

繰越処理(原課での処理)  $\circledcirc$ 

> 〈業務選択画面〉で PF16 キーを押すと繰越 処理用の<処理選択画面> が表示される。この画面で "繰越更新区分"及び"整 理番号"を入力し、送信キ 一を押すと、該当する支出 負担行為書の繰越額の入力 画面が表示される。

イ. <処理選択画面>の入力 イ) 繰越更新区分:処理の 内容に応じそのコードを 入力する。各項目の意味 は次のとおり。

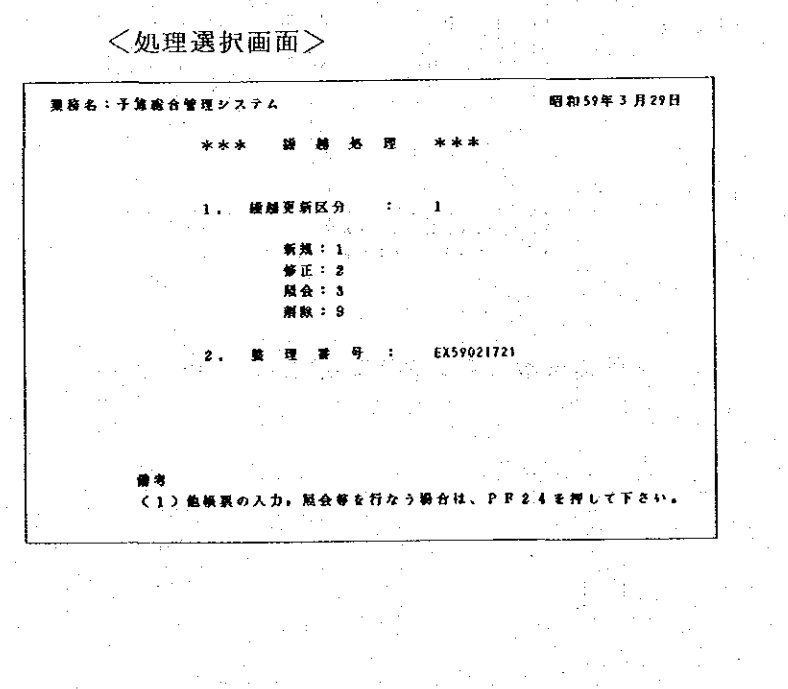

a) 新規: ある支出負担 行為書についてはじめ て繰越処理を行う場合 b) 修正: 既 化繰越処理 を行った支出負担行為 書について、経理部で の繰越確定処理以前に 繰越額を変更する場合 ただし、全科目の繰 越額を0円に変更する 場合は, 下記"d)削除"

<入力画面> 管理システム 昭和59年3月29日 昭和 58 年度 Œ EX59021721 **M M M S**  $\mathbf{A}$ バラグッイ類  $R$   $R$ 負担行為結構 交易决定决策 通信链 **不用期 KENS** 2270000  $\mathbf{0}$ 2270000 1入物 2270000 2270000 o

による。

- c) 照会: 繰越処理を行った支出負担行為書について、その繰越額、残額等を参照 する場合
- d) 削除:既に繰越処理を行った支出負担行為書について、経理部での繰越確定処 理以前に、その繰越処理を取り消す場合
- ロ) 整理番号:処理しようとする支出負担行為書の整理番号を入力する。
- 繰越額の入力

 $\mathbf{a}$ 

繰越額の入力画面には、整理番号ごとに、支出負担行為済額等が繰越選定資料と **ほゞ同じ形式で表示される。この画面で入力できる場所は繰越額の環のみで、不用** 額欄に表示されている金額は、繰越額を入力した後、電算機で自動的に"残額=繰 越額+不用額"の計算を行い、以後正しい不用額を表示する。

繰越額の入力処理は次のとおり。

イ)支出負担行為書において処理種別を 2翌年度支払予定 で入力した場合:金額 は次のように表示される。

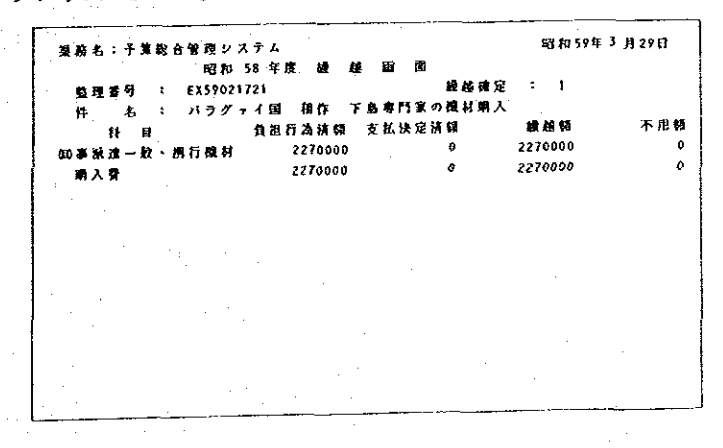

 $-183-$ 

- a) 表示どおり全額繰越する場合: そのまま「送信」キーを押す。
- b) 一部(たとえば1,000,000円)繰越し、他を不用とする場合: 2,270,000を 1,000,000 0 亿修正し, 送信 キーを押す。((日)及び(目内訳)ともに修正する)。
- c) 全額を不用とする場合:端末処理は行わない。全科目の繰越額を0と修正する と、エラーとなる)。
- ロ) 支出負担行為書において、処理種別を、2.翌年度支払予定、で入力しなかった場 合、金額は次のように表示される。

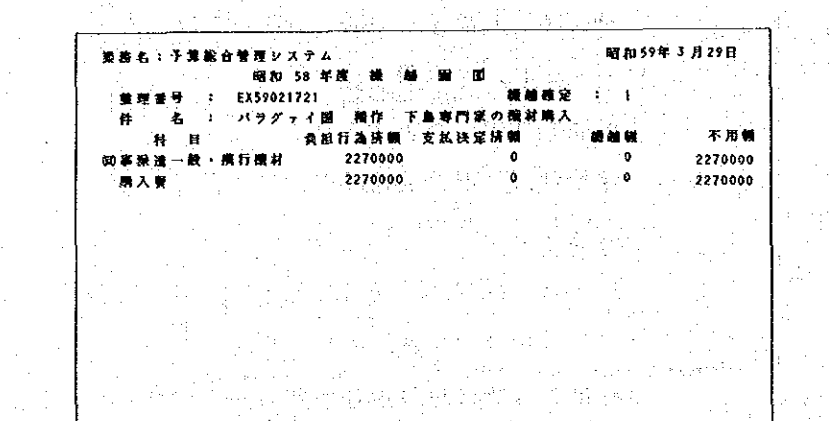

a) 全額または一部を繰越する場合:繰越額の欄に,繰越予定額を入力し, 送信| キーを押す。((日)及び(目内訳)とも入力する)。 그는 그들의 소리가

b) 繰越しない場合:端末処理は行わない。(万一画面に呼び出し, 送信 キーを押 してもエラーとなる。この場合は、「確認」キー及び「割込」キーを押し、処理 を中止する。

なお、入力画面の右上に、繰越確定、とあり、その右に、1、または、2、と表 示されるが, '2'は経理部で繰越確定処理が終った意味である。 繰越確定処理後の繰越額の変更

この場合は、経理部で削除処理を行い、再度新規としての処理を行う。

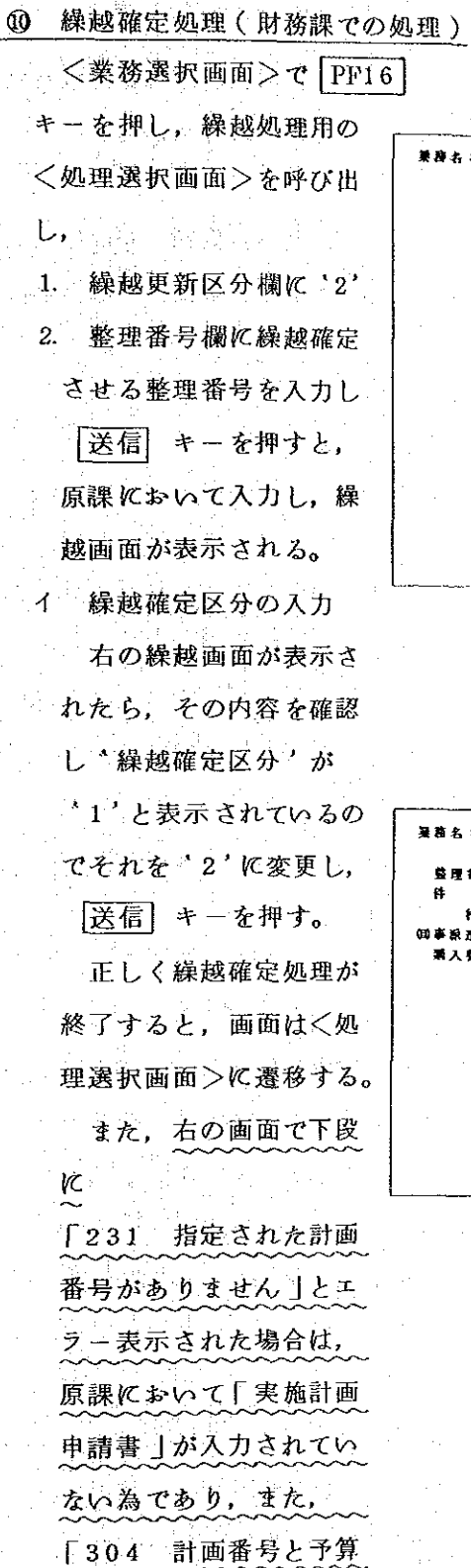

〈処理選択画面〉

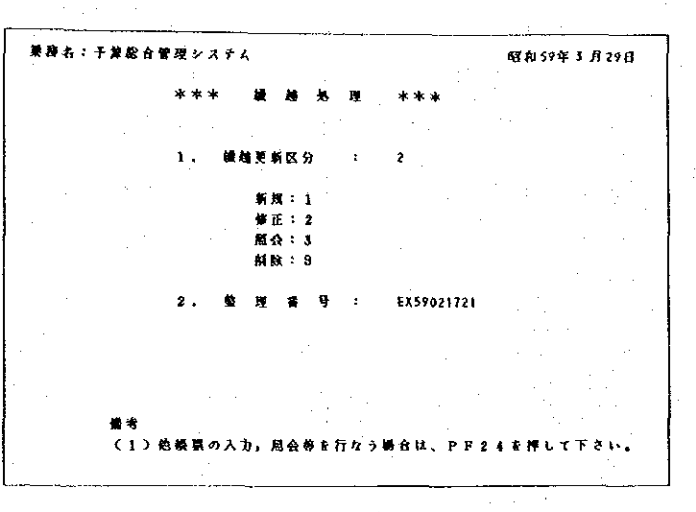

〈繰越確定画面〉

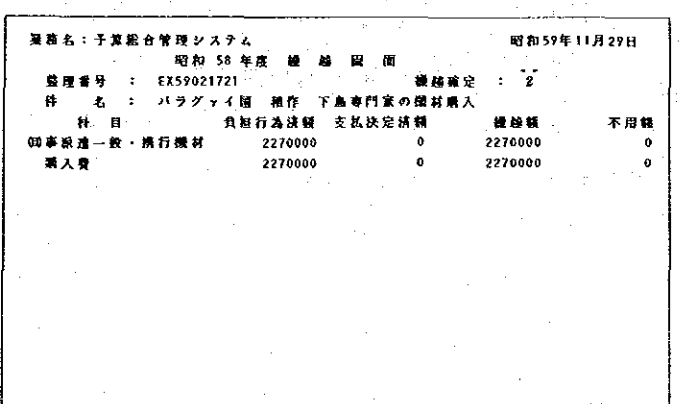

科目が不一致です」とエラー表示された場合は「実施計画申請書」に繰越確定しよ 原課に「実施計画申請書」の入力を督促し 原課 りとする科目が未登録である為 入力後再度本線越確定処理を行う必要がある。

 $-185-$ 

入力センターで入力する項目は、主に漢字データで、各入力帳票の3枚目に表示さ れている。入力センターにおける入力の手順は、以下のとおりである。 イ. 処理選択画面の呼出し...

<システム選択画面>より入力センター用の<業務選択画面>を呼び出し、この 画面で入力しようとする帳票の画面を選択する。選択の方法は、各帳票名の右に, それぞれに対応する"PFキー"を押す。

なお、番号の割当は、次のとおりである。

PF1 支出負担行為書

〈業務選択画面〉

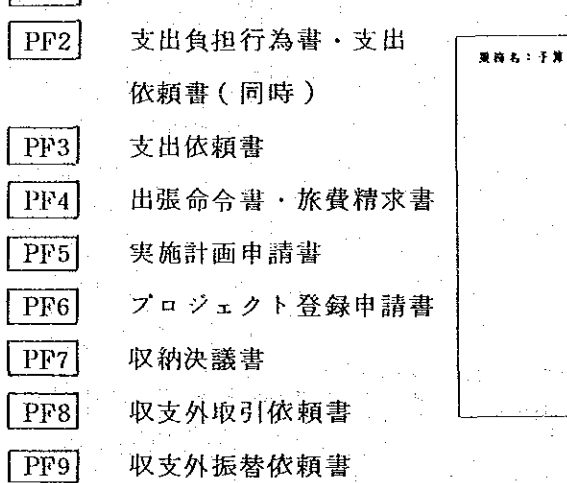

ロ・入力確認画面での入力

上記"PFキー"により入力 帳票を選択すると、画面はく入 力確認画面>となる。 <入力·確認画面>では、帳票 の整理番号(「フロジェクト登 録申請書 |はプロジェクト番号 のみ)及び支出負担行為金額 (「支出依頼書 | は支出金額 「旅費請求書」の精算の場合は 精算額)の2項目を入力する。 これは、帳票の選択の誤りを防 ぐためのもので、この両者が原 課で入力したデータと一致した

場合は、次の<入力画面>が表

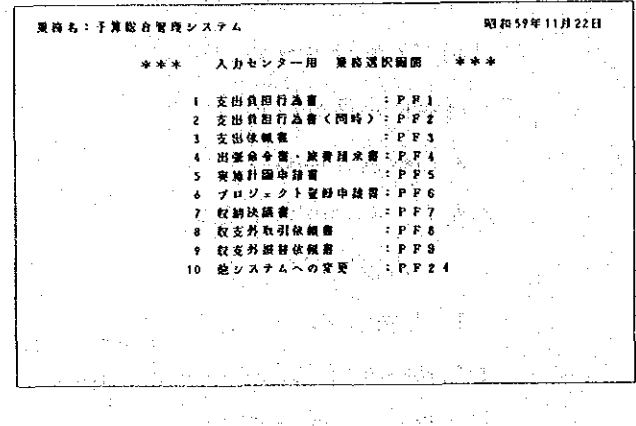

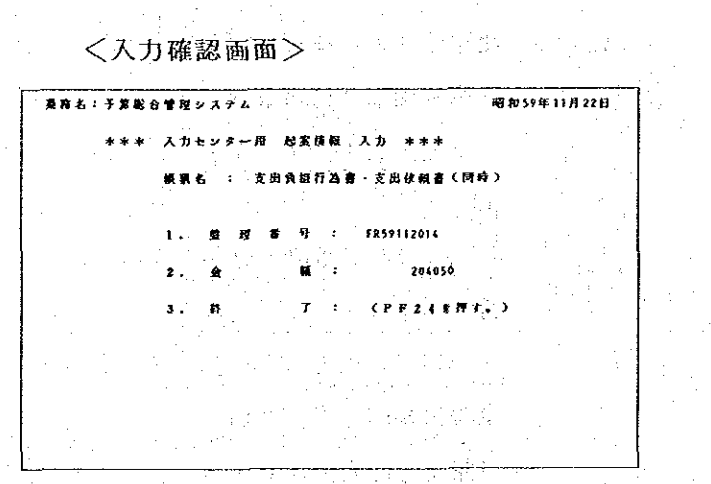

 $-186-$ 

示される。金額が一致しな い場合は,その旨のェラー メッセージが表示される。 これは原課での金額の入力 ミスが原因で生ずるもので 原課に金額の修正を要請す る。エラーがあった場合の 切替えは | PF24 を使用す る。

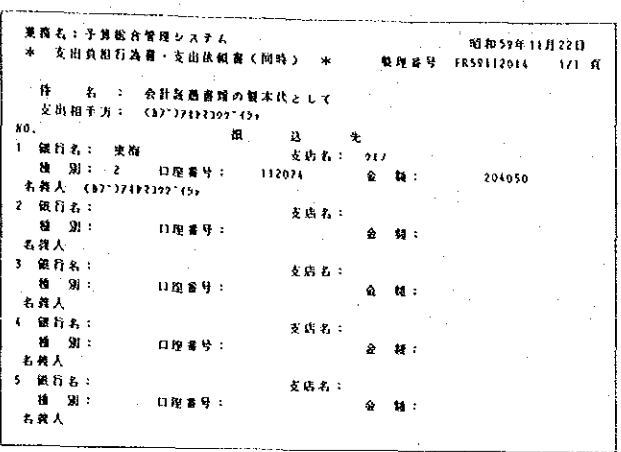

- なお,金額の入力につい ては、数字のみで、ー、符 号や外貨コードは不要であ  $\mathcal{Z}_{\alpha}$ 

ハ、入力画面での入力

○ <入力確認画面>で上記2項目のテータを入力し【送信】キーを押すと、エラーが 無ければ、次に当該帳票の<入力画面>となる。

<<<<br />
カ画面>には、原課で入力したデータが一部表示されている。また、コード 等で入力したデータについては、翻訳されて文字で表示される。

入力箇所はアンタードットで表示されており、カーソルは最初の入力箇所に表示 される。その画面の必要な項目の入力が終了したら、 [送信] キーを押す。<入力 画面>が2画面以上で構成されている場合は、次の<入力画面>が表示され、ある 帳票のすべてのテータを入力すると、電算機内でチェックし、エラーが無ければ、 画面は入力し終った帳票と同じ帳票の<入力確認画面>となる。

なお、「振込先内訳 | のく入力画面>は、画面で構成されているので、もし数画 面でデータ入力が終了した場合は、コマンド入力エリア(画面の24行目)の先項 箇所に、B を入力することにより、それ以後の画面表示を省略することができる。 二. 修正

入力センターで入力したデータを修正するのは、入力センターで行う。

入力センター用には修正用の画面がなく、修正する場合は、<入力確認画面>で 当該帳票を呼び出し、その画面で行う。

 $187 -$ 

(4) 台帳照会

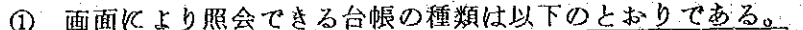

- 番号簿  $\overline{A}$
- 補助簿(部用)  $\mathbf{p}$
- 補助簿(フロジェクト用) 六
- 事業別支出状況表  $=$
- 未処理一覧表 ホ
- 事務処理状況表  $\sim$
- 支出執行状況表  $\mathbf{h}$
- 差引簿 チ
- ij. 伝票番号簿
- 収納簿  $\mathbf{x}$
- ル 科目台帳
- ② 照会の方法

照会の方法はく業務選択画面>より台帳照会用のく処理選択画面: PF18>を 呼び出しこの画面で照会したい台帳の、PFキー、を押す。

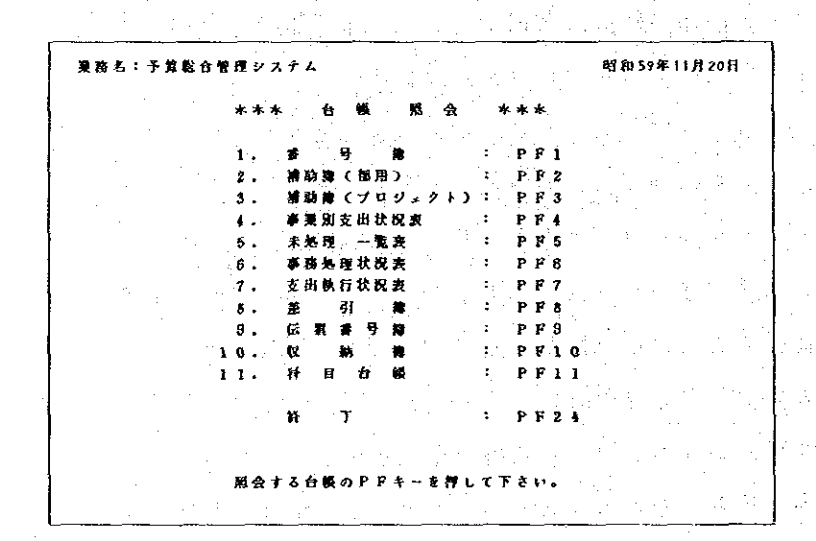

<照会画面>が複数画面で構成されている場合、その構成画面数及び表示画面の頁数は 画面上に、4/31頁、と表示され、1画面目より順次表示される。画面の切換え方法は、次 画面(次ページ)へ行く場合は 送信 キーを押し、前画面に戻る場合は、コマンド入力エ リア(画面の24行目。この先頭に常にカーソルが表示されている)の先頭に ' B ' ま たは、BACK'と入力し |送信| キーを押す。

照会が終了した場合または途中で終了する場合は、コマンド入力エリアに'E' また は'END'と入力し 送信 キーを押す。この操作をすると画面はく台帳選択画面> となる。( |確認 キー次に |割込 キーでも可。)

<注意事項>

イ 端末装置より台帳照会が行われた場合,電算機内では,記録されているデータの中 から指定条件に該当するデータを探し、さらに探したデータについて日付順または整 理番号順等に配列し直す処理を行っている。このため、他の端末処理より多少処理時 間がかかり、処理データ量の多い場合は数分を要することがある。

ロ 台帳照会の結果、照会データが大量にあった場合に、端末装置が操作不能となるこ とがある。発生する可能性のあるものは、番号簿を長期間指定した場合で、照会した 当該データが130画面 (約1,000件)を超えた時,画面はKBロック' となり画面右 下に 'DCA010E' の表示が出て、操作不能となる。万一こうしたことが発生した場合 は、速かにシステム管理課へ連絡の上、同課の指示を待って再度電源を入れ直す。

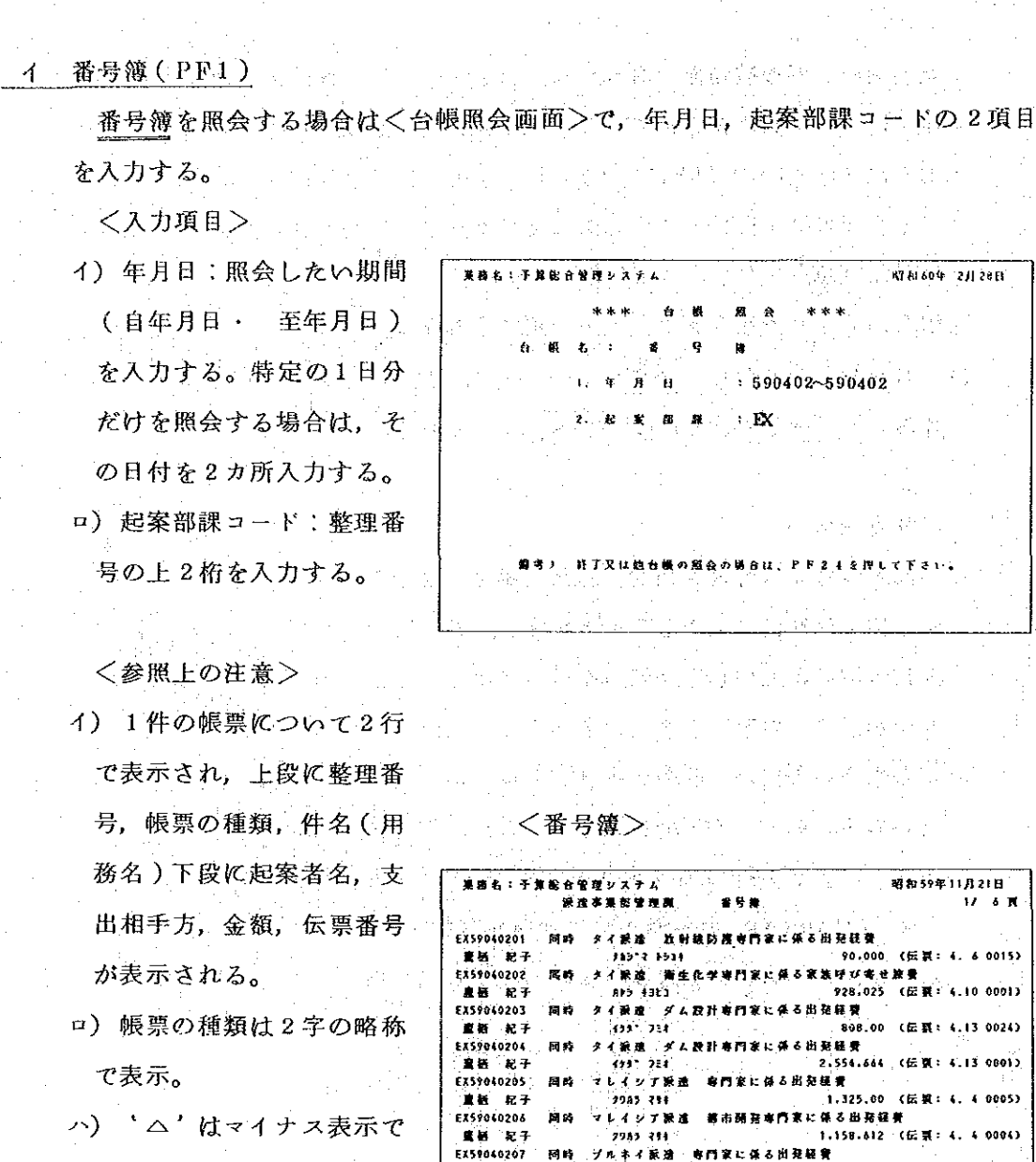

-<br>- 直插 - 紀子<br>EX59040208

នាង

|<br>同 時

299. JOCF

九キイ製造

335 30 ff

- 1.02-3017<br>ミニカ配電制専門<br>- 2013-2020

675.00 任意

629.160

**佐県** 

¢

00023

aaa1 }

 $: 4.50000$ 

- 戻入, 廃案または科目更正 ( 減額 ) を示す。
- =) 件名及び支出相手方は, 入力センターで入力後に表 示される。
- ホ) 外貨の場合は、確定する までは入力日のレートで換 算する。

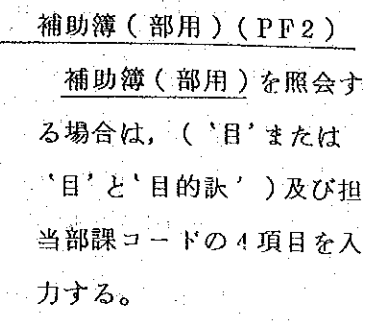

補助簿の画面は、1ペー ジ分が2画面で構成されて いる。

1 画面目には件名等が2 画面目には支出決定済額等 が表示される。

〈入力項目〉

- イ) 年月日: 照会したい期間 ○(自→至)
- ロ) 年度区分:当年度は '1' 繰越は 2'

ハ) 予算科目(目)をプックよ り入力する。

- 二) 予算科目(目内訳):
	- '目内訳'で照会する場合 上記'か)'の'目'と併せ
	- て入力する。
- ホ) 部課コード:補助簿担当 部課

<参照上の注意>

イ) 1件の帳票について2画 面で表示される。

ロ) 年月日は補助簿記入年月日

ハ) 「目」名称は、短縮名称(10字以内)

- ニ) ^ △'はマイナス表示で、戻入、廃案または科目更正(減額)を示す。
- ホ) '件名'は入力センターで入力後に、また'伝票'は伝票作成後に表示される。
- へ) 外貨の場合は、確定するまでは入力日のレートで換算する。

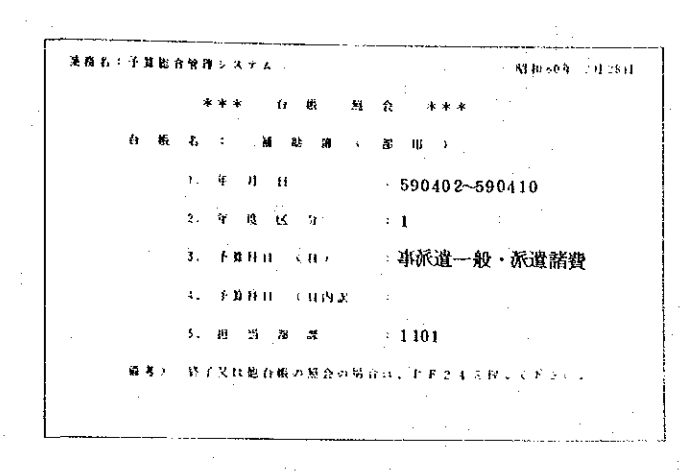

〈補助簿1>

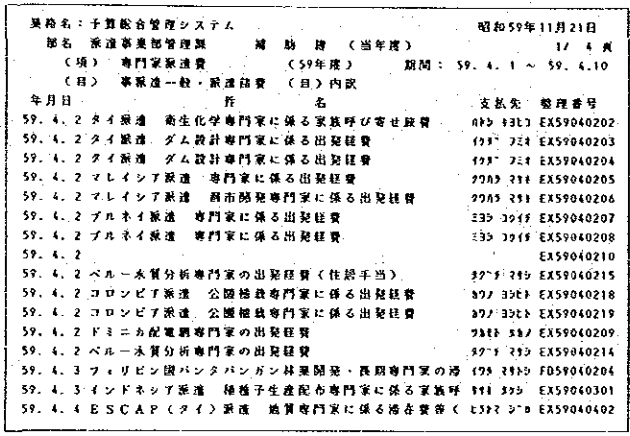

〈補助簿2>

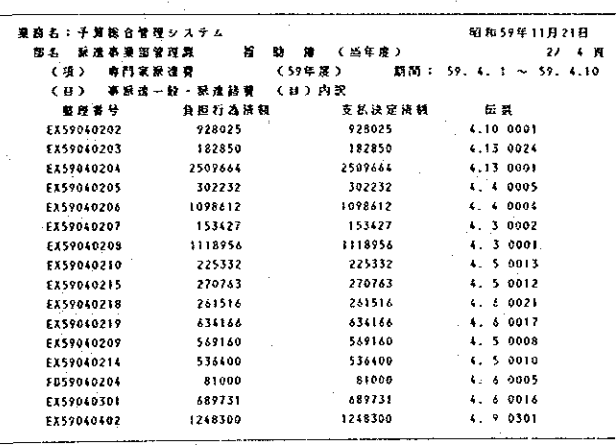

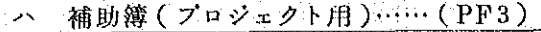

補助簿(プロジェクト用)を 照会する場合は、<台帳照会画 面 > で年月日, 年度区分, 担当 部課, プロジェクト番号の4項 目を入力する。

〈入力項目〉

- イ) 年月日: 照会したい期間
- $(\mathbf{\hat{B}} \cdot \mathbf{\hat{E}})$
- ロ) 年度区分:当年度は"1"

繰越は "2"

八) 担当部課:補助簿担当部

課

ニ) プロジェクト番号:

フロジェクト番号 (7桁)

〈参照上の注意>

- イ) 1件の帳票について2画 面で表示される。
- ロ) 年月日は補助簿記入年月日
- ハ) "ー"はマイナス表示で戻
	- 入、廃案または科目更正
	- (减額)を示す。
- ニ) "件名"は入力センター で入力後に、また"伝票" は伝票作成後に表示される。
- ホ) 外貨の場合は、確定する まで入力日のレートで換算

する。

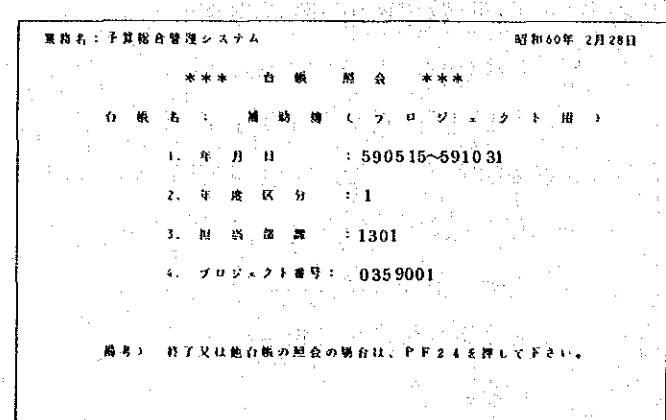

<補助簿(プロジェクト用)1>

|                                                        |    | 写真式:予算股合管理システム   |  |  |  |         |  |   |  |  |          |        |  |      |  |     |  |        |  | 昭和59年11月21日               |  |             |  |
|--------------------------------------------------------|----|------------------|--|--|--|---------|--|---|--|--|----------|--------|--|------|--|-----|--|--------|--|---------------------------|--|-------------|--|
|                                                        | 解表 |                  |  |  |  | 社会网充計圖集 |  |   |  |  | <b>B</b> |        |  | 当年度。 |  |     |  | E un l |  |                           |  | 17 – 4 – 10 |  |
|                                                        |    |                  |  |  |  |         |  |   |  |  |          | (59年度) |  |      |  | 期間: |  |        |  | $59.4.1 \approx 59.10.31$ |  |             |  |
|                                                        |    | ブロジェクト名: 0359001 |  |  |  |         |  |   |  |  |          |        |  |      |  |     |  |        |  |                           |  |             |  |
| 年月日                                                    |    |                  |  |  |  |         |  | и |  |  |          | ÷.     |  |      |  |     |  |        |  | 支払先                       |  | 枯抑者导        |  |
|                                                        |    |                  |  |  |  |         |  |   |  |  |          |        |  |      |  |     |  |        |  |                           |  |             |  |
| 59、5、15 ノキジコ図マンサニージョ後題発社組事務展査の出発症 8th^3 3D S05905150L  |    |                  |  |  |  |         |  |   |  |  |          |        |  |      |  |     |  |        |  |                           |  |             |  |
| 59、5.24 メキシコ国マンサニージョ造基備計画のメンバーリスト 3b324557 SD59052424  |    |                  |  |  |  |         |  |   |  |  |          |        |  |      |  |     |  |        |  |                           |  |             |  |
|                                                        |    |                  |  |  |  |         |  |   |  |  |          |        |  |      |  |     |  |        |  |                           |  |             |  |
| 59、5.24 メキシコ国マンサニージョ通酬発計画集査に係る資源材 トクル09905013059052435 |    |                  |  |  |  |         |  |   |  |  |          |        |  |      |  |     |  |        |  |                           |  |             |  |
| 59、6、1 メキシコ国マンサニージョ徳 差番計画のメジパーリスト 3ap2f>93 SD59060109  |    |                  |  |  |  |         |  |   |  |  |          |        |  |      |  |     |  |        |  |                           |  |             |  |
| 59. 6.14 メキシコ国マンサニージョ港語発計図票変に係る責領材 20402263 SD59061407 |    |                  |  |  |  |         |  |   |  |  |          |        |  |      |  |     |  |        |  |                           |  |             |  |
| 59. 6.20 メキシコ図マンザニージョ推題発計編事前興査の出張経 árA*5 30 5059062001 |    |                  |  |  |  |         |  |   |  |  |          |        |  |      |  |     |  |        |  |                           |  |             |  |
| 59、6.20 メキシコ哲マンサニージョ撮明発計画事前調査の現地写(102113: S059062002   |    |                  |  |  |  |         |  |   |  |  |          |        |  |      |  |     |  |        |  |                           |  |             |  |
| 59、6.26 メキシコ国マンサニージョ連開発計画事前興査の現場写(1994は、5059062606     |    |                  |  |  |  |         |  |   |  |  |          |        |  |      |  |     |  |        |  |                           |  |             |  |
| 57、9、6 メキシコ国マンサニージョ補順発計圖演支の出発統書の 1457 52 5059090602    |    |                  |  |  |  |         |  |   |  |  |          |        |  |      |  |     |  |        |  |                           |  |             |  |
| 59、9、6 メキシコ国マンサニージョ建開発計画調査事前報告書の 9599+953 FR59090417   |    |                  |  |  |  |         |  |   |  |  |          |        |  |      |  |     |  |        |  |                           |  |             |  |
| 59. 9,10 メキシコ国マンサニージョ撮腸発計最無変の発感妄施契 (#"4)329 SD59091002 |    |                  |  |  |  |         |  |   |  |  |          |        |  |      |  |     |  |        |  |                           |  |             |  |
| 59、9.13 メキシコ盛マンサニージョ補題発計画の青槻材購入 - 19491725 505909131!  |    |                  |  |  |  |         |  |   |  |  |          |        |  |      |  |     |  |        |  |                           |  |             |  |
| 59、9.21 メキシコ国マンサニージョ撮類発行開業変事的保告書の to99x901 FR59091813  |    |                  |  |  |  |         |  |   |  |  |          |        |  |      |  |     |  |        |  |                           |  |             |  |
| 59、9.21 メキシコ国マンサニージョ横関発計画演奏に係る夏機材 トゥホウタクヒコ SD59072101  |    |                  |  |  |  |         |  |   |  |  |          |        |  |      |  |     |  |        |  |                           |  |             |  |
|                                                        |    |                  |  |  |  |         |  |   |  |  |          |        |  |      |  |     |  |        |  |                           |  |             |  |
| 59.10. 5 ノキシコ国マンサニージョ諸関発計画測索の契約の設払 32544234 SD5910050B |    |                  |  |  |  |         |  |   |  |  |          |        |  |      |  |     |  |        |  |                           |  |             |  |

<補助簿(プロジェクト用)2>

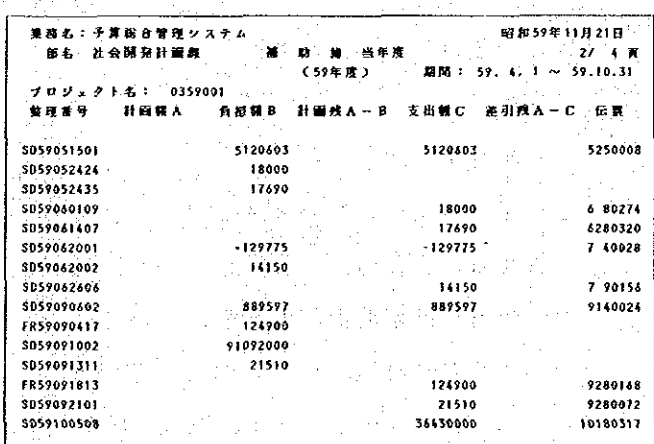

 $192 -$ 

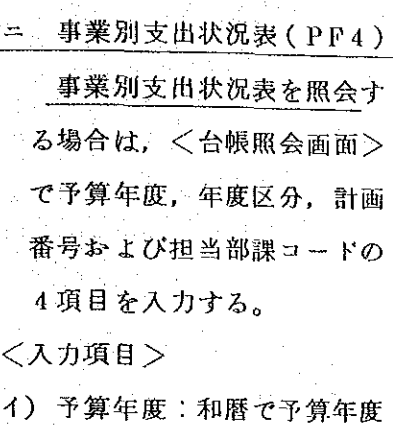

- ロ) 年度区分:当年度は '1' 線越は 2'
- 八) 計画番号: 実施計画番号単 位に照会する場合は、9 桁で プロジェクト単位に照会する 場合は、7桁で入力する。 また、 プロジェクト番号(7 桁)で入力した場合、実施計 画番号毎に順番に出力される。 二)担当部課:補助簿担当部課 (業務実施担当部課ではない。) 〈参照上の注意〉
- イ) 計画額Aは 実施計画申請 書より入力した計画額
- ロ) 負担済額Bおよび支払済額 Cは補助簿ペースの集計額で あり、差引末済であっても集 計されている。
- ハ) 合計は表示された科目のう ち, '(目)'の合計であり, '(節)' および'(細節)' に
	- あたる分は含まれていない。

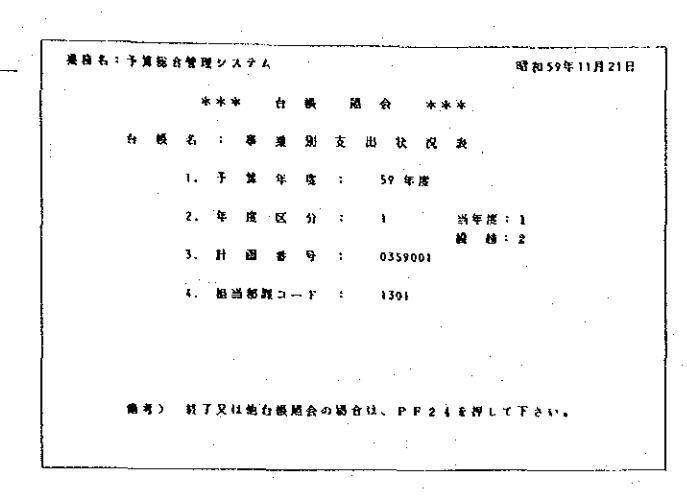

〈事業別支出状況表〉

|     |  |    |     |               | 東高名:予算館台管理システム |                                     |       |         |         |        |             |           | 昭和59年11月21日 |              |
|-----|--|----|-----|---------------|----------------|-------------------------------------|-------|---------|---------|--------|-------------|-----------|-------------|--------------|
|     |  |    |     |               |                | 事業別支出状況表 昭和 59 年度 (尚年度)             |       |         |         |        |             | 035900101 |             | - 17 - 2 - 第 |
|     |  |    |     |               |                | 部 社会開発 ・計画名称 メキシコ扇・マンサニージョ張刻発計照射変 ・ |       |         |         |        |             |           |             |              |
|     |  | 杵  | 잘 - |               |                | 化四极大                                |       |         |         |        | 救援徒報日 支払済軽心 |           |             | 投入一切         |
|     |  |    |     | 69 事院到一事的现地测查 |                | 1214000                             |       |         | 1015453 |        |             | 1015453   |             | 198547       |
| à D |  |    |     | 事团第一事自管提材     |                |                                     | 40000 |         | 17690   |        |             | $-17690:$ |             | 22310        |
| ûż. |  |    |     | 事例到一事的现在除罪。   |                | 3789000                             |       |         | 3975375 |        |             | 3975375   |             | $-188375$    |
| 40  |  |    |     | 事题第一事的报告作成    |                | 583000                              |       |         |         | 157050 | 157050      |           |             | 425950       |
|     |  | ß. | Ħ   |               |                | 5426000                             |       | $\cdot$ | 5145548 |        |             | 5165568   |             | 460132       |
|     |  |    |     |               |                |                                     |       |         |         |        |             |           |             |              |
|     |  |    |     |               |                |                                     |       |         |         |        |             |           |             |              |
|     |  |    |     |               |                |                                     |       |         |         |        |             |           |             |              |

ホ 未処理一覧表(PF5)

1) 支出負担行為残額の照会

支出負担行為済額について、支払が完了しておらず、残額のあるもの、または、 残不用の処理を行なってないものについては、未処理一覧表により確認できる。

<入力項目>

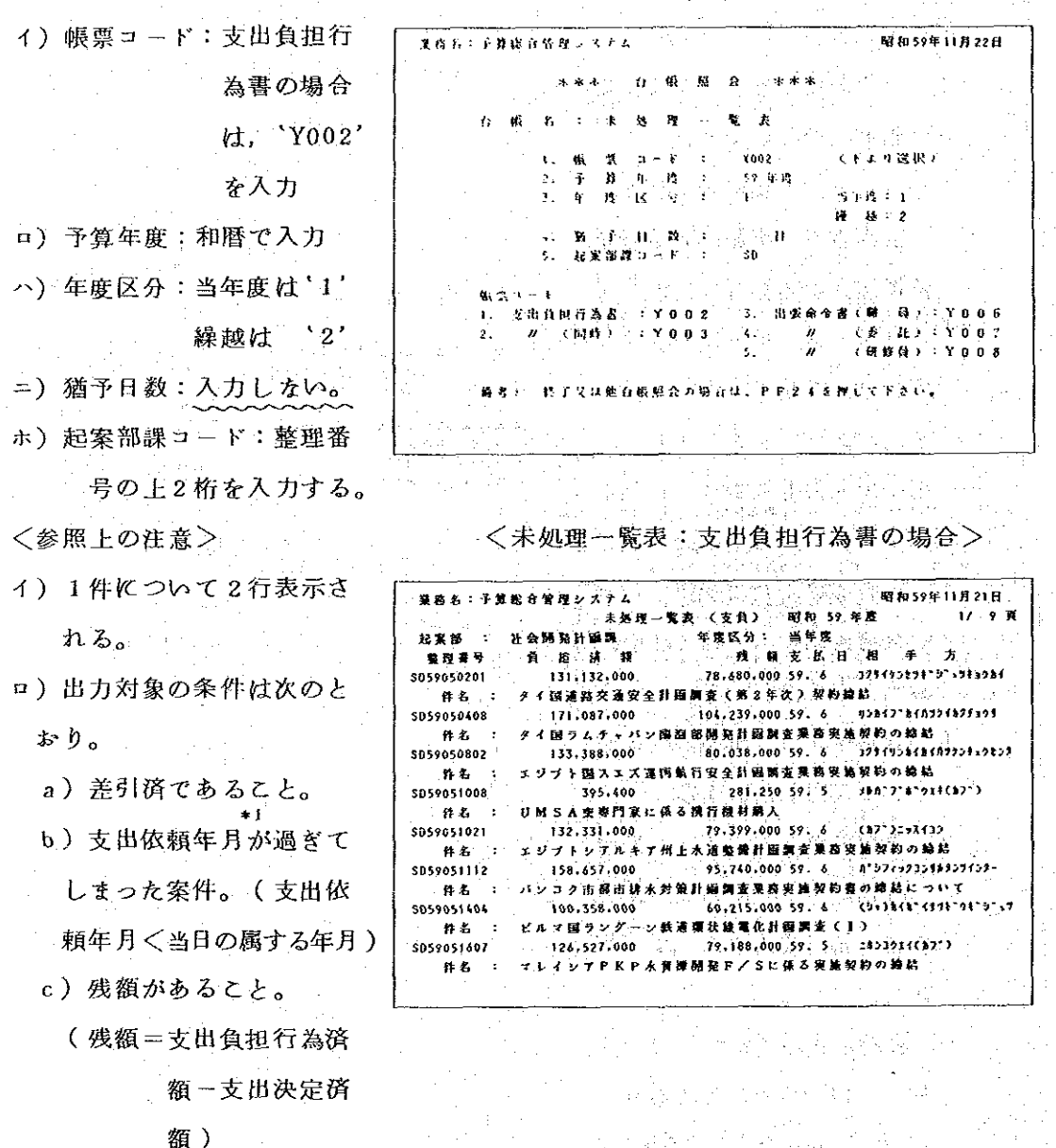

டு ∗ ப

起案入力時,支出依頼年 月を省略すると、1カ月後 が仮定される。

■) 精算未済の照会

■ 概算払いで支出し、精算処理が行われていないものについて、未処理一覧表で確 認することができる。

 $\mathcal{L}(\mathcal{L}^{\mathcal{L}})$  and  $\mathcal{L}^{\mathcal{L}}$  are the set of the set of  $\mathcal{L}^{\mathcal{L}}$ 

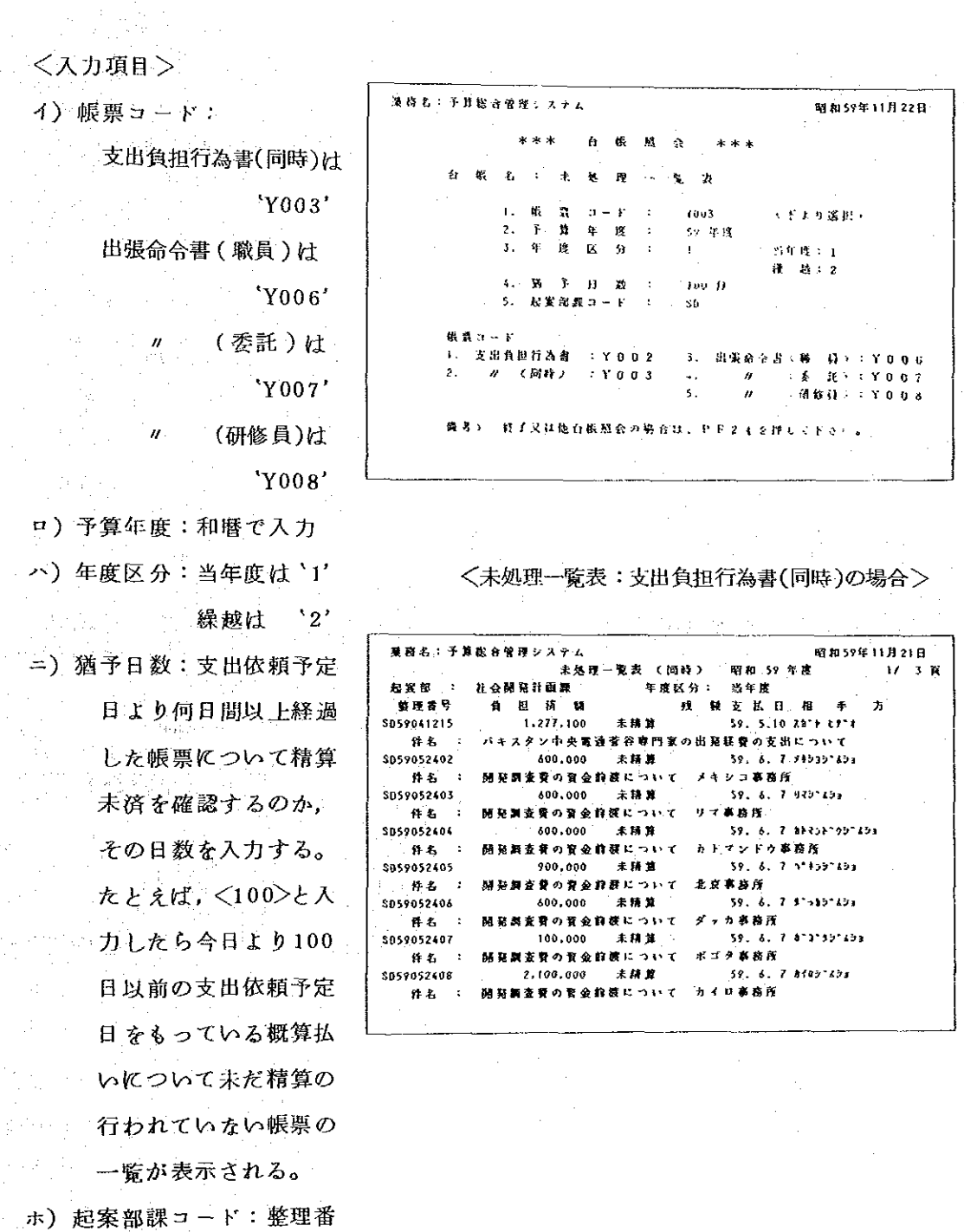

号の上2桁を入力する。

<参照上の注意>

イ) 1件について2行表示される。

 $\mathcal{O}(\mathcal{F})$ 

49 \*1 起案入力時,支出依頼予定日を略すると, 2 週間後が仮定される。

 $-195-$ 

事務処理状況表(PF6)

起案した帳票が入力済か、差引済か、伝票作成済かを確認するには、「事務処理状 況一覧表」で照会する。

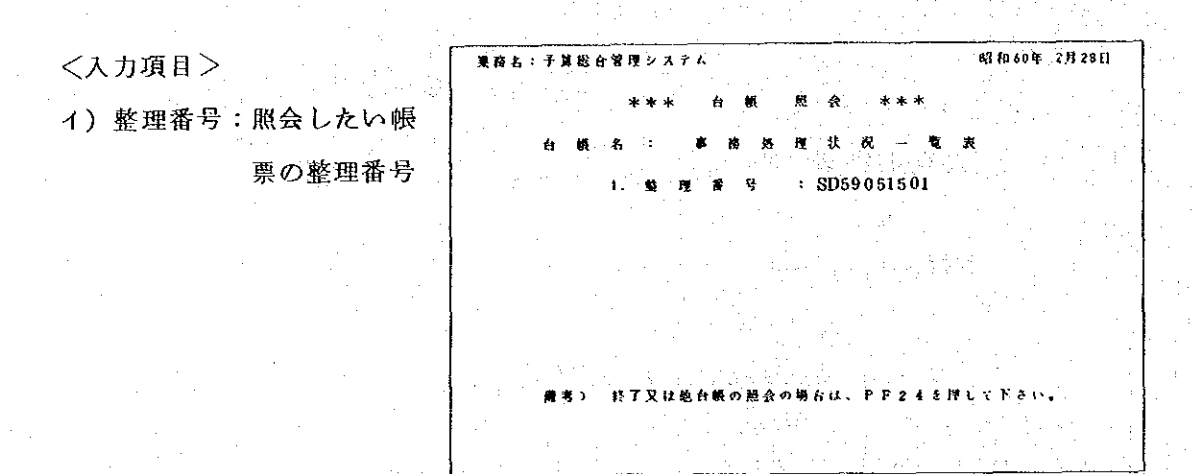

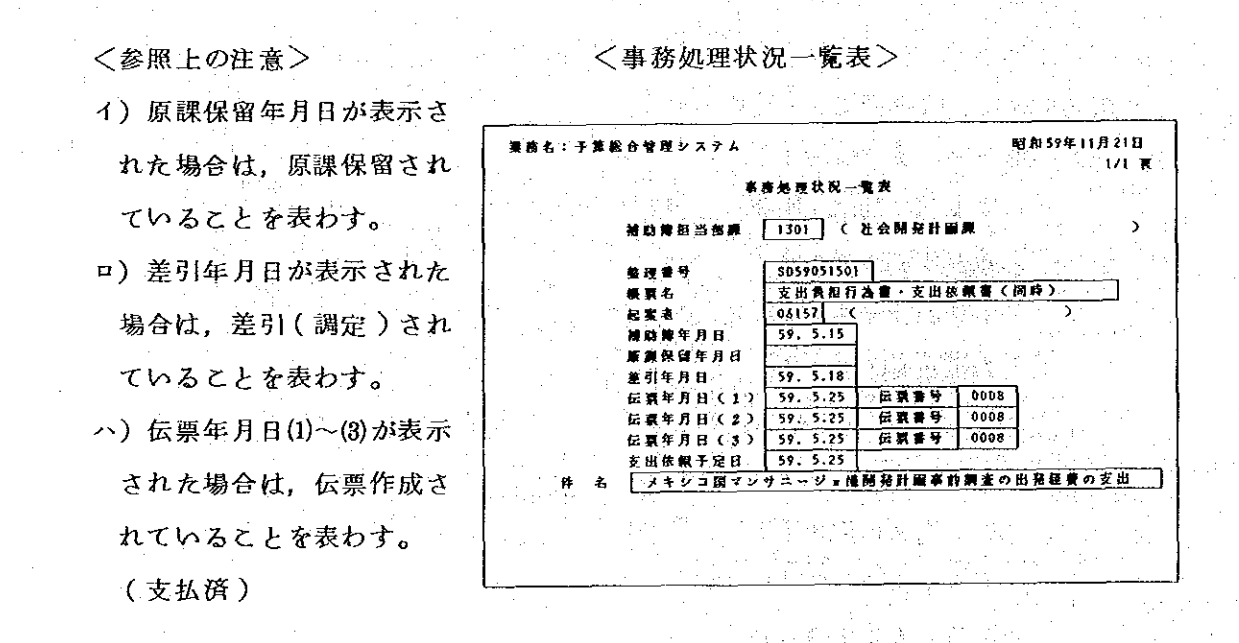

 $-196-$ 

下 支出執行状況表(PF7)

支出執行状況表を照会する場合は、種別、予算年度、年度区分及び予算科目の4項目 を入力する。

〈入力項目〉

種別は、次の2種類があり, 画面右に表示される '1' 又は 2. のいずれかを選択する。

Ⅰ 総括表 ( 項別 )

款 ごとに 項 単位の金 額を表示する。たとえば、 (款) 海外技術協力事業費を 指定すると, (頃)研修員受 入費××千円(項)専門家派 遺費××千円と表示される。

Ⅱ 明細表(目別)

項 ごとに 目 単位の金 額を表示する。

予算科目は、照会したい内容 に含まれるいずれかの"目" をブ ックより入力する。たとえば、 総括表の(款) 海外技術協力事業 費を参照したい場合は、同事業 費の中のいずれかの"目"(例: 研修員受入費の研修諸費、専門 家旅潰費の派遣諸費等)、また, 明細表の研修員受入費の場合は, 同費目の中の受入諸費、研修諸 費等"目"のうちのひとつを入力 する。

<参照上の注意> イ)起案済額:原課において 起案入力された額

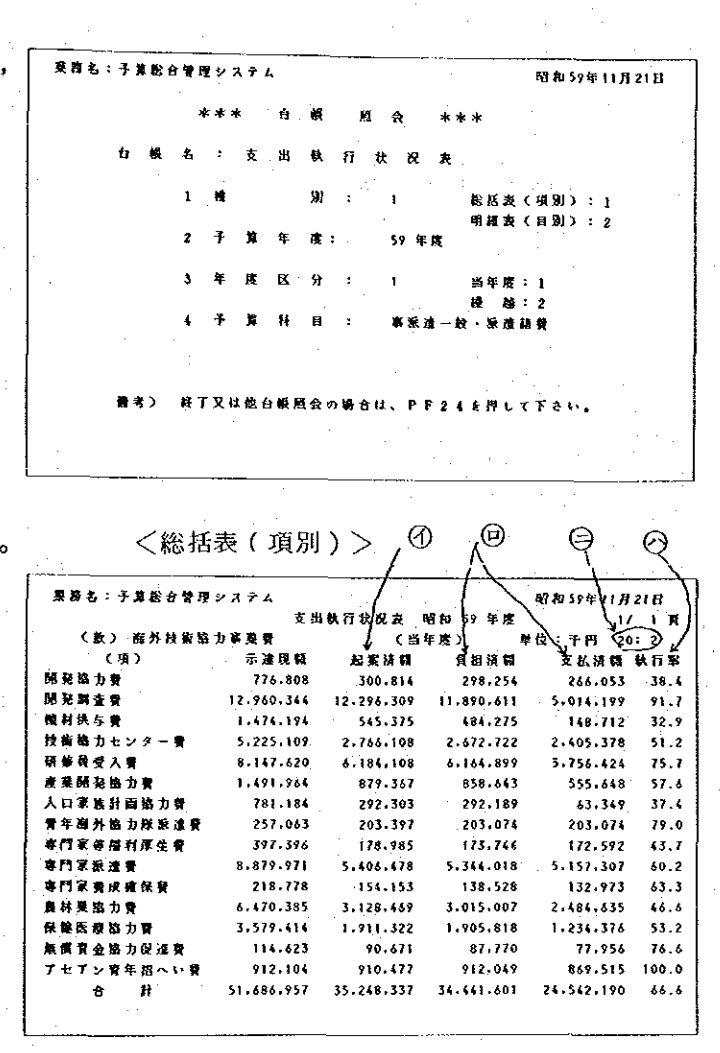

<明細表(目別) >

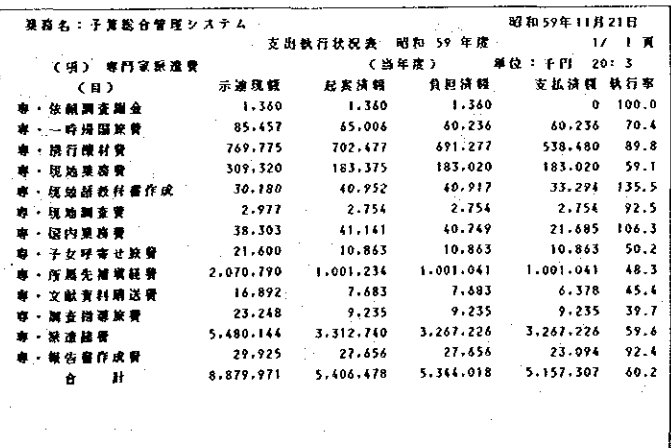

 $-197-$ 

- ロ) 負担済額および支払済額は、会計一課で差引された額
- 
- ニ) 照会した時刻を表わす。(本支出執行状況表は当該年度の4月から現時点までの実 績が集計される。)
- チ 差引簿 (PF8)

差引簿を照会する場合, <台帳照会画面>で期間(自年月·至年月), 年度区分, 予 算科目の3項目を指定する。  $\omega\propto\gamma$ 

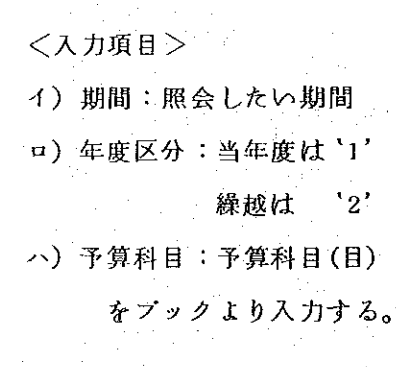

<参照上の注音 >

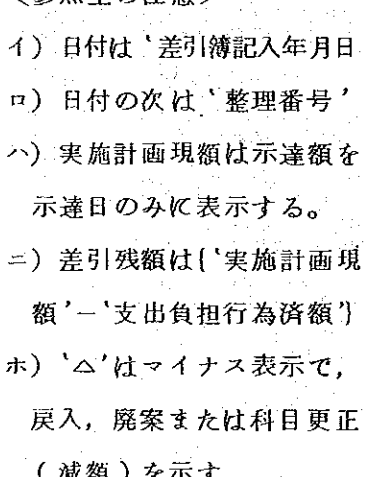

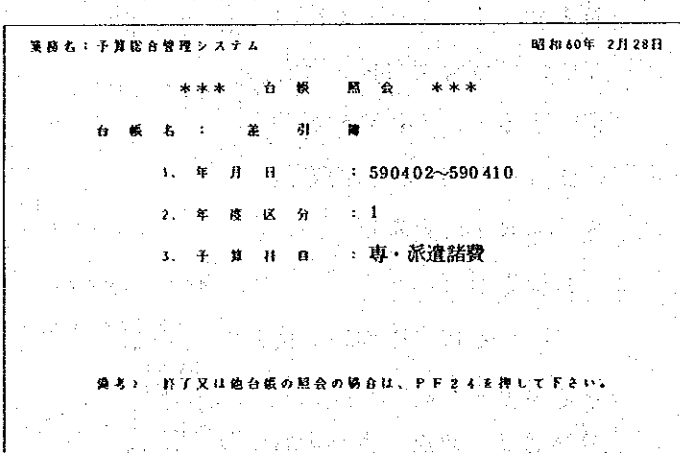

a de j

Carl Call Libr

 $\sim \eta^2$ 

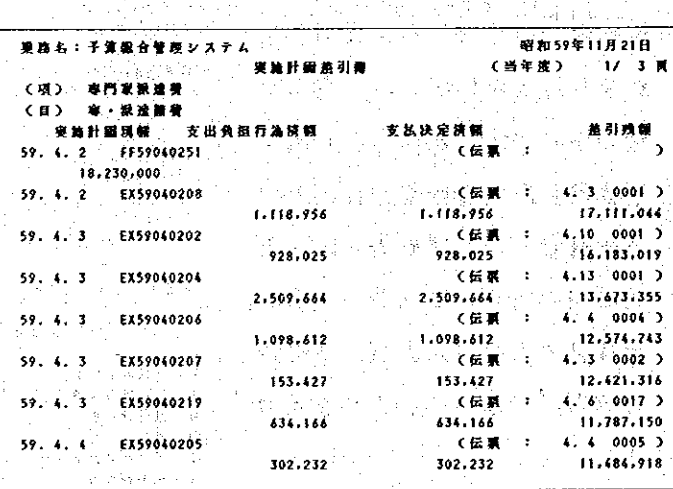

<差引簿> ここここ
リ 伝票番号簿(PF9)

伝票番号簿を照会する場合, 期間(自・至)を指定する。

<入力項目>

(イ)年月日:照会したい期間 (自・至)を入力する。

〈参照上の注意〉

- イ) 伝票番号:指定した日の 最小の番号と最大の番 号を表示する。
- ロ) 欠番:上記のうち欠番が あった場合, 最大3つ  $\frac{1}{\sqrt{2}}\sum_{i=1}^{n-1}\frac{1}{\sqrt{2}}\sum_{i=1}^{n-1}\frac{1}{\sqrt{2}}\sum_{i=1}^{n-1}\frac{1}{\sqrt{2}}\sum_{i=1}^{n-1}\frac{1}{\sqrt{2}}\sum_{i=1}^{n-1}\frac{1}{\sqrt{2}}\sum_{i=1}^{n-1}\frac{1}{\sqrt{2}}\sum_{i=1}^{n-1}\frac{1}{\sqrt{2}}\sum_{i=1}^{n-1}\frac{1}{\sqrt{2}}\sum_{i=1}^{n-1}\frac{1}{\sqrt{2}}\sum_{i=1}^{n-1}\frac{1}{\sqrt{2}}$ まで表示する。
- ハ) 欠番他:上記の欠番が4 つ以上あった場合、枚 数を表示する。(他○ ○枚という表示になる。

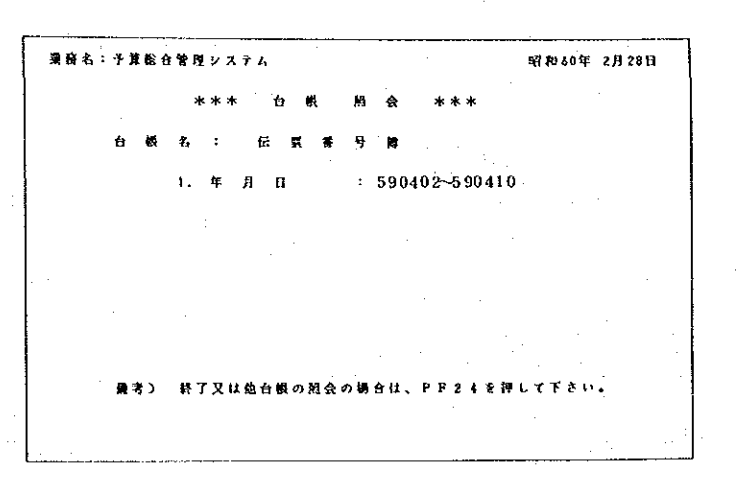

〈伝票番号簿〉

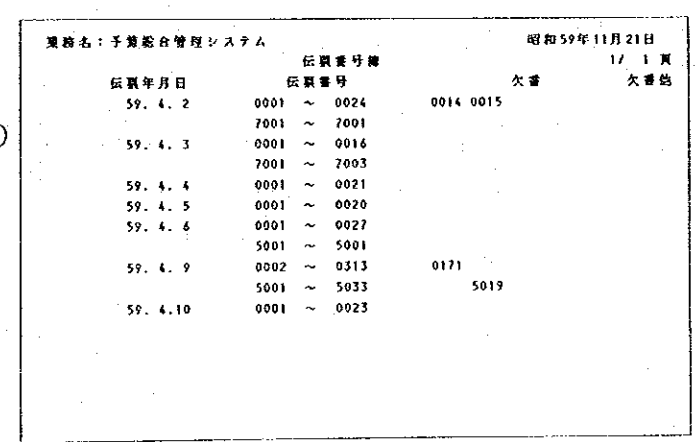

 $-199-$ 

**x 取納簿(PF10)** 

収納簿を照会する場合,期間(自·至),予算科目の2項目を指定する。

<収納簿>

# <入力項目>

イ) 年月日: 照会した'収納 簿年月日' を期間(自 ・至)指定する。 ロ) 予算科目:予算科目(目) をプックより入力する。

〈参照上の注意〉 イ) 差引されたものだけが表 示される。

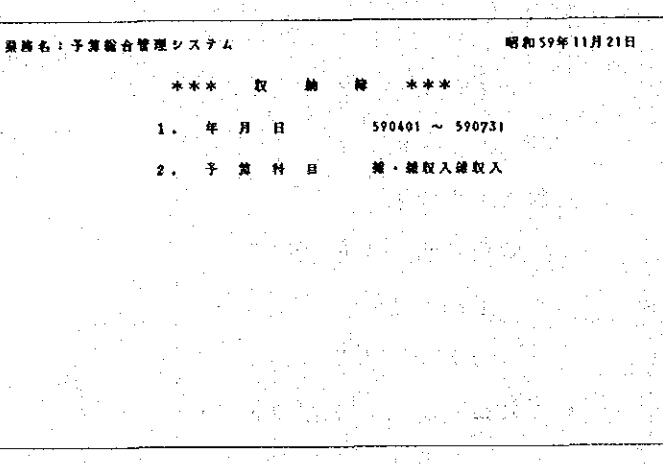

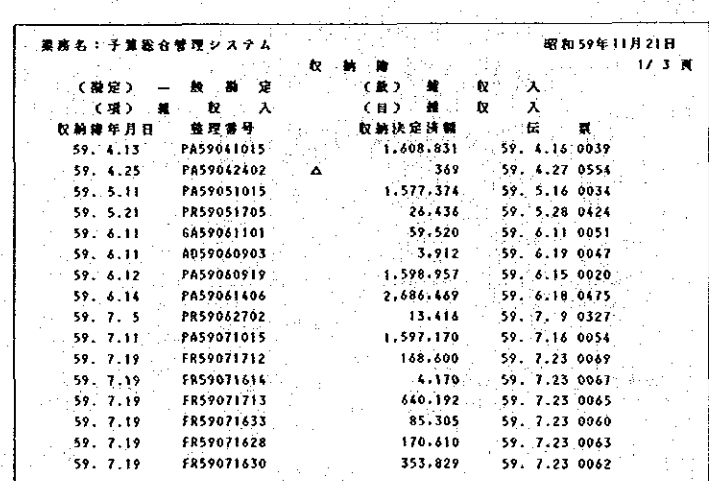

ル 科目台帳 (PF11)

特定の勘定科目の取引状況を確認するほに「科目台帳」で照会する。

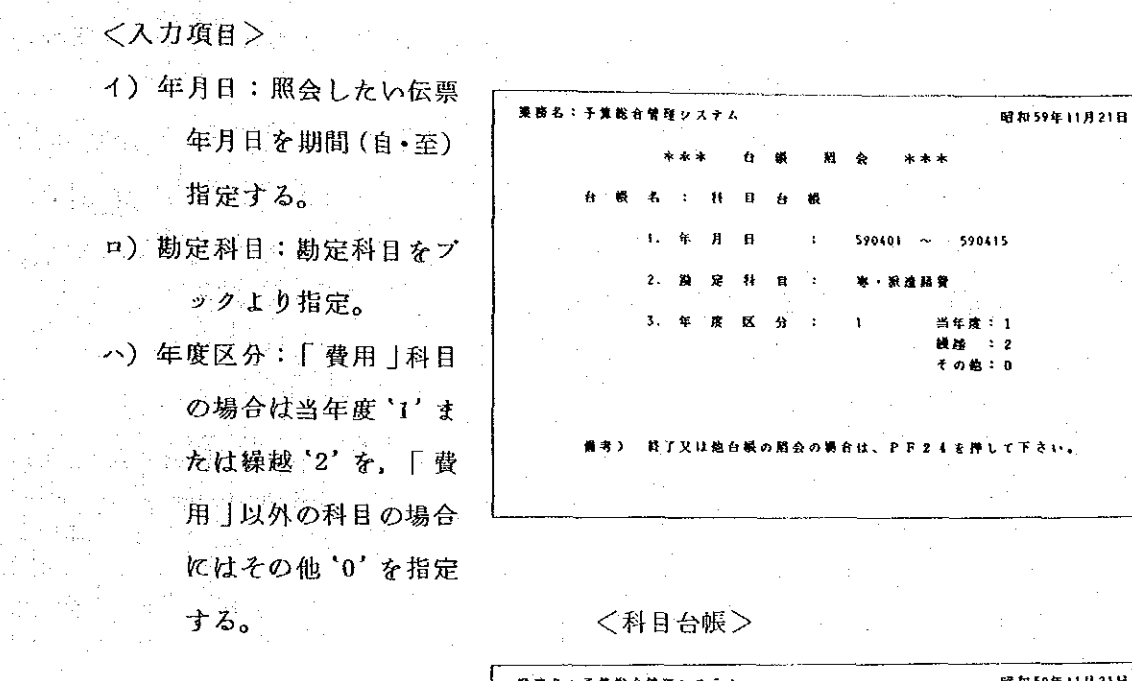

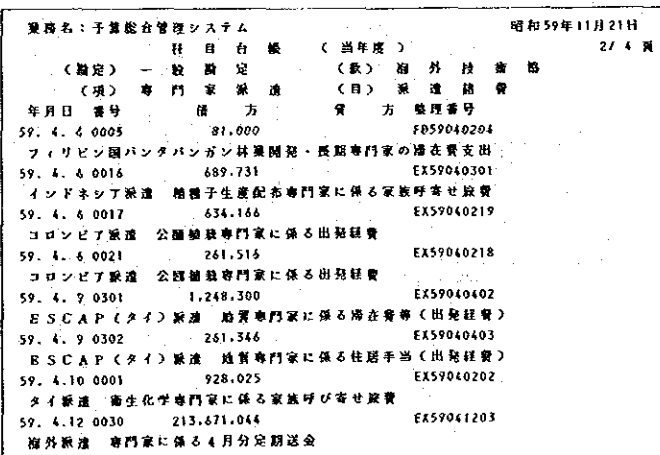

 $-201-$ 

## (5) 帳票の入力

- ① 主な項目の入力上の注意
	- イ. 整理番号 .

整理番号は入力時を除くと訂正できないので、入力には充分注意を払う必要があ る。

(注) 、入力時、とは、整理番号の入力が含まれている入力画面(入力画面の1 面面目)でデータの入力途中( [送信] キーを押す以前 )または |送信| キー を押したがデータの一部にエラーがあり、再度その画面が表示されていると きをいり。画面の次の画面となったら、以後訂正はできない。

整理番号は10桁より成り、この構成 は右のようになっている。このため、整 理番号が規則どおり付番されてなかった り,あるいは,正しく記入されていても 入力を誤った場合は,エラーとして入力 できないことがある。

整理番号の構成)

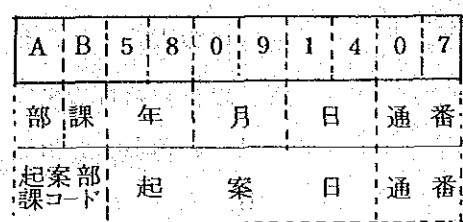

入力できない事例は次のとおりであり、

この場合には、エラー・メッセージ、が表示される。

イ) 部課コード (ローマ字) が存在しない。

ロ)起案日が入力日(または補助簿記入年月日)より未来の日付けとなっている。

ハ)起案日が日曜日または祭日となっている。

ニ) その整理番号が既に使用されている。

万一整理番号を誤って(帳票と違う番号で)入力し、エラーとならずに処理され たときは、入力センターまたは経理部でその帳票を画面で見られたいこととなる。 この場合には,帳票が原課に戻されるので,どの番号で入力されているか,番号簿 ページ参照)により確認し、帳簿を入力済の番号に書き改める。 の照 会 (

なお,起案日と入力日が15日以上違う場合は,〝エラー・メッセージ'欄にそ の旨警告ができるので再確認する。

口, 計画番号

支出の実績を一定の単位で集計し、その結果を事業別支出状況表等に出力する場 合に記入する。集計できる単位は次のいずれかひとつである。

- イ)プロジェクト
- $\left( n\right)$   $\left( 0\right)$   $\left( 0\right)$
- ^ )国際機関
	- ニ) 部または課
	- ホ)研修コース

……上記集計単位のうち、プロジェクトおよび国については実施計画単位での集計が 可能であり、上記ニ)部または課については必ず実施計画単位となる。なお、国際 機関については実施計画による集計はできない。

記入の方法は次のとおりであるが、計画番号欄は、上記以外に支出の内訳の計算 を電算機で処理している専門家滞在費、同所属先補塡、同国内俸(以下「定期送金」 という。)の支出の場合にも使用する。

記入 方法等

| 集計单位   |                                                                  | 実施計画の | 記                                                                                                    |  |                                           | 例<br>$-\lambda$ |  |  |  |  | 名 称 の 表 示 方 法                                 |                            |  |
|--------|------------------------------------------------------------------|-------|----------------------------------------------------------------------------------------------------|--|-------------------------------------------|-----------------|--|--|--|--|-----------------------------------------------|----------------------------|--|
|        |                                                                  |       | $\frac{1}{2}$ $\frac{1}{2}$ $\frac{1}{2}$ $\frac{1}{3}$ $\frac{1}{4}$ $\frac{1}{5}$ $\frac{1}{6}$ $\frac{1}{7}$ $\frac{1}{8}$ $\frac{1}{9}$<br>有 |  |                                           |                 |  |  |  |  | 画<br>面                                        | スート<br>IJ                  |  |
|        | プロジェクト                                                           |       | 無                                                                                                    |  | 0: 3: 5: 9: 0: 1: 4                       |                 |  |  |  |  |                                               | プロジェクト登 録  ブロジェクト登 録       |  |
| 计图 经公司 |                                                                  |       | 有                                                                                                    |  | 0: 3: 5: 9: 0: 1: 4: 0: 2                 |                 |  |  |  |  | $\boldsymbol{\mu}$ .                          | $^{\prime\prime}$<br>and a |  |
|        | $\frac{1}{2\pi} \Omega_{\rm eff}^{\rm eff}(R_{\rm e}/R_{\rm e})$ |       | 無                                                                                                    |  | $C$ : $Q$ : $2$ : $0$ : $5$ : $5$ : $0$ : |                 |  |  |  |  | 国<br>$ k$<br>$\Box$                           | $\mathbf{F}$<br>国<br>- 11  |  |
|        | 酉                                                                |       | 有                                                                                                    |  |                                           |                 |  |  |  |  | C O 2 0 5 5 5 0 0 1 実 施 計<br>画                | 施<br>画<br>実<br>計           |  |
| 国      | 際 機                                                              | 関     | 無                                                                                                    |  |                                           |                 |  |  |  |  | i  Ni 0  5  5  0  1  5  7   国際機関コード   国際機関コード |                            |  |
|        | 部                                                                |       | 有                                                                                                    |  |                                           |                 |  |  |  |  | D P 0 6 0 1 △ 0 3 実 施 計 画                     | 施<br>実<br>計<br>画           |  |
| ÷.     |                                                                  | ・ス    | - 有一                                                                                                    |  | 8:3:K:0:3:6:5:0:1                         |                 |  |  |  |  | $\boldsymbol{y}$                              | $\mathcal{M}$              |  |
|        | 定期送金等                                                            |       |                                                                                                    |  | 5: 9: 0: 4: C: 2: 0: 0: 1                 |                 |  |  |  |  | $\mathbb{R}^n \times \mathbb{R}^n$<br>一方      |                            |  |
|        | 電算処理の場合                                                          |       |                                                                                                    |  |                                           |                 |  |  |  |  |                                               |                            |  |

上記計画番号は一定の規則により付番されるので、付番の方法が違っていたり、 入力を誤った場合は、エラーとして入力できないことがある。

各集計単位の計画番号のチェック等は次のとおり。

イ)プロジェクト

プロジェクトに係る計画番号の最初から7桁は、"プロジェクト番号"である。 "ブロジェクト番号"は必ず事前に「ブロジェクト登録申請書」により電算機に 登録されている。従って,入力エラーとなった場合は,入力ミスかプロジェクト 登録が遅れているか、いずれかの場合である。なお、この番号を<処理選択画面> で入力すると、当該プロジェクト名(「プロジェクト登録申請書」により登録さ れた正式名称)が入力画面(1画面目)に表示されるので、帳票と確認する。 実施計画番号(計画番号の8~9桁)が記入されている場合は、事前に「実施 計画申請書」を電算機に登録しておく必要があり,この登録を怠るとエラーとな り入力できないこととなる。

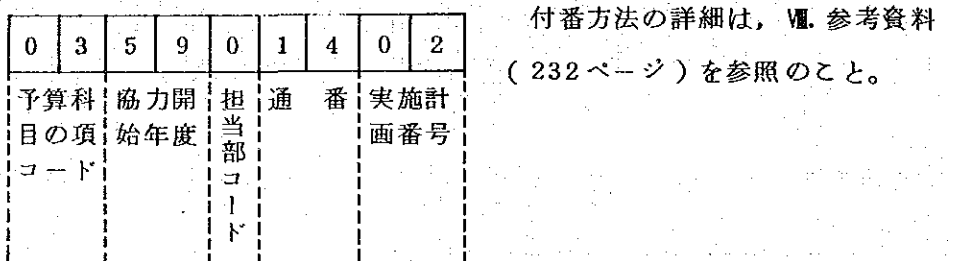

u) 国

国の場合は、最初の7桁については、1桁目がローマ字の"C", 2~3桁目 が事業費の"項コード", 4~7桁目が"国コード"となっている。"国コード" が存在しないとエラーとなる。

なお、実施計画番号が記入されている場合については、前項イ)を参照。

 $\mathbb{E}$  =  $\vdash$   $\mathbb{E}$ 

| С           |   | 2         |   | c. |  |     |     |
|-------------|---|-----------|---|----|--|-----|-----|
| ₩<br>記<br>昙 | Ħ | 予算科<br>の項 | 匤 |    |  | 実施計 | 画番号 |

ハ)国際機関

国際機関の場合は、常に9桁記入され、その構成は、1~2桁目がローマ字の "IN", 3~6桁目が"国コード", 7~9桁目が"国際機関コード"となっ ている。電算機で"国コード"及び"国際機関コード"をチェックするので,存 在しないコードが入力された場合はエラーとなる。

国際機関コード

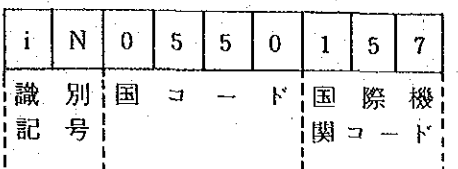

二)部

部の場合は、必ず事前に「実施計画申請書」により登録しておく必要がある。 従って、この場合は既に計画番号が登録されているか否かをチェックするだけで ある。

■ なお, 参考までに計画番号の構成は, 1~2桁目がローマ字の"DP", 3~ 6 桁目が、担当部課コード(数字4桁)",7桁目がスペース,8~9桁目が実 施計画番号となっている。

部または課コード

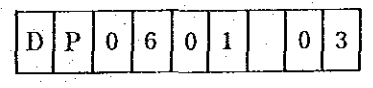

ホ)研修コースコード

研修コースコードの場合は、必ず事前に「実施計画申請書」により登録しておく 必要がある。従って、この場合は既に計画番号が登録されているかのチェックお よび3桁目を以下のとおりチェックする。

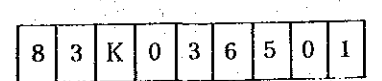

3桁目のローマ字の意味は次のとおり。

A : 集団コース

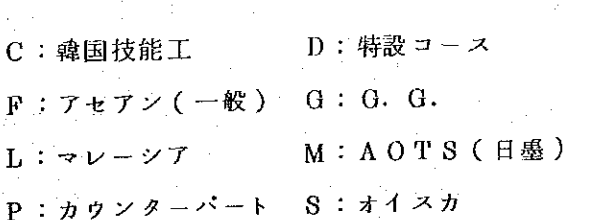

K · 個別 N:国際機関

B: 日墨(JICA) E: アセアン(混成)

 $-205-$ 

## ② 各帳票の入力画面及び入力例

<業務選択画面>以降における各帳票の端末、入力例は次のとおりである。 4. 支出予算実施計画予算示達書(PF1)

Statistike ave

PF1

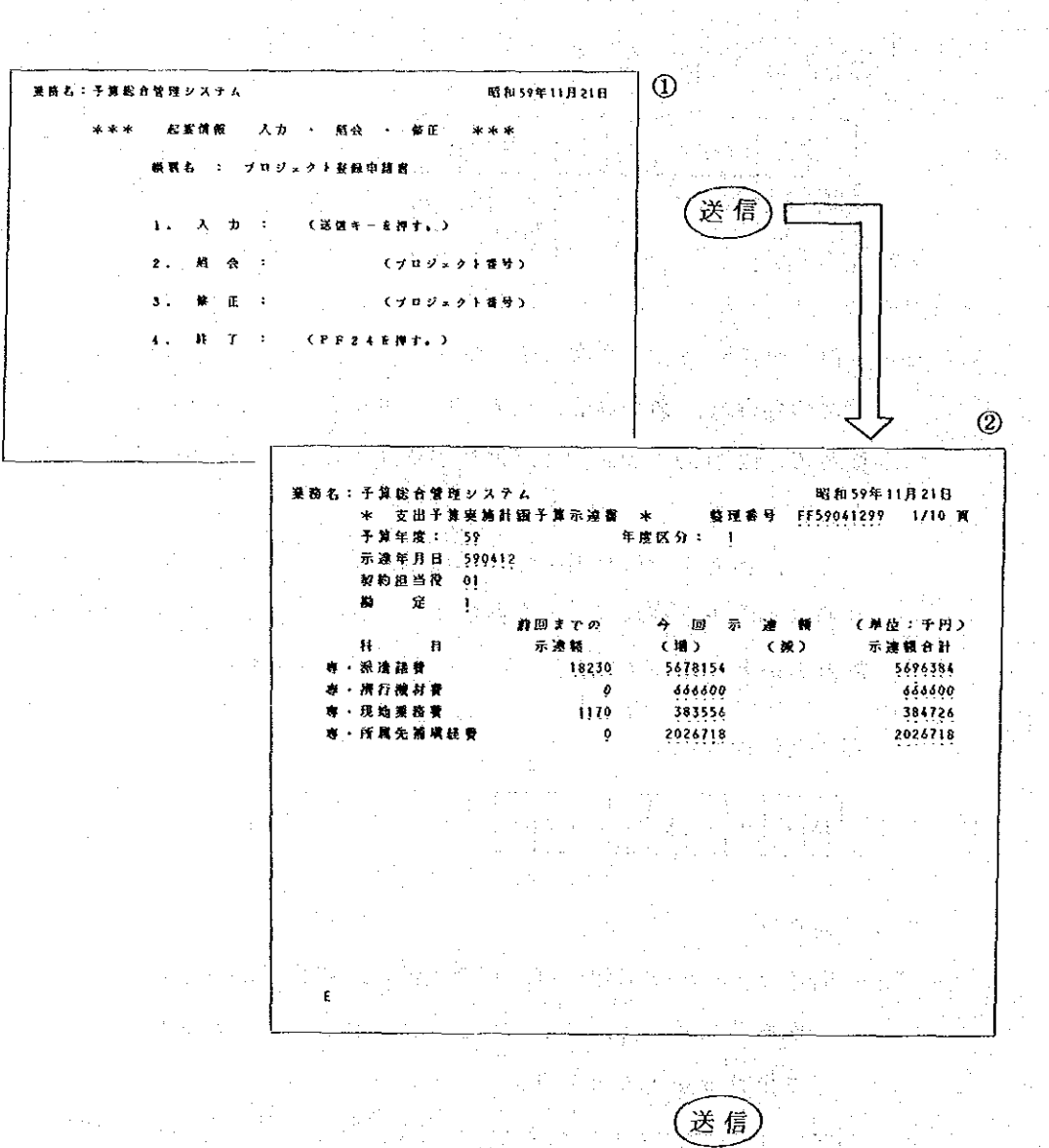

予算示達書の入力は財務課の端末でのみ可能。

なお、入力画面は最大10画面で構成されているので、もし数画面でデータ入力 が終了した場合は、コマンド入力エリア(画面の24行目)の先頭箇所に「B」 (Endの意)を入力することにより、それ以後の画面表示を省略することができる。

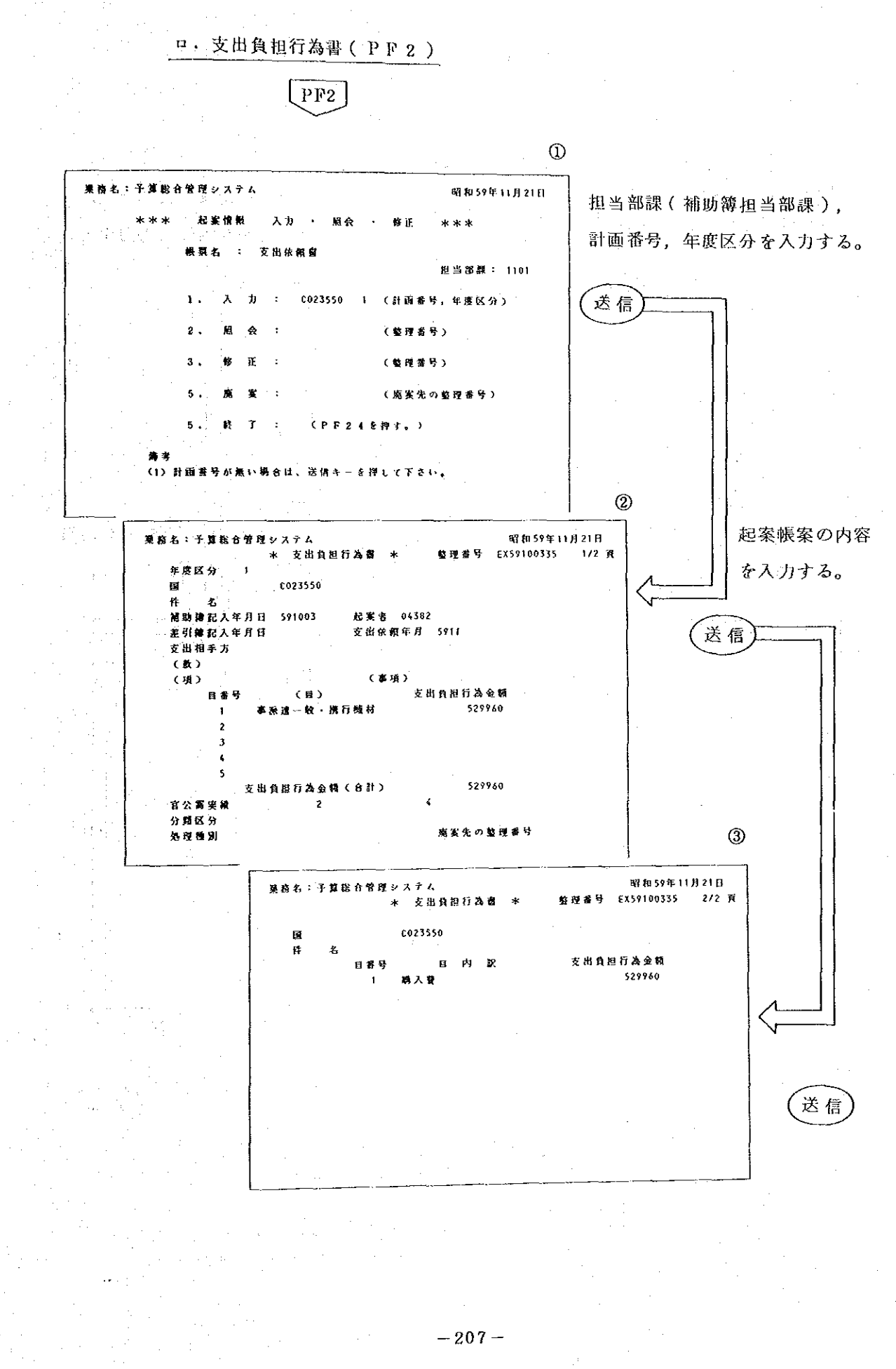

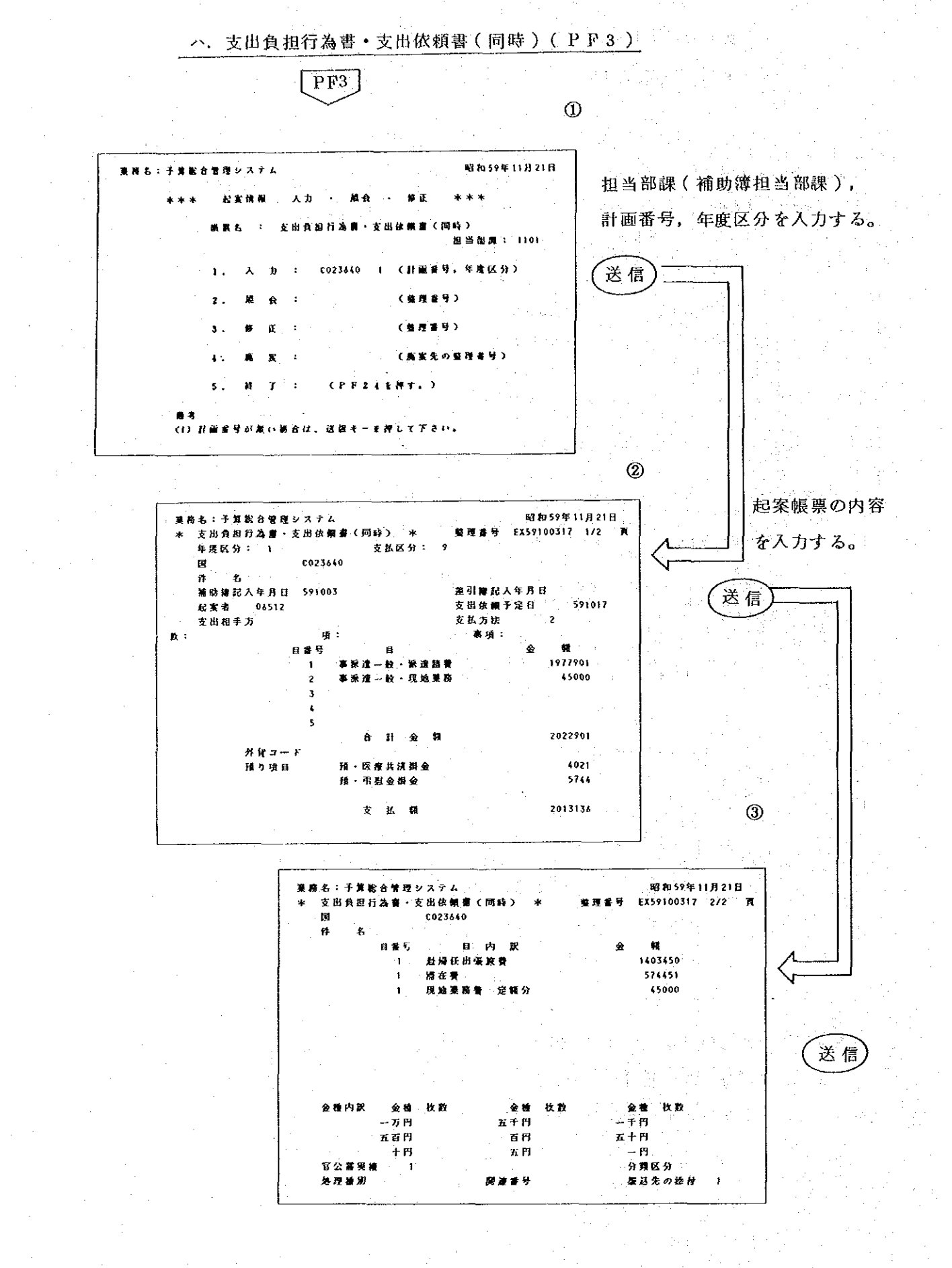

 $-208-$ 

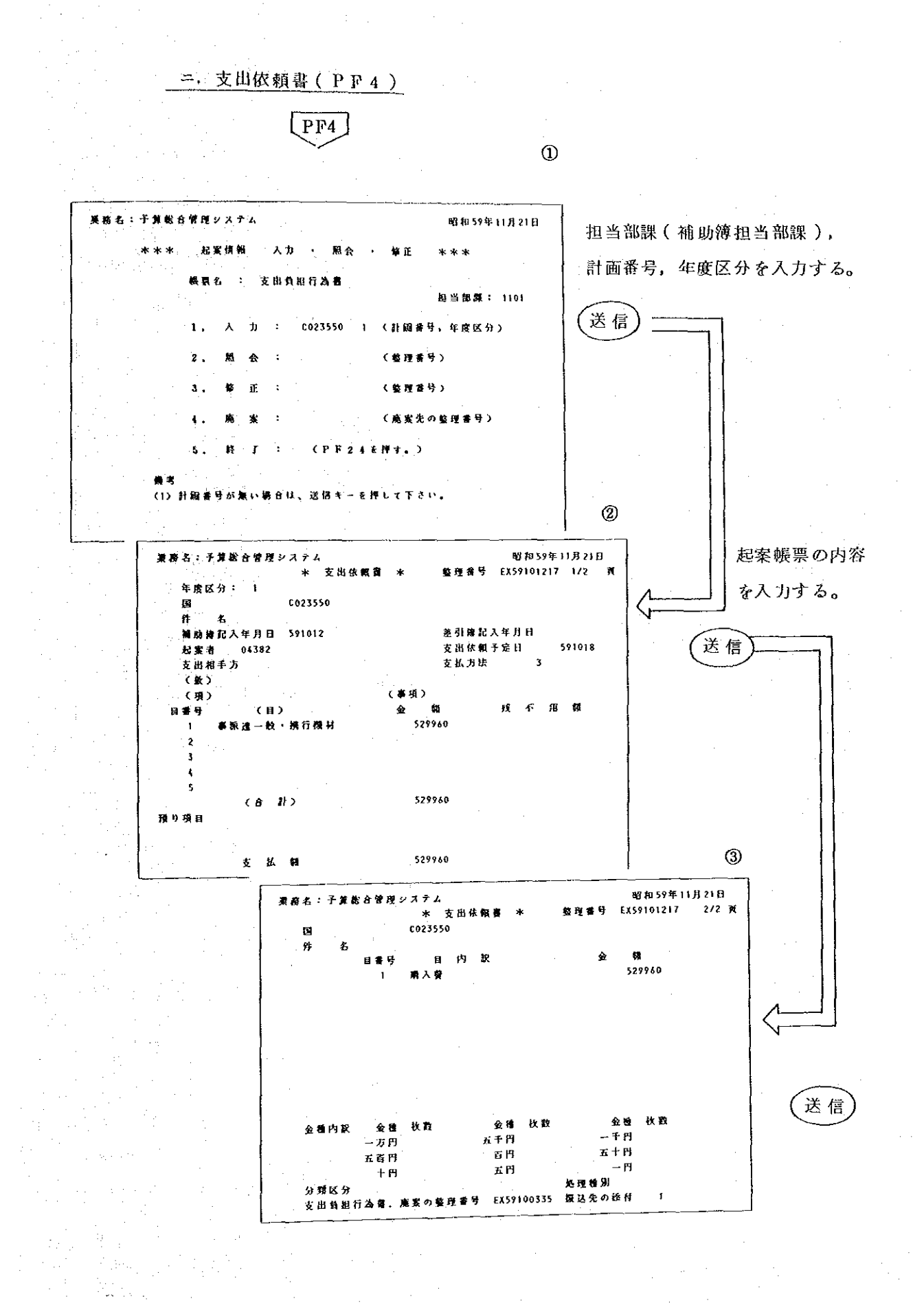

 $-209-$ 

ホ, 出張命令書·旅費請求書 (P F 5.)  $PF5$  $\overline{0}$ 昭和59年11月21日 薬商名:予算総合管理システム 担当部課(補助簿担当部課), 周会  $\lambda$   $\hbar$  $\blacksquare$ 修正 \*\*\* 轻笑 神智 帳票種別, 計画番号, 年度区分 出售 資税 图当部版: 1301 0481108 (計画者号,年度区分) を入力する。  $\mathbf{L}$  $\lambda$  $\mathbf{h}$ (装理叢号)  $\mathbf{r}$ . w  $\Rightarrow$ Œ (整理番号)  $\overline{\mathbf{3}}$ (高室生の乾得番号) 4 (概算時の数理番号) 5 宝丝  $\bullet$  $\ddot{\phantom{0}}$  $CPF24EHT2$  $\mathbf{s}$ .  $\boldsymbol{15}$  $\tau$  $\cdot$ 強度 .<br>(1) 根裏種別は、つきのいずれがを入力して下さい。 - 7) 60 新位の後、ランジングのコンランス<br>- 勝 - 長:1 - 研修員:2 - 委 - 氏:3<br>(2)計画番号が無い場合は、送信キーを押して下さい。 。<br>送 信  $^{\circledR}$ 起案帳票の内容を入力する。 nga pada agé. 昭和59年11月21日 現存名:予算総合管理システム \$059071107 \* 出張命令書・旅費請求書(職員) 整理番号 - 171 黄  $\ast$ -<br>支払区 分 1 年度区分: 1 0481109 ー<br>マレイシア聴業制統指導員上級技能調統セン  $709.9$ .<br>出張者: 用商: 出張地: 出張期間: 補助抽起入年月日: 590711 差引榜記入年月日: 起案者: 12284  $\mathbf{K}$  : 項: 事項: 日内訳: 国内旅費・ブロ 日: 事件人造变量升级费 签引名的销 差引返納物 数算额 精算链 48100 人数:  $\mathbf{a}$ : 头  $\mathbf{z}_2$ 支出依頼于定日; 590716 会種 状数 金糖 牧政 枚数  $n + H$ 一千円  $\sigma$  H  $E + H$ 五百円  $\pi B$  $-\mathbf{r}$  $+*H*$ ...<br>概算・廃案先の整理番号: 処理種別: 撮込先の添付: ) 送信

 $-210-$ 

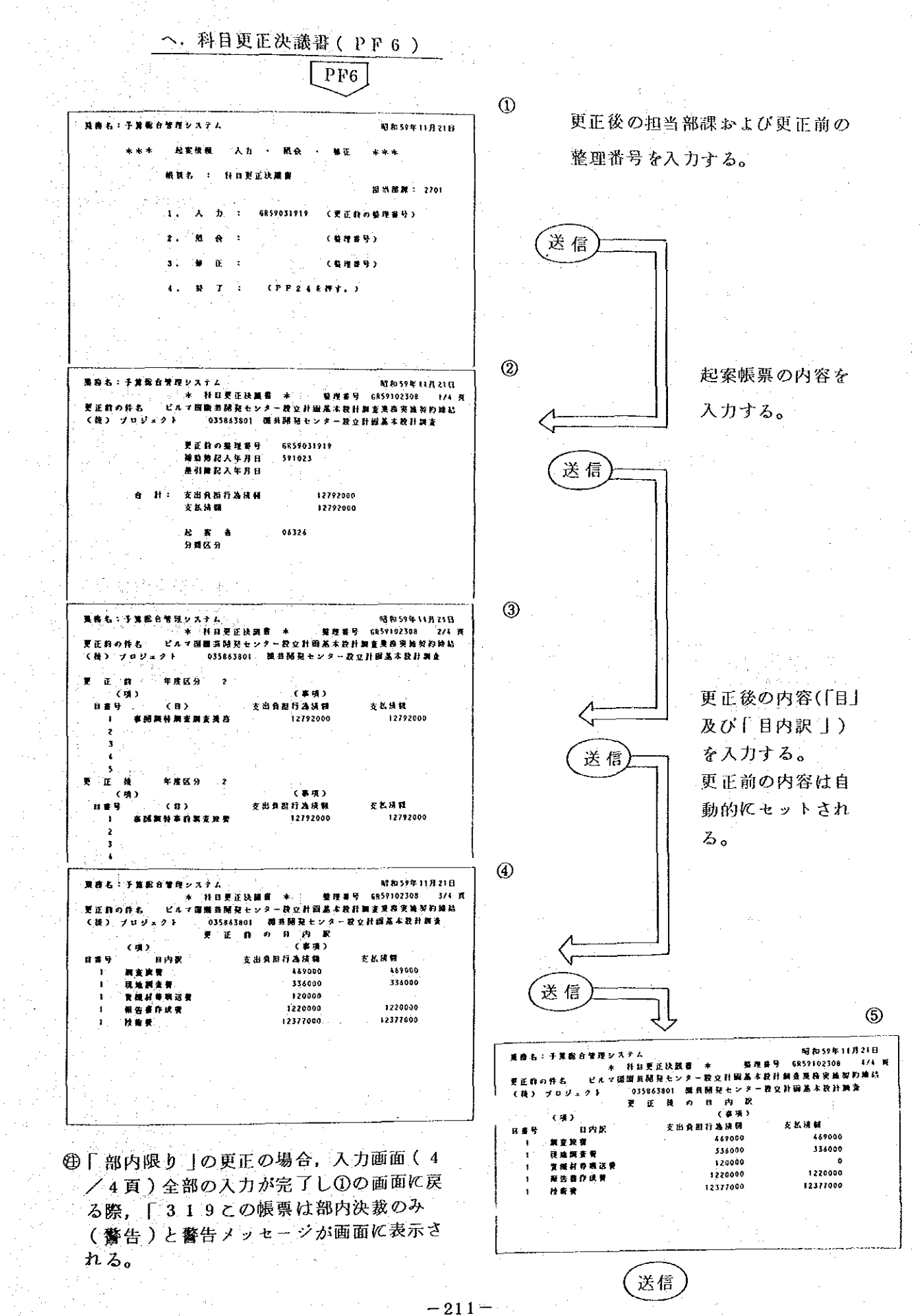

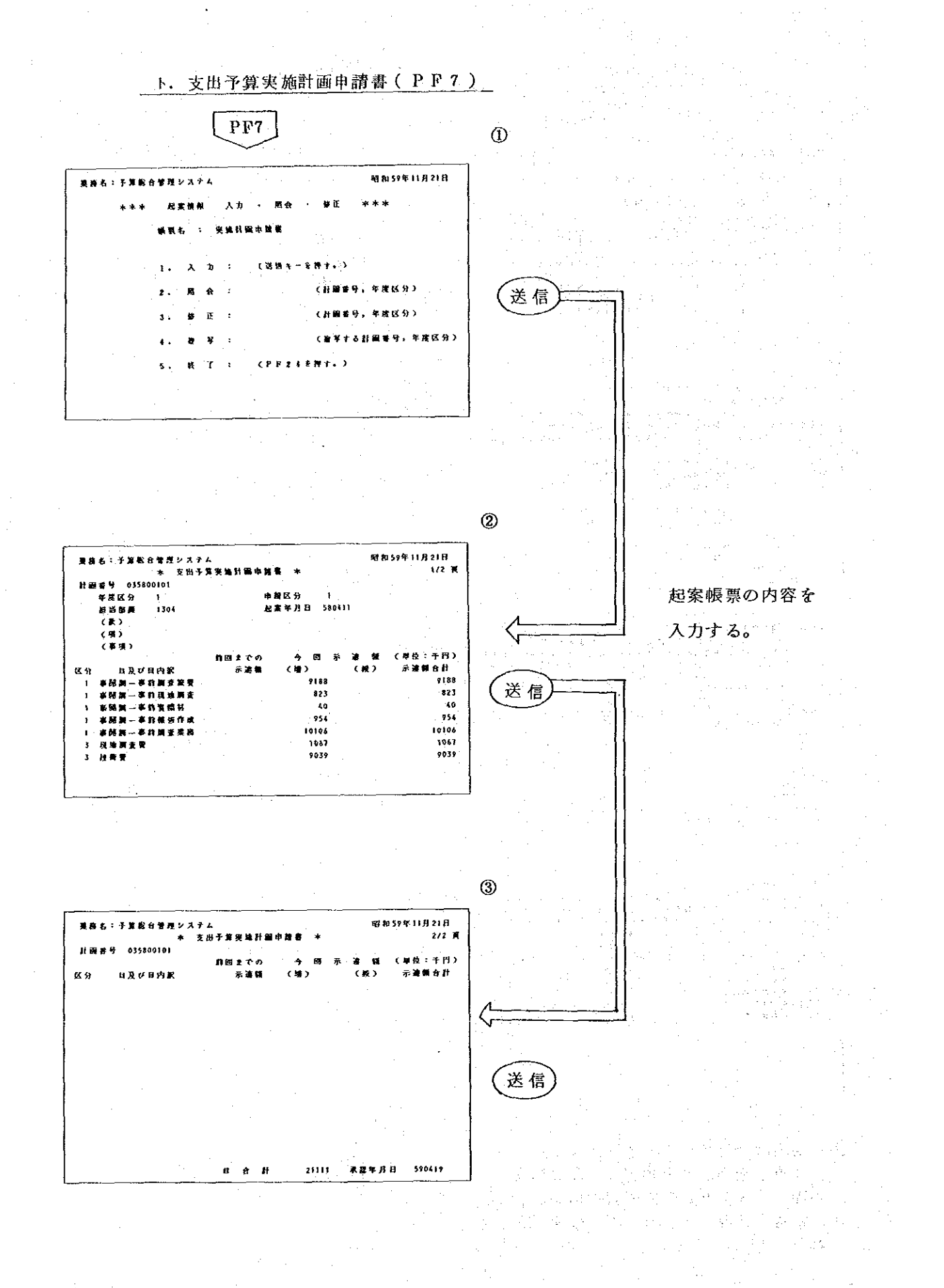

 $-212-$ 

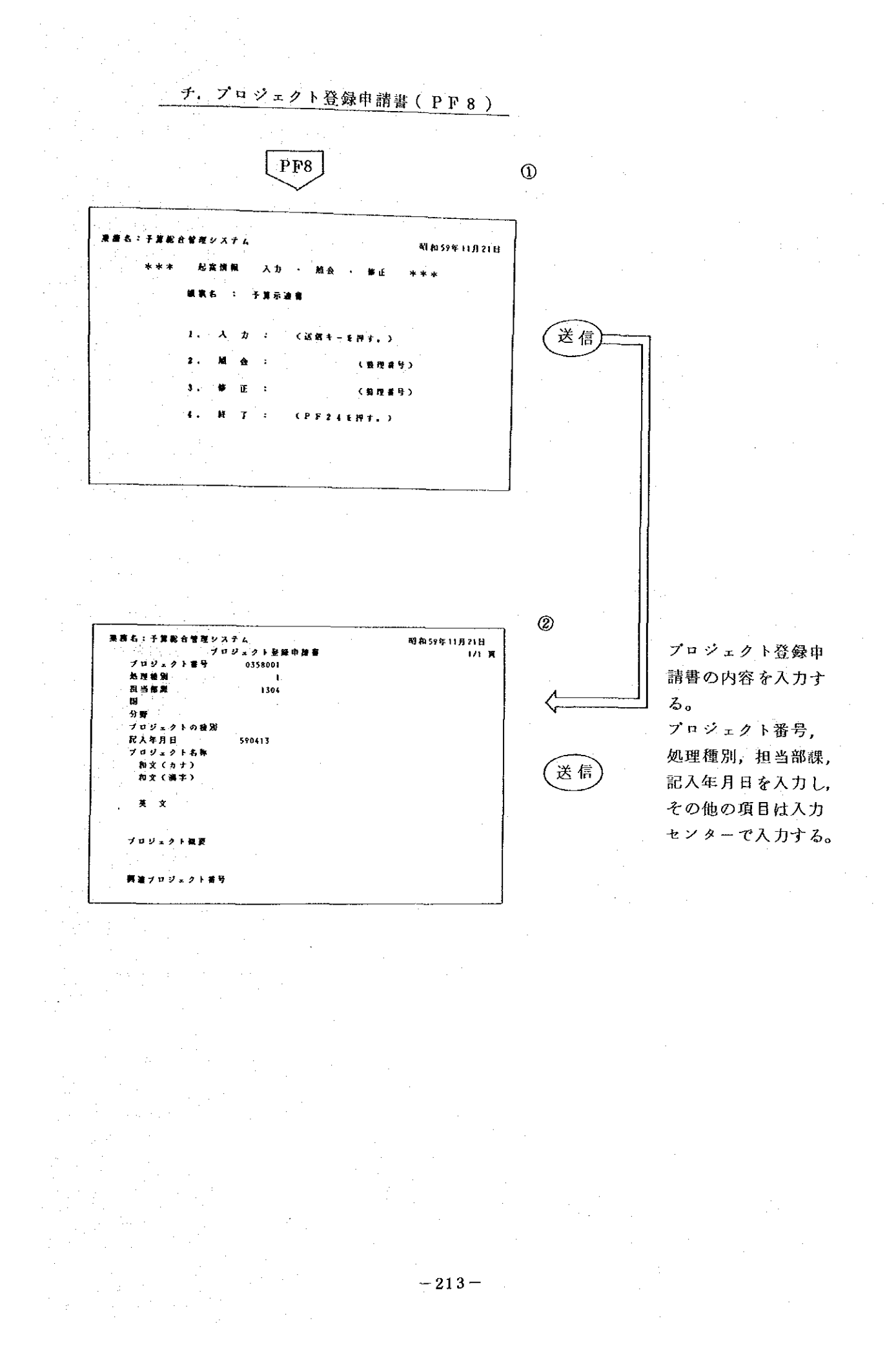

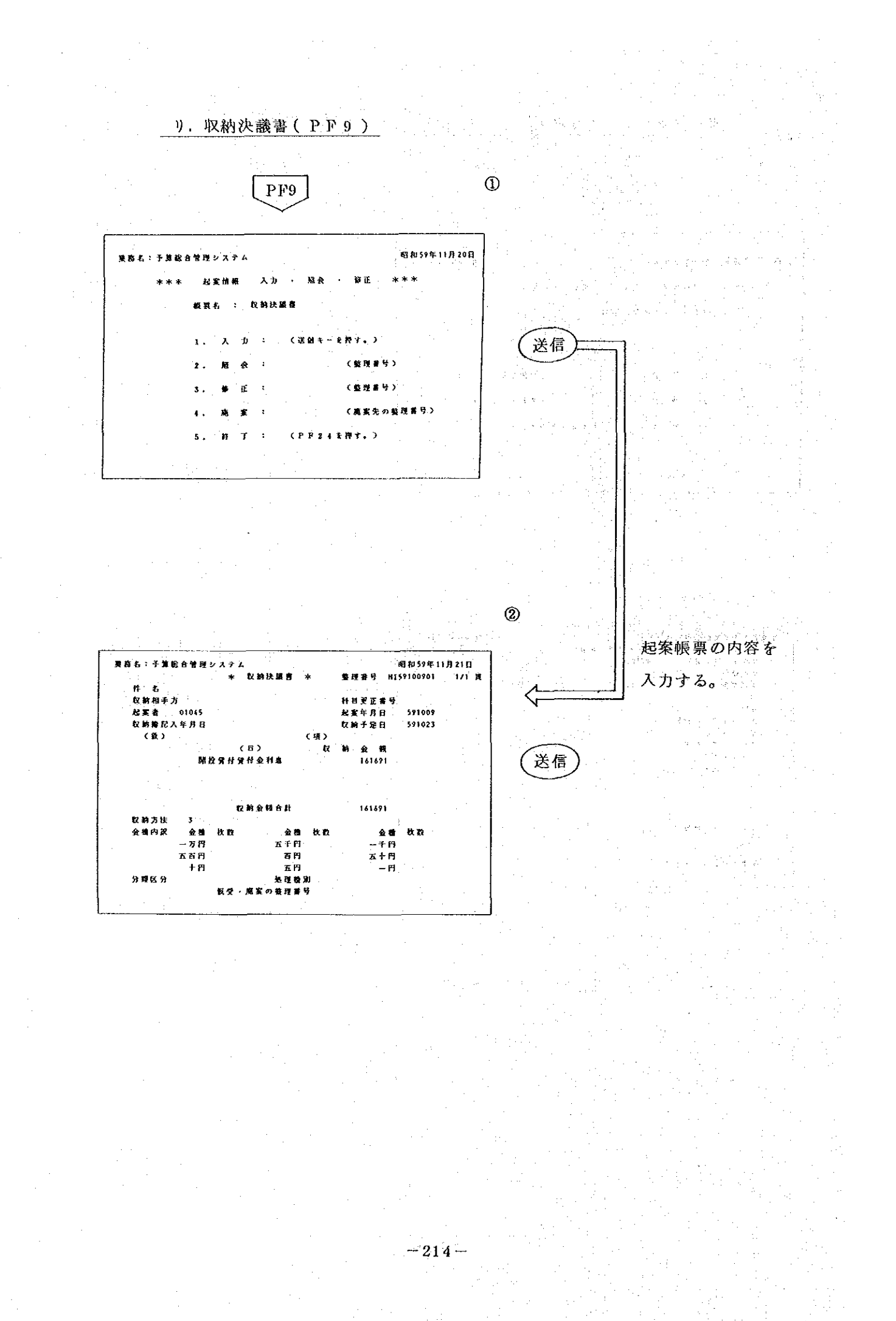

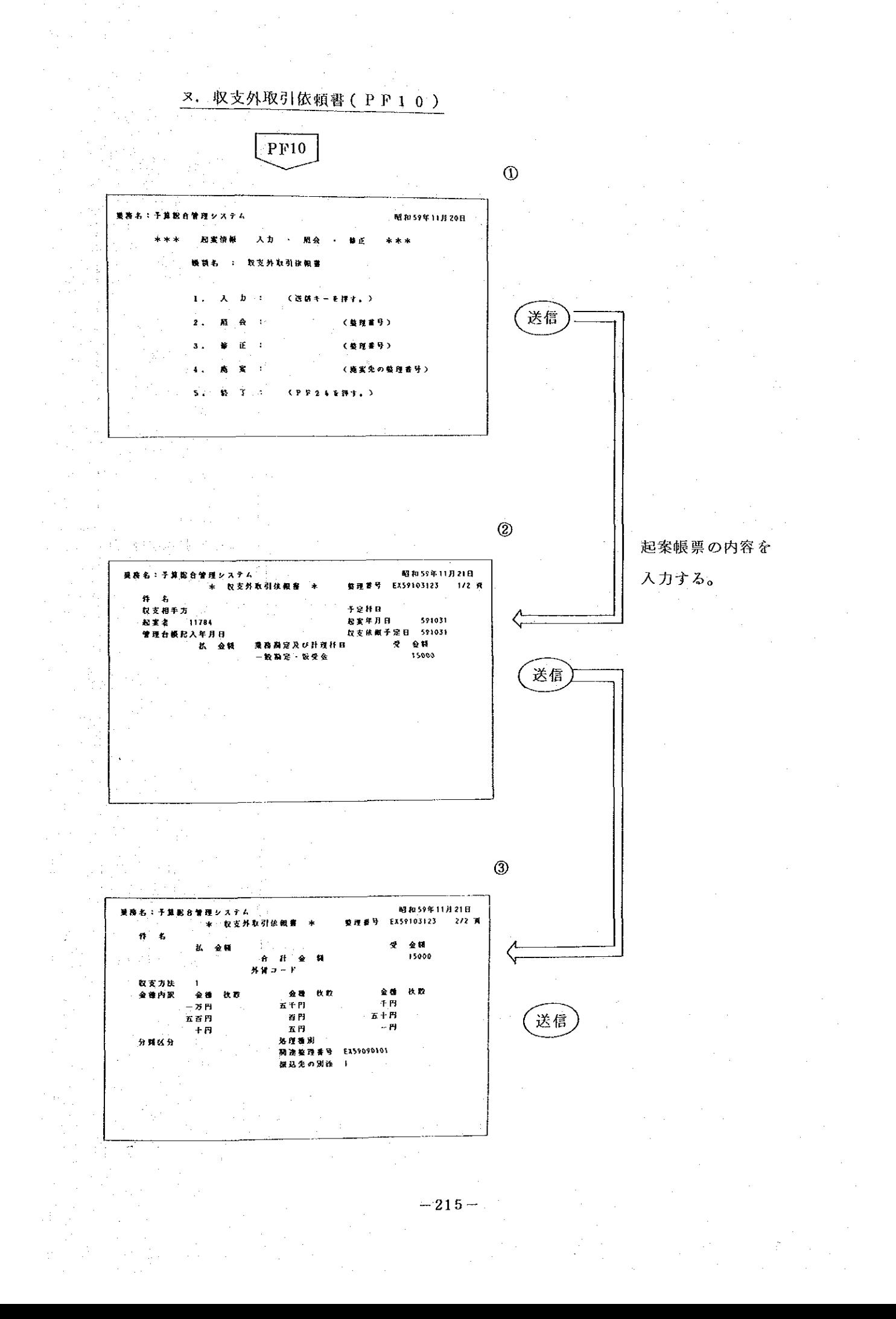

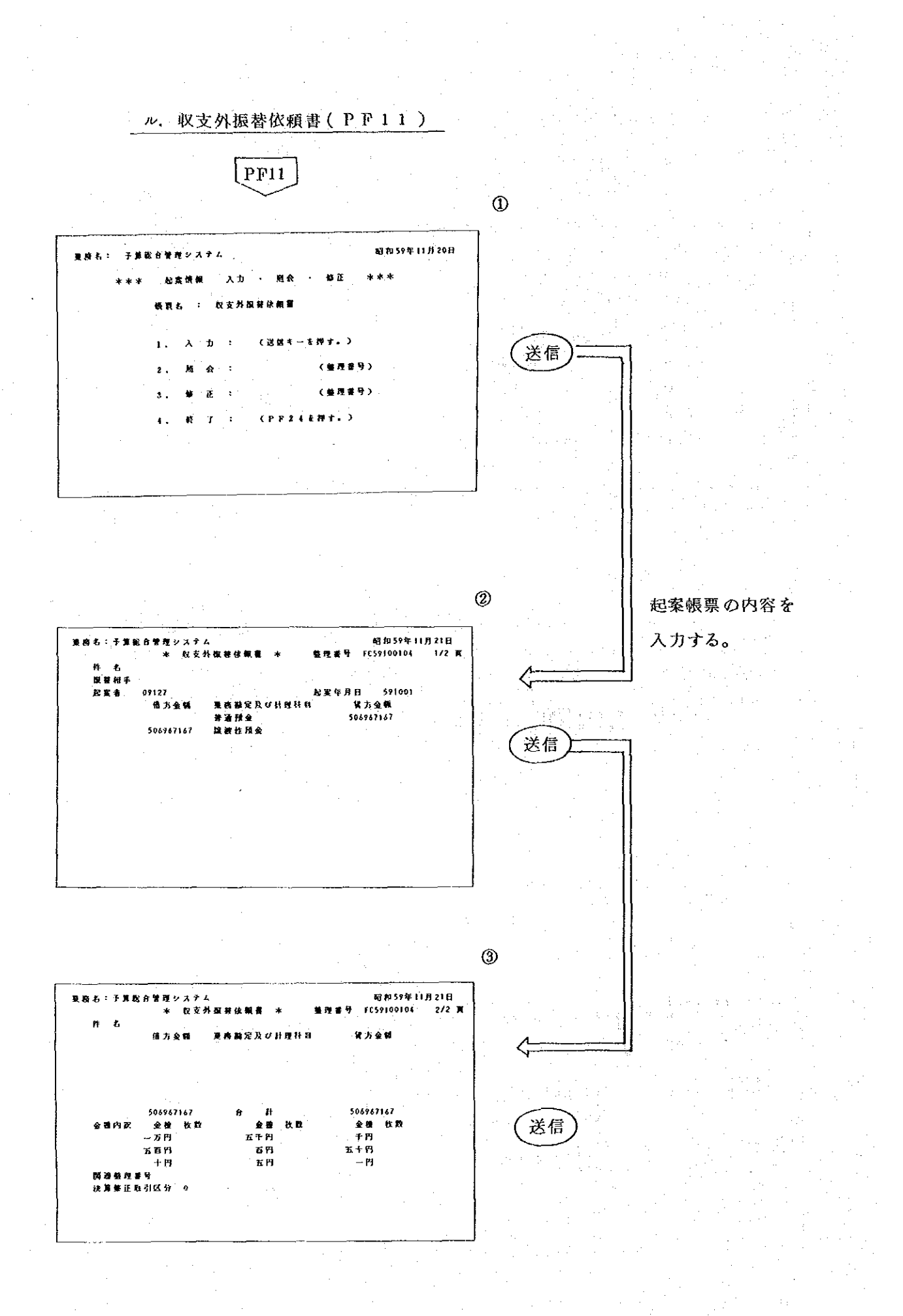

 $-216-$ 

#### VJI 参 考 資 料

1. 支出負担行為事務取扱要領

○支出負担行為事務取扱要領

昭和51年8月2日通達(経)<br>第25号総裁から各部・室・事<br>務局長,他各機関の長あて

国際協力事業団会計細則(昭和51年国協達第6号。以下「細則」という。)第 14条の規定に基づく支出負担行為事務取扱いは、下記要領によることとする。

記

第1 区 分

経費の区分とし、この欄にある各科目の名称は予算の科目区分とは異なり、 経費の実体を表わすものであるため、整理するに当っては予算の科目区分にと らわれることなく行うものとする。

また、当表に記載していない経費についてはその性質により類似のものの例 に従って整理するものとする。

第2 この支出負担行為整理区分表において経費のうち別表甲号に定める経費に係 る支出負担行為であっても別表乙号に定める経費に係る支出負担行為に該当す るものについては、「支出負担行為として確認を受ける時期」、「支出負担行 為として整理する時期」、「支出負担行為の範囲」及び「支出負担行為に必要 な主な書類 | については、別表乙号に定める区分によるものとする。

 $-217-$ 

## 別表甲号

支出負担行為整理区分表

| 番号               | 区分    | 経費内訳          | 支出負担行為<br>として確認を<br>受ける時期 | 支出負担行為<br>として整理す<br>る時期 | 支出負担行為<br>の範囲 | 支出負担行為<br>に必要を主な<br>書類 | 考<br>備   |
|------------------|-------|---------------|---------------------------|-------------------------|---------------|------------------------|----------|
| $\mathbf{I}$     | 俸給手当の | 役職員棒給, 役職員特   | 支出を決定し                    | 支出決定のと                  | 当該給与期間        | 支給調書                   |          |
|                  | 類     | 别手当,扶養手当,通    | ようとすると                    | è                       | 分             |                        |          |
|                  |       | 勤手当, 联務手当, 特  | À                         |                         |               |                        |          |
|                  |       | 別都市手当, 住居手当,  |                           |                         |               |                        |          |
|                  |       | 児童手当,超勤手当,    |                           |                         |               |                        |          |
|                  |       | 宿日直手当, 休職者給   |                           |                         |               |                        |          |
|                  |       | 与, 海外研修手当, 現  |                           |                         |               |                        |          |
|                  |       | 地傭人給与, 研修員滞   |                           |                         |               |                        |          |
|                  |       | 在費, 在勤基本手当,   |                           |                         |               | 동거                     |          |
|                  |       | 家族手当,住居手当,    |                           |                         |               |                        |          |
|                  |       | 語学手当, へき地手当,  |                           |                         |               |                        |          |
|                  |       | 技術報酬, 帰国専門家   |                           |                         |               |                        |          |
|                  |       |               |                           |                         |               |                        |          |
|                  |       | 身分保障経費、特別嘱    |                           |                         |               |                        |          |
|                  |       | 託手当, 所属先給与補   |                           |                         |               |                        |          |
|                  |       | てん経費          |                           |                         |               |                        |          |
| $\boldsymbol{2}$ | その他手当 | 退戰手当, 研修員書籍   |                           | 支出を決定し 支出決定のと 支出しようと    |               | 支給調書                   |          |
|                  | の類    | 費,研修員資料別送料    | ようとすると                    | È.                      | する額           | 戸籍抄(謄)                 |          |
|                  |       |               | À                         |                         |               | 本                      |          |
|                  |       |               |                           |                         |               | 死亡届書                   |          |
| 3                | 諸謝金の額 | 事業団の事務事業及び    |                           | 支出を決定し 支出決定のと           | 支出しようと        | 支給調書                   |          |
|                  |       | 試験、研究等の委嘱さ    | ようとすると                    | 찰                       | する額           | 見積審                    |          |
|                  |       | れた者又は協力者等に    | ਣੇ                        |                         |               |                        |          |
|                  |       | 対する報酬及び賃金     |                           |                         |               |                        |          |
|                  |       | (調査,講演,講義,    |                           |                         |               |                        |          |
|                  |       | 研修執筆, 作業, 研究, |                           |                         |               |                        |          |
|                  |       | 協力等に対する報酬及    |                           |                         |               |                        |          |
|                  |       | び謝金)          |                           |                         |               |                        |          |
| 4                | 旅費・交通 |               |                           | 支出を決定し 支出決定のと           | 支出しようと        | 請求書                    | 日額旅費及び交通 |
|                  | 賛     |               | ようとすると                    | き(請求のあ                  | する額(請求        |                        | 費については、括 |
|                  |       |               | き(請求のあ)                   | つたとき)                   | のあつた額)        |                        | 弧書によることが |
|                  |       |               | つたとき)                     |                         |               |                        | できる。この場合 |
|                  |       |               |                           |                         |               |                        | 細則第12条にい |
|                  |       |               |                           |                         |               |                        | う各関係部(室) |
|                  |       |               |                           |                         |               |                        | の長が所掌のもの |
|                  |       |               |                           |                         |               |                        | を予算の科目区分 |
|                  |       |               |                           |                         |               |                        | にしたがい一定期 |
|                  |       |               |                           |                         |               |                        | 間をとりまとめ行 |
|                  |       |               |                           |                         |               |                        | うものとする。  |
| 5                | 災害補償費 | 業務上災害に基づく各    | 支出を決定し                    | 支出決定のと                  | 支出しようと        | 本人の請求書                 |          |
|                  | の類    | 補償金, 共済制度給付   | ようとすると                    | 휻                       | する額           | 病院等の請求                 |          |
|                  |       | 金, 旅遣専門家等に係   | A                         |                         |               | 書<br>受領書又は証            |          |
|                  |       | る損害救済金, 受入研   |                           |                         |               | 明書                     |          |
|                  |       | 修員診療費         |                           |                         |               | 戸籍抄(謄)本<br>死亡屈書        |          |
|                  |       |               |                           |                         |               | 被害証明書                  |          |

 $\mathcal{L}_{\text{max}}$  ,  $\mathcal{L}_{\text{max}}$  $-218-$ 

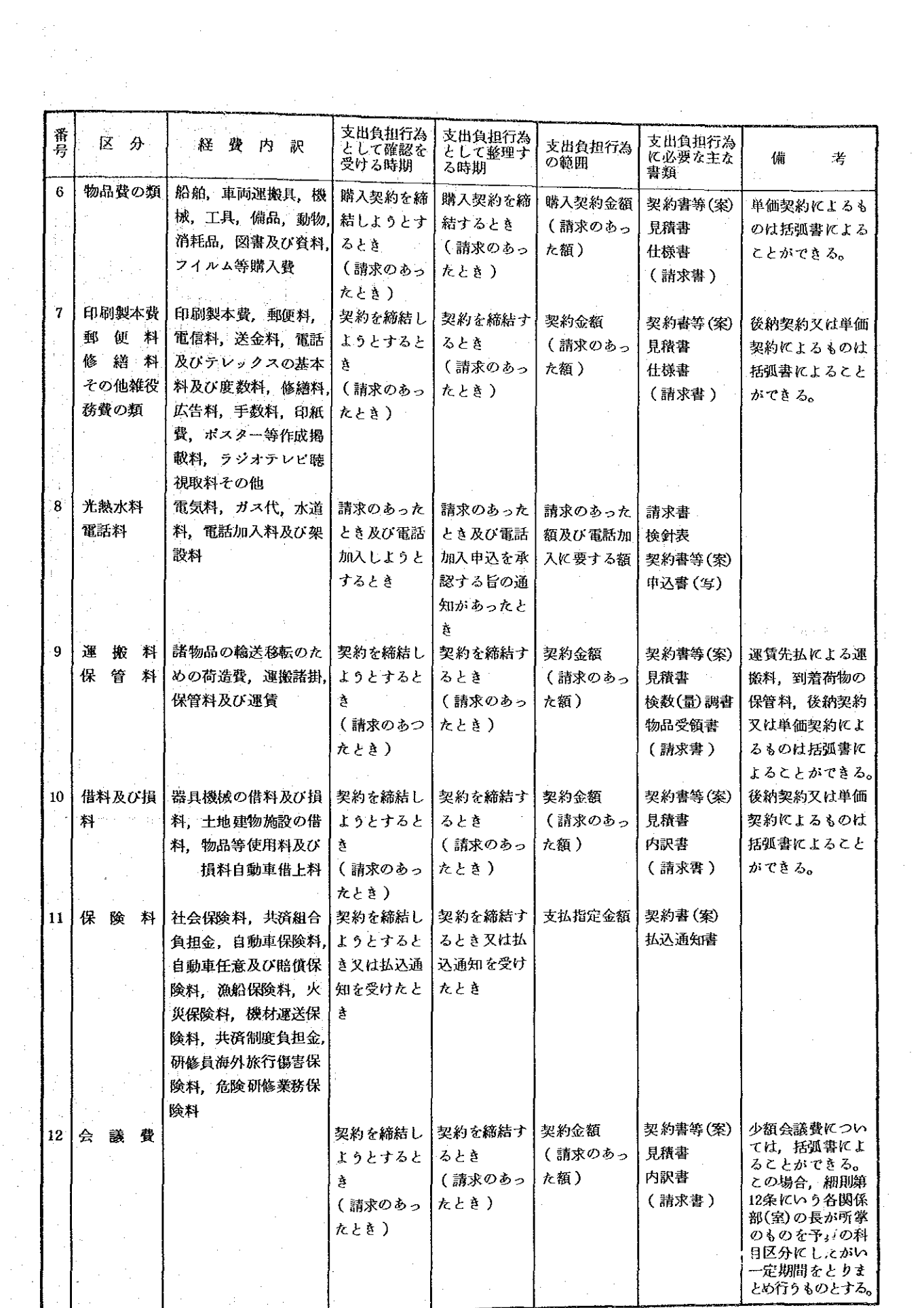

 $\label{eq:2.1} \frac{1}{2} \int_{\mathbb{R}^3} \left| \frac{d\mu}{d\mu} \right|^2 \, d\mu = \frac{1}{2} \int_{\mathbb{R}^3} \left| \frac{d\mu}{d\mu} \right|^2 \, d\mu = \frac{1}{2} \int_{\mathbb{R}^3} \left| \frac{d\mu}{d\mu} \right|^2 \, d\mu = \frac{1}{2} \int_{\mathbb{R}^3} \left| \frac{d\mu}{d\mu} \right|^2 \, d\mu = \frac{1}{2} \int_{\mathbb{R}^3} \left| \frac{d\mu}{d\mu} \right|^2 \,$ 

 $-219-$ 

 $\frac{1}{\sqrt{2}}\sum_{i=1}^{n} \frac{1}{\sqrt{2}}\left(\frac{1}{\sqrt{2}}\right)^2.$ 

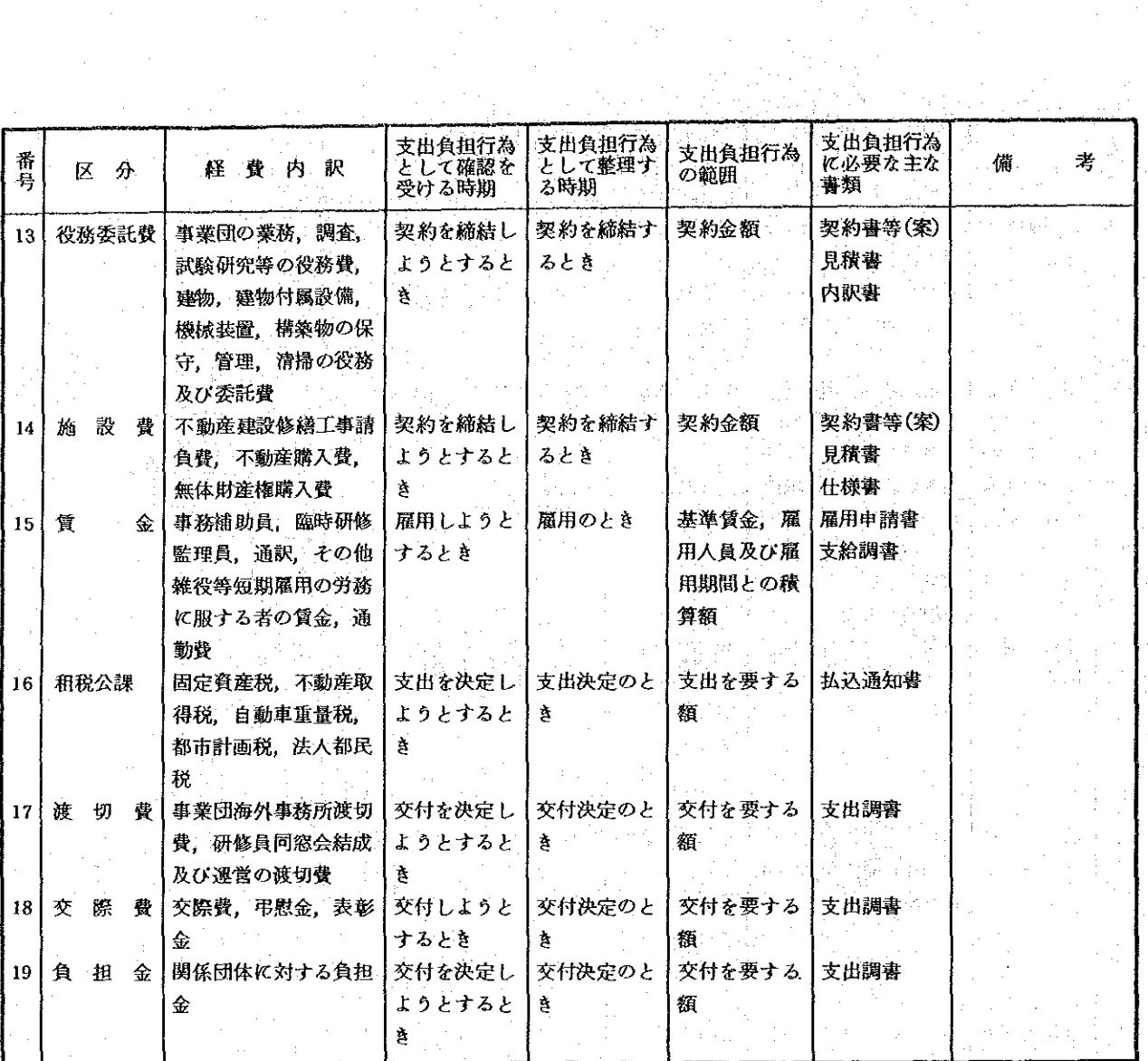

 $\frac{1}{2} \frac{1}{2} \frac{1}{2} \frac{1}{2}$ 

u G

 $\hat{\boldsymbol{\beta}}$ 

 $\mathcal{L}$ 

tapo englisht (f

사고의

 $\mathcal{N}_{\mathrm{th}}$ 

別表乙号

 $\sim$   $\sim$ 

 $\hat{\mathcal{A}}$ 

 $\frac{3}{2}$ 

# 支出負担行為整理区分表

 $\sim$ 

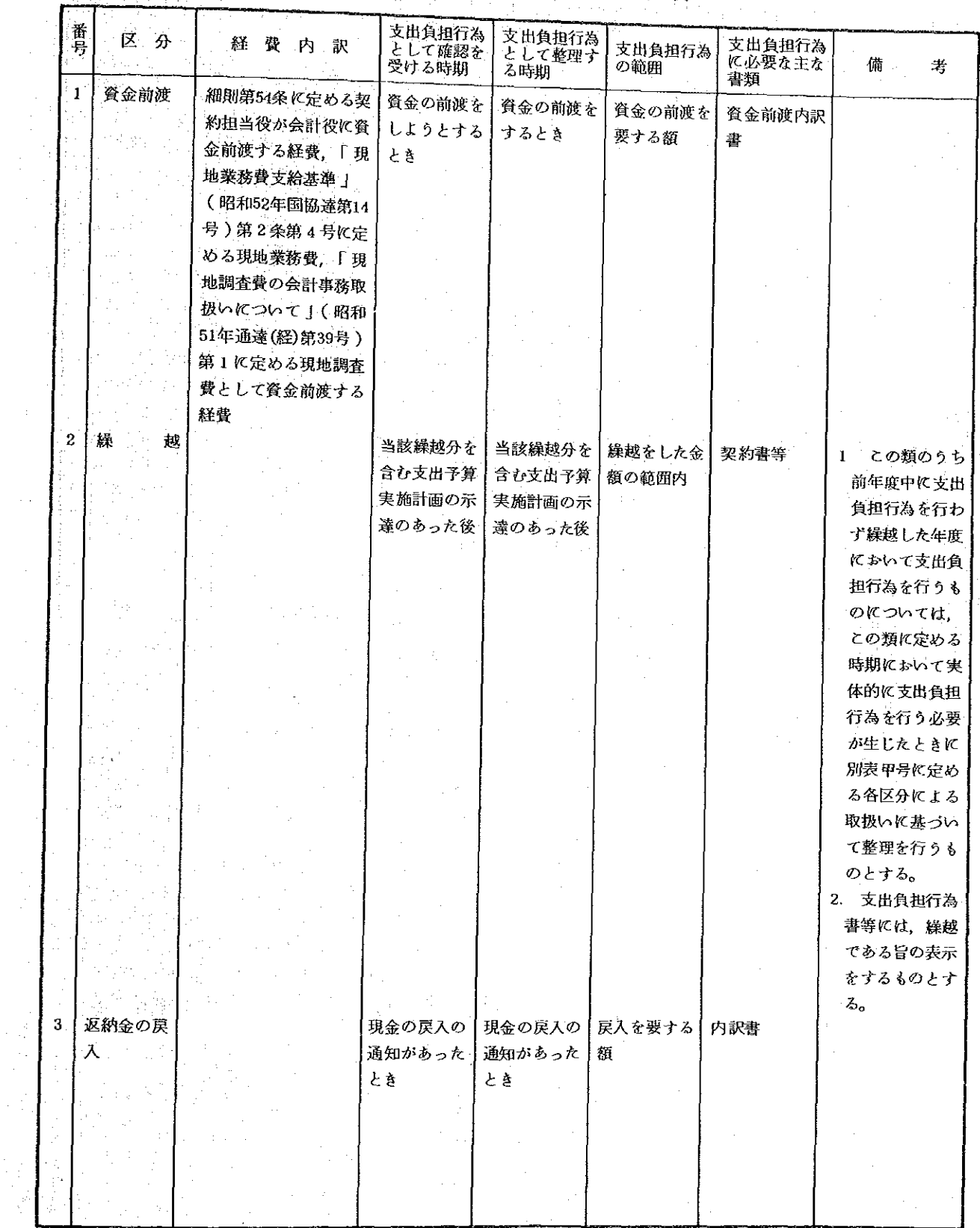

 $\hat{\boldsymbol{\beta}}_{\text{max}}$ 

 $\frac{1}{2}$ 

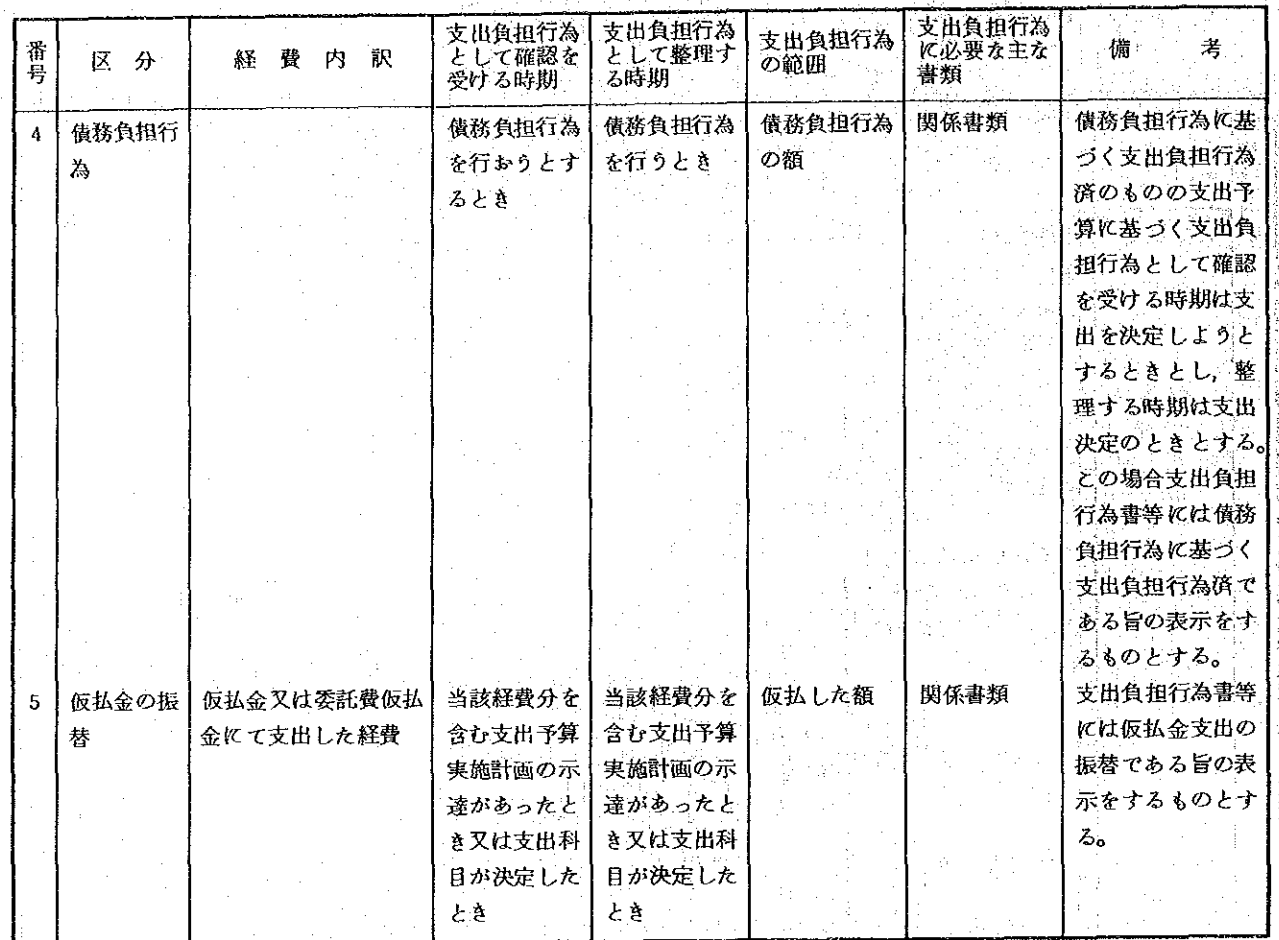

(注) 1. 別表甲号のうち支出負担行為として整理する時期が「支出決定のとき」「「請求のあったとき」又は「交付決定の とき」とするものについては,それぞれ「支出を決定しようとするとき」「請求のあったとき」又は「交付を決定 しようとするとき」に支出負担行為書等を支出依頼書と同時に回付するものとする。

2. 別表甲号及び別表乙号に定める経費であっても派遣専門家等の派遣に係る経費で新規派遣による区分「俸給手当 の額」の在勤基本手当,家族手当,住居手当,語学手当,へき地手当及び技術報酬,区分「旅費交通費」の外国旅 費の航空賃,支度料,移転料,着後手当,日当,宿泊料及び雑費,区分「資金前渡」の現地業務費については「支 出負担行為として確認を受ける時期」は、当該専門家等の旅遣を決定しようとするとき「支出負担行為として整理 する時期」は派遣を決定するとき「支出負担行為の範囲」は、当該年度に支出を要する額とし、前年度より継続派 遣によるこれらの経費についてはそれぞれの時期を旅遣の継続を決定しようとするとき及び派遣の継続を決定する ときとする。また,研修員受入れに係る経費で新規受入れによる区分「俸給手当の額」の研修員滞在費,区分「旅 費交通費」の外国旅費の航空賃及び支度料(冬期支度料を除く。),区分「その他手当の類」の研修員書籍費及び 研修員資料別送料については「支出負担行為として確認を受ける時期」は当該研修員の受入れを決定しようとする とき、「支出負担行為として整理する時期」は受入れを決定するとき、「支出負担行為の範囲」は当該年度に支出 を要する額とし,前年度より継続受入れによるこれらの経費については,それぞれの時期を受入れの継続を決定し ようとするとき及び受入れの継続を決定するときとする。

 $-222$ 

2. 支出予算の繰越に関する手続及び執行に関する取扱いについて

経共第 3 - 3 号 昭和58年3月8日

### 関係各部・室・事務局長 歞 関係海外事務所の長

部 経 理 長

「支出予算の繰越に関する手続及び執行に 関する取扱いについて」の制定について

支出予算の繰越に関する手続については、支出予算繰越事務取扱要領(昭和51年通達(経) 第24号。以下「要領」という。)並びに「支出予算の繰越に関する取扱いについて(昭和54 年11月5日,経理部長名。以下「旧取扱い」という。)及び「繰越しをする場合の取扱いにつ いて」(昭和55年1月29日,経理部長名。以下「新取扱い」という。)に定められており 従来これら通達により繰越を行ってきた。

ところで、最近の厳しい財政事情にもかかわらず事業団予算は、ODA5年間倍増の施策の もとに高い伸びを示しており,これの執行に対する我が国内外からの関心はますます強くなり つつある。このような傾向は単に事業団の当年度予算のみならず、繰越予算の執行についても 同様である。

事業団としても予算執行に関しては、もとより十分意を用いてきたところであるが、今回、 繰越予算のより適正かつ効率的な執行に資するため,

(1) 従来、支出予算繰越は案件(プロジェクト)毎に行ってきたが、今後は、支出予算の科目 に応じ、繰越計算書に記載する事項として「繰越単位」を新たに設定し、これを単位として 「繰越を行うこと。

(2) (1)を実施するため、諸手続及び様式の改定を行うこと。

(3) 経理部長名で発せられていた新取扱い及び旧取扱いをまとめて整理すること。

を内容とした「支出予算の繰越に関する手続及び執行に関する取扱いについて」を制定したの で、以後支出予算の繰越及び執行に関しては下記により処理するよう管下戦員に周知徹底願い たい。

支出予算の繰越に関する手続 び執行に関する取扱について

第1 繰越の根拠について

当事業団の支出予算は国際協力事業団の財務及び会計に関する省令(昭和49年外務省 令第8号。以下「省令」という。)第10条の規定により、「事業団は支出予算の経費の 金額のうち、当該事業年度内に支出決定を終わらなかったものについて予算の実施上必要 があるときは、これを翌事業年度に繰越して使用できる」ものとなっており、これにより 当事業団は予算の実施上必要があれば、すべての費目について繰越し使用することが可能 である。(ただし、現在、予算総則に基づき(項)役職員給与及び(項)交際費について は、省令第10条第3項に定める経費に指定され、当該予算を繰越して使用するときはあ らかじめ外務大臣の承認を受ける必要がある。)

記

第2 繰越しのできる費目の範囲について

事業団の支出予算は、前記第1のとおりすべて繰越しをすることができるが、しかしな がら、繰越しは単年度予算主義の例外をなすものであるから国の場合においてもある一定 条件下においてのみ認められているものである。従って、事業団としても繰越制度が設け られた趣旨に合致した予算の執行管理を行うよう努めることが肝要である。

すなわち、無条件に使用残を繰越予算とすることができるということではなく次のよう **に繰越制度上種々の制約がある。** 

(1) 繰越対象経費がもともと性質上年度内に支出を終らない見込みがあるものであるとと。 (2) 年度内に支出を終らない場合にも引き続いて実施する必要があるものであること。つ

**まり繰越し使用しなければその目的が達せられないものであること。** 

(3) 年度内に支出を終らない理由が相手国との交渉の関係、気象又は用地の関係など、や むを得ないものであること。

が要求される。

また、すべての予算科目について直ちに繰越ができるということではなく、個々の予算 科目の性質上繰越になじむものとそうでないものとがある。従来からの繰越事務の実例等 にもとづいて事業団の支出予算科目のうち繰越になじむもの(以下「繰越対象予算科目」 という。)としては別表1のようなものが考えられる。

ただし、ここでは例示的、代表的なもののみ取り上げてあるので、これらに限るもので はたい。したがって別表1の例示のほかに繰越を必要とすると思われるものについては、 車具体的事例が生じた都度、経理部財務第一・二課と協課されたい。

繰越の態様について 簱 3

国の予算の繰越には明許によるものと事故によるものとがある。前者はあらかじめ繰

越し得る経費として指定されたものを繰越すものであり、後者は繰越しりる経費として は指定されていないが、事故によるためやむを得ず繰越すものである。なお前者には支 出負担行為をおこさず、予算として繰越すもののほかに、翌年度にわたり支出すべき債 務を負担するいわゆる翌債をも含んでいる。

当事業団の予算は、第1に記したように、経費の指定がなく繰越ができるものとなっ ている。つまり当事業団には、あらかじめ経費を指定した明許繰越の制度はないという こととなるので、今後は事務処理の便宜上、翌債による繰越と呼び、それ以外の繰越を 翌債によらない繰越と呼ぶこととする。

整理して説明すると以下のようになる。

(1) 翌債による繰越

○○ 第4に掲げる繰越理由に該当し,かつ予算の実施上やむを得ない事由により翌事業 年度にわたって支出すべき債務の負担をして繰越すもの。

- (2) 翌債によらない繰越
	- (1) 第4に掲げる繰越理由に該当し、かつ当該事業年度内に支出負担行為をなさずに 繰越すもの。
- (ロ) 当該事業年度内に契約その他の支出負担行為をなし、何らかの事情により、当該 事業年度内に支出決定を終らず繰越すもの。(いわゆる事故繰越である。)
- 第4 繰越理由について

繰越理由は、次のいずれかに該当するものであること。

- (1) 相手国との交渉の関係
- (2) 相手国の事情
- (3) 計画又は設計に関する諸条件
- (4) 気象又は用地の関係
- (5) 資材の入手難
- (6) その他やむを得ない理由

いずれの場合も具体的内容を明記すること。

第5 繰越手続及び様式について

繰越手続は要領第2に定められたところによるが、従来、繰越手続は案件(ブロジェ クト)を単位として行ってきたのを、繰越予算の適正かつ効率的な執行に資するため、 繰越計算書に記載する事項(以下「繰越単位」という。)を別表1のごとく支出予算科 目に沿って定めたので、以後当該繰越単位ことに繰越を行うことになる。

これに伴い繰越手続及び様式を以下のとおりに改める。

- (1) 繰越手続
	- イ 第3(1)に定める翌債による繰越を行う場合
		- (イ) 「 翌事業年度にわたる債務負担行為申請書」(様式2号の1)を作成のうえ, 財務第一・二課に提出する。

従来の案件(プロジェクト)どと。

(ロ) 経理部において上記申請書の審査を行う。

「翌事業年度にわたる債務負担行為審査表」(様式2号の2)を忝付して行い, 経理部長の決裁後速やかに関係部に連絡する。

- い 翌債に係る支出負担行為の決裁。 支出負担行為書に「翌債」の表示を朱書きすること。
- (=) 「翌事業年度にわたる債務負担行為に係る繰越済報告書」(様式2号の3)を 作成のうえ経理部財務第一・二課に提出。提出期限、翌年度4月20日(日付け 3月31日)。

なお,第3⑵の回に定める繰越も便宜上上記の手続きに準じて行うものとする。 第32次定める翌債によらない繰越の場合(200回に定めるものを除く。)

- (イ)年度末に「支出予算繰越承認申請書」(様式1号の1。要領に定める様式を事 務の便宜上若干簡略化した。)を繰越単位ごとに作成のうえ、「支出予算繰越申 請内訳表 |(様式1号の3)を添付して経理部財務第一・二課に提出する。 提出期限4月30日(ただし3月20日付けとする。)支出予算繰越申請内訳表 は、繰越単位に分けて案件ごとに作成すること。また、4月20日に作成、提出 した翌債に係る繰越済報告に基づいて翌債に係る金額もあわせて記入すること。
- ハ 「 支出予算繰越総表 丨( 様式 3 号の 1 )は本部契約担当役繰越分のみ各部で記入 し、その他の部分は経理部財務第一・二課において記入する。提出期限4月30日。
- ニ 経理部財務第一・二課において「支出予算繰越総表」に海外契約担当役繰越分等 を記入のうえ、「支出予算繰越計算書」(様式4号の1)及び同内訳表(様式4号 の2)を作成のうえ、総裁の決裁を得た後外務省に提出する。
- 第6. その他留意事項及び執行に関する事項
	- (1) 繰越単位を別表1のごとく改めたことにより、従来案件間流用を行う場合に行って いた流用申請の手続は必要でなくなる。ただし、予算執行上やむを得ず繰越単位間の 流用を行う場合には経理部財務第一・二課に対し流用申請を行う必要がある。

なお,この場合においても繰越予算については(目)間の流用ができないことは従

来と変わりないので注意すること。

 $\bar{z}$ 

(2) (目)報告書作成費, (目)実施計画費等において打合せ会議費のみの繰越は原則 として認めない。

(3) 繰越予算から外国旅費又は国内旅費を支出するのは、当該旅行が繰越した年度の3 月31日までに完了する場合に限るものとする。

(注) 様式第1号~4号及び別表1については省略。

関係各部·室·事務局長 海外事務局の長

殿

理

昭和60年3月7日

経 共 第 3 - 2 号

部

長

支出予算の繰越における(目)報告書作成費, (目)機材供与費及び(目)国内旅費の取扱いについて

支出予算の繰越に関しては、支出予算繰越事務取扱要領(昭和51年通達(経)第24号) 及び「支出予算の繰越に関する手続及び執行に関する取扱いについて」(昭和58年3月8日 付経共第3-3号。以下「繰越取扱い要領」という。)により従来実施してきている。

一方、最近の厳しい財政事情にもかかわらず事業団の予算、特に(款)海外技術協力事業費 は急速な伸びを示しているが、それとともに翌年度への繰越額は多額に上っており、のみなら ず繰越後の事情変更(相手国の受入体制が整わないこと,気象条件が悪いことなど)により, 繰越した予算は100%執行できず,かなりの不用額を生じているのが現状である。

このように不用額が生じる原因としては,

(1) 繰越予算は特定の目的をもって繰越されるものであるため、(目)間流用が許されないこ と。(案件間流用については、前記取扱いにより流用ができることとした。)

(2) 予算管理は費目別に行っており、繰越の際にも全費目につきプロジェクト毎に見込額を繰 越さなければならないため、(目)報告書作成費のような少額の費目のみを繰越す案件がか なり多くなったり、各プロジェクト毎に少額ずつの不用額が生じても、これが集まると相当 な額となること。

が考えられる。

ついては、以上のような不用発生原因を除去し予算の効率的執行を図るため、繰越取扱い要 領に関し下記のとおり処理することとしたので、管下職員に周知徹底願いたい。

 $-228-$ 

1. 繰越対象経費から(目)所属先補塡経費に加え、(目)報告書作成費、(目)国内旅費及 で、目)機材供与費のうち輸送費分を除外する。

2. これに伴いそれぞれの費目については、(目)所属先補塡経費と同様にブール分として予 ○ 算管理し, 当年度予算をもって繰越案件に係る経費を支出することとする。( プロジェクト 毎に作成する実施計画書については従来どおり上記費目を計上するものとする。)

3. 各項において個別に生ずる取扱い上の問題点については、財務第1課と協議のうえ処理す

 $\mathcal{L}_{\mathbf{o}}$ 

記

3. 電算機入力用コードの取扱いについて

○ 電算機入力用コードの取扱いについて / 昭和 55 年 12 月 15日通達 (総)第 53 号\ 総務部長から各部・室・事務局長あて 国際協力事業団電子計算機運用管理規程(昭和53年規程第14号。以下「規程」 という。)第19条に規定するコード管理については、下記によることとしたので了 知ありたい。 記 (コード表の設定) 第1 電算機処理システムの新規開発又は変更に伴い新たに必要となるコード表の設 定は、当該コード表を使用することとなるシステム運用部と協議し、総務部シス テム管理課(以下「システム管理課」という。)が行う。 (コード表の改廃) 第2 コード表の改廃は、次に掲げるところによる。 (1) コード表の改正又は廃止は、当該コード表を改正し、又は廃止しようとする システム運用部と協議し,システム管理課が行う。この場合において,当該コ - ド表が複数のシステムに関係するときは、システム管理課は,必要に応じ, 総務部総務課又は総務部情報管理課に協議するものとする。 (2) コード表を改正し、又は廃止しようとするシステム運用部(システム運用部 以外の部であって、コード表の改廃に関係する部を含む。)は、コード表改正 ( 廃止) 依頼書 ( 別紙様式) によりシステム管理課に当該コード表の改正又は 廃止を依頼するものとする。 (コード表の改正の特例) 第3 前項の規定にかかわらず、特定のシステムのみに使用し、かつ、頻繁に改正す る必要が生じるコード表については、当該コード表を使用するシステム運用部が これを改正できるものとする。この場合において,コード表を改正したときは, 当該システム運用部は、改正の内容についてシステム管理課に報告するものとす る。 (コード表の設定等の通知) 第4 システム管理課は、コード表を設定し、改正し、又は廃止したときは、当該コ - ド表を使用し、又は使用していたシステム運用部に通知するものとする。 (総合情報管理コード表)

第5 規程第19条第1項に規定する総合情報管理コード表は、システム管理課が編 集するものとし、その装本は加除式とし、日常の使用に耐え得るものとする。

 $-230-$ 

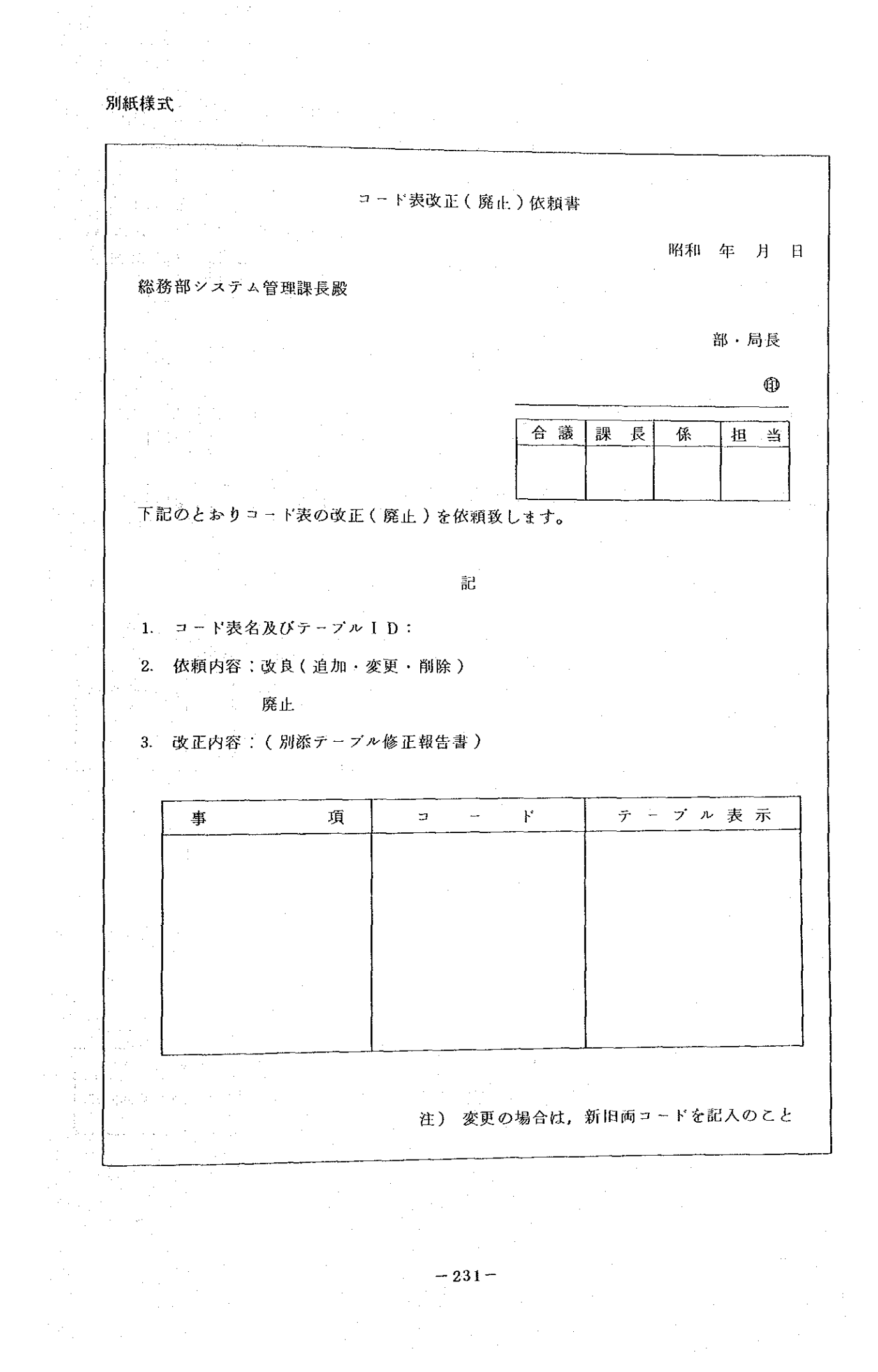

4. プロジェクト番号の付番方法 (調査団派遣情報システム業務処理要領25ページより抜粋) プロジェクト番号・調査団番号等は、各部主管課において決定し管理する。  $\Omega$ ② 番号の意味及び関係は、次のとおり。

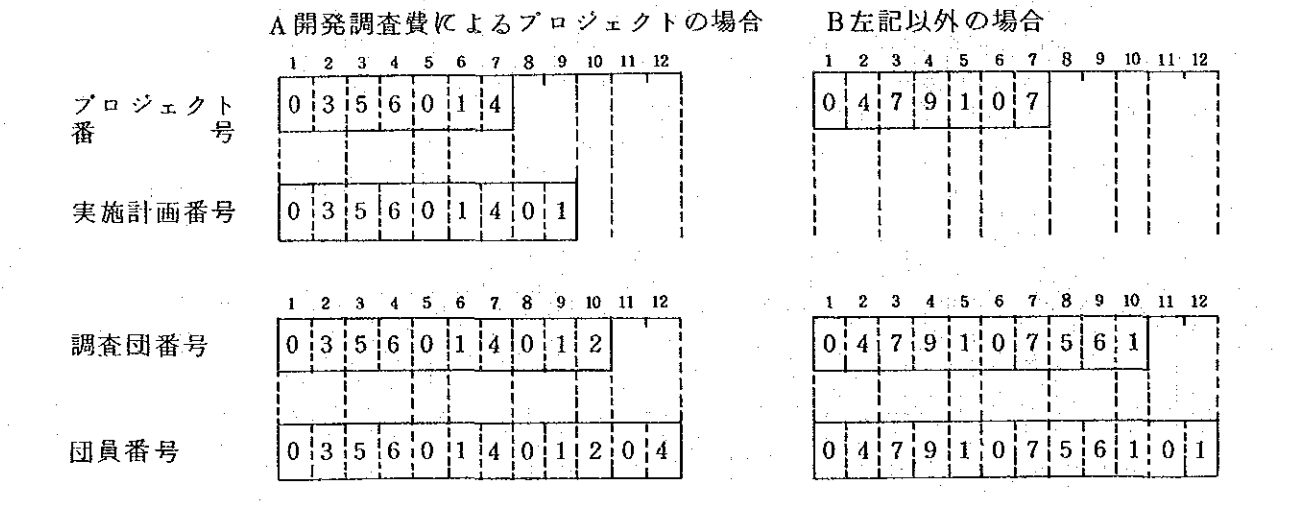

 $\omega$  $1 \sim 2$ 桁

予算科目の項コード

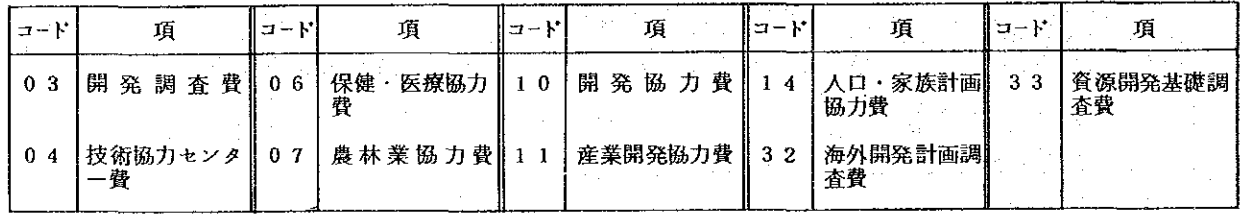

 $\circledR$  $3 \sim 4$  桁目

当該プロジェクトの開始年度

ただし、開発調査及び開発協力に係るものは、「和暦」

プロジェクト方式技術協力に係るものは、「 西暦 」の下2桁

**ⓒ 5桁目** 

複数の部で同一の予算科目により事業を実施する場合の、担当部の識別コード

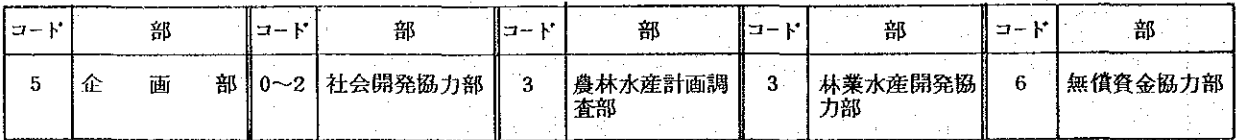

上記以外(技術協力センター費・農林業協力費・産業開発協力費・開発協力費)の場合  $\mathbf{B}$ 

| <b>Service</b> | 部           | -<br>∽ | 部                    | $\sim$<br>-- | 部           | ÷<br>البير | 部             | $\sim$ | 뫫          | - 11 | 部              |
|----------------|-------------|--------|----------------------|--------------|-------------|------------|---------------|--------|------------|------|----------------|
|                | 社会開発<br>協力部 |        | <b>:林水産計画</b><br>調査部 | п.           | 農業開発<br>協力部 |            | *業水産開発<br>協力部 |        | 業計画<br>調査部 |      | 歙 T 娄<br>開発協力部 |

**4** 6~7桁目

プロジェクトの通番

その年度に新たに協力が開始されたフロジェクトに順次付番する。

 $\odot$  8~9桁目

A 開発調査費によるプロジェクトの場合:実施計画の通番で、年度に係りなく、協力 が開始されたときから順次付番する。

B 上記以外の場合: 当該年度を和暦で記入。

**① 10桁目** 

A 開発調査費によるプロジェクトの場合:同一実施における調査団の通番

B 上記以外の場合: その年度における当該プロジェクトに派遣する調査団の通番

**◎** 11~12桁目

調査団員識別用の通番(ただし、"01"は団長扱い)

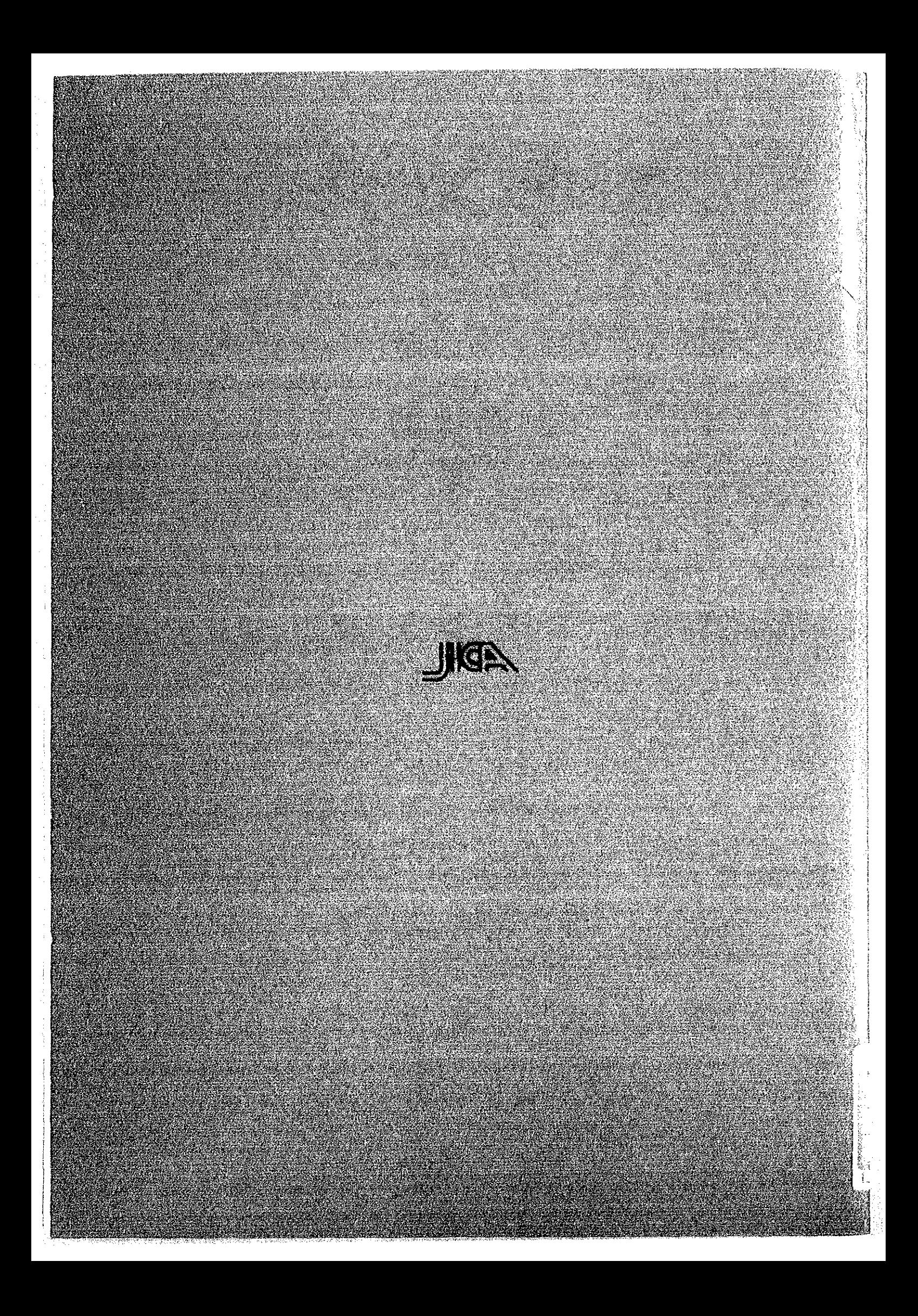